# **Bedienungsanweisung**

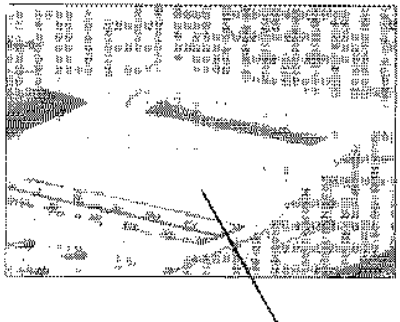

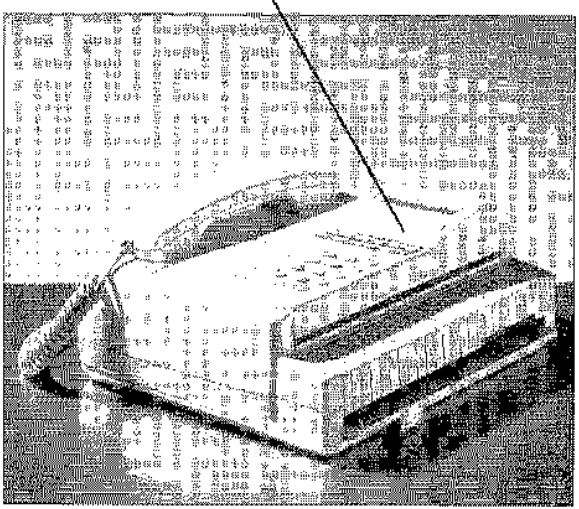

Tenofax 301 I> Telefon  $\triangleright$  Fax

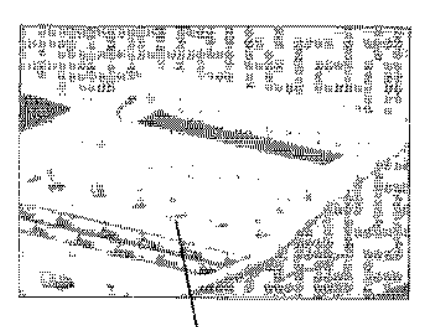

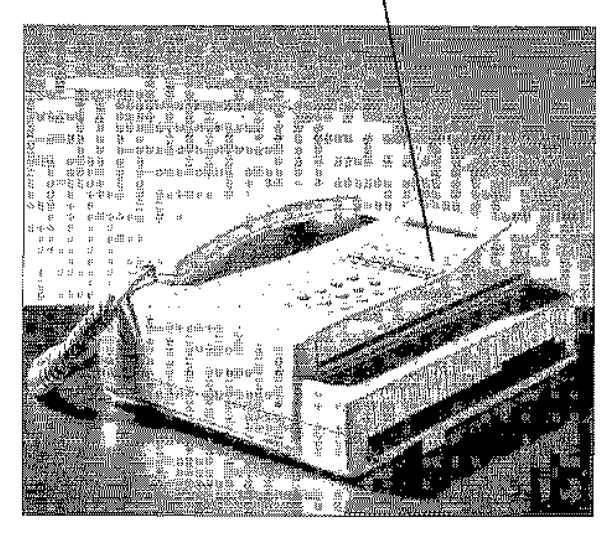

Tenofax 302 TAM I> Telefon  $\triangleright$  Fax I> Anrufbeantworter

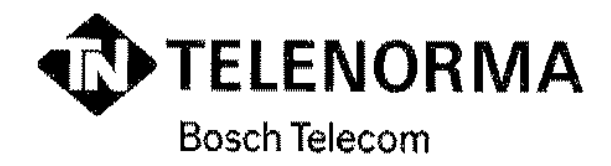

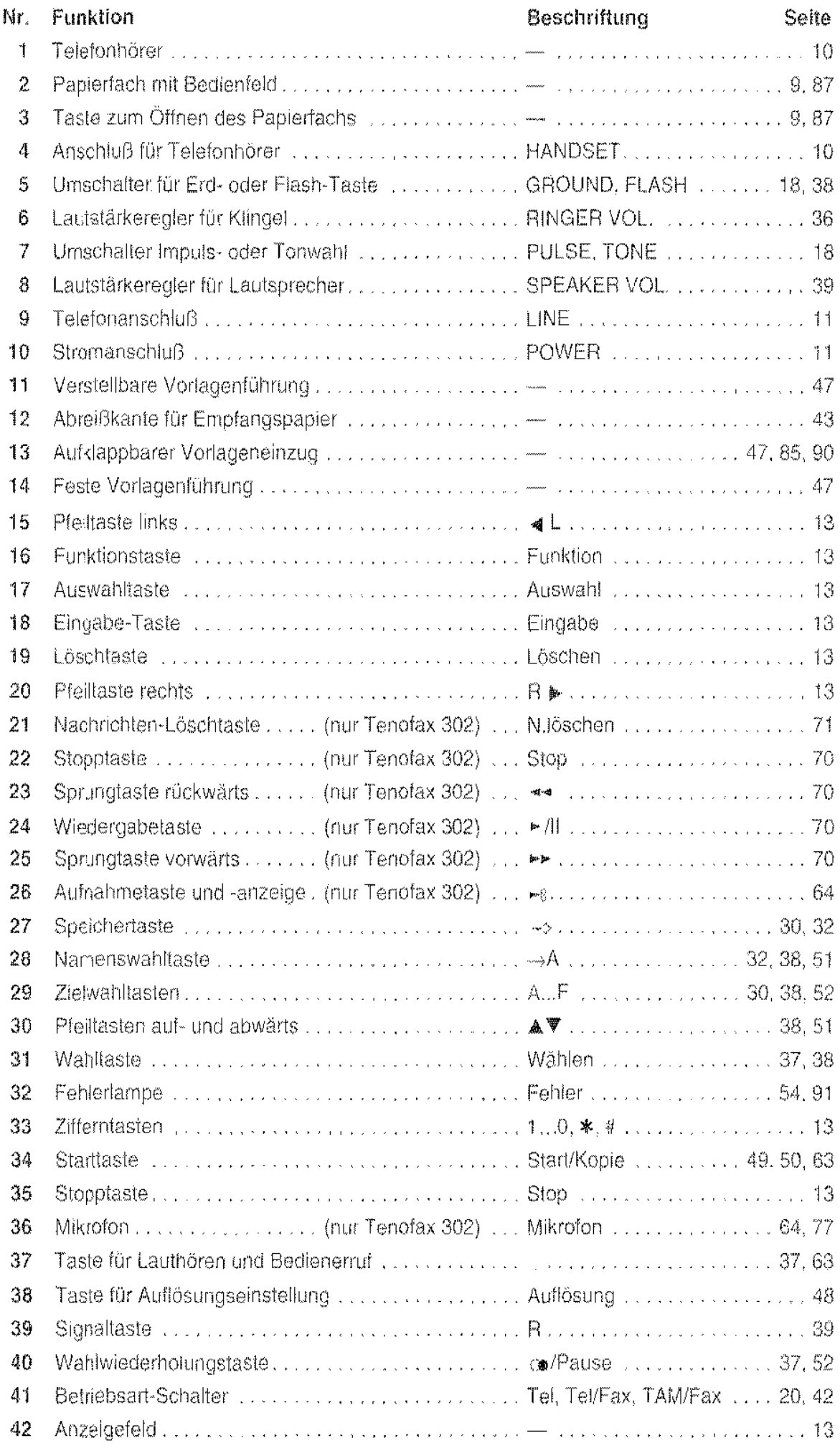

#### in dieser Anleitung beziehen sich alle Zahlenangaben auf diese Grafiken.

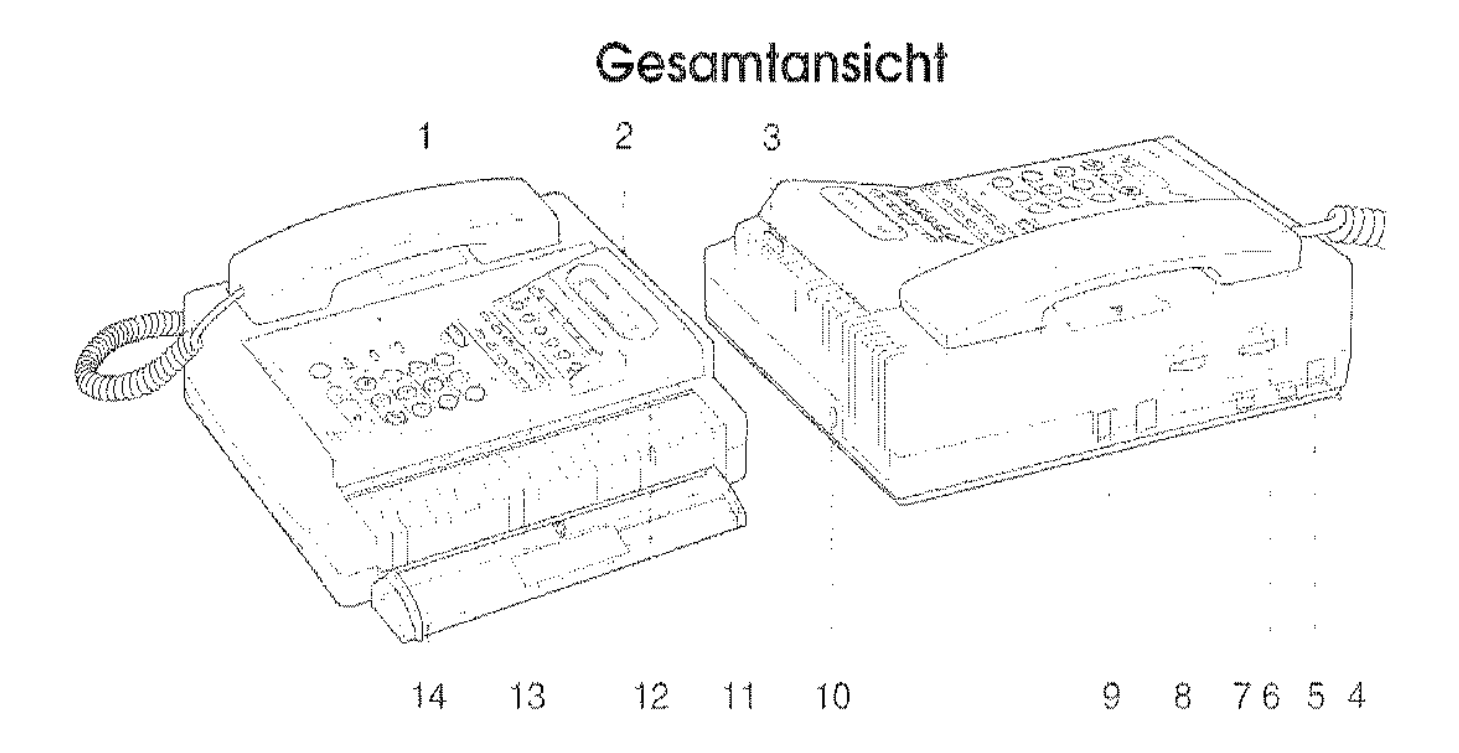

Bedienfeld

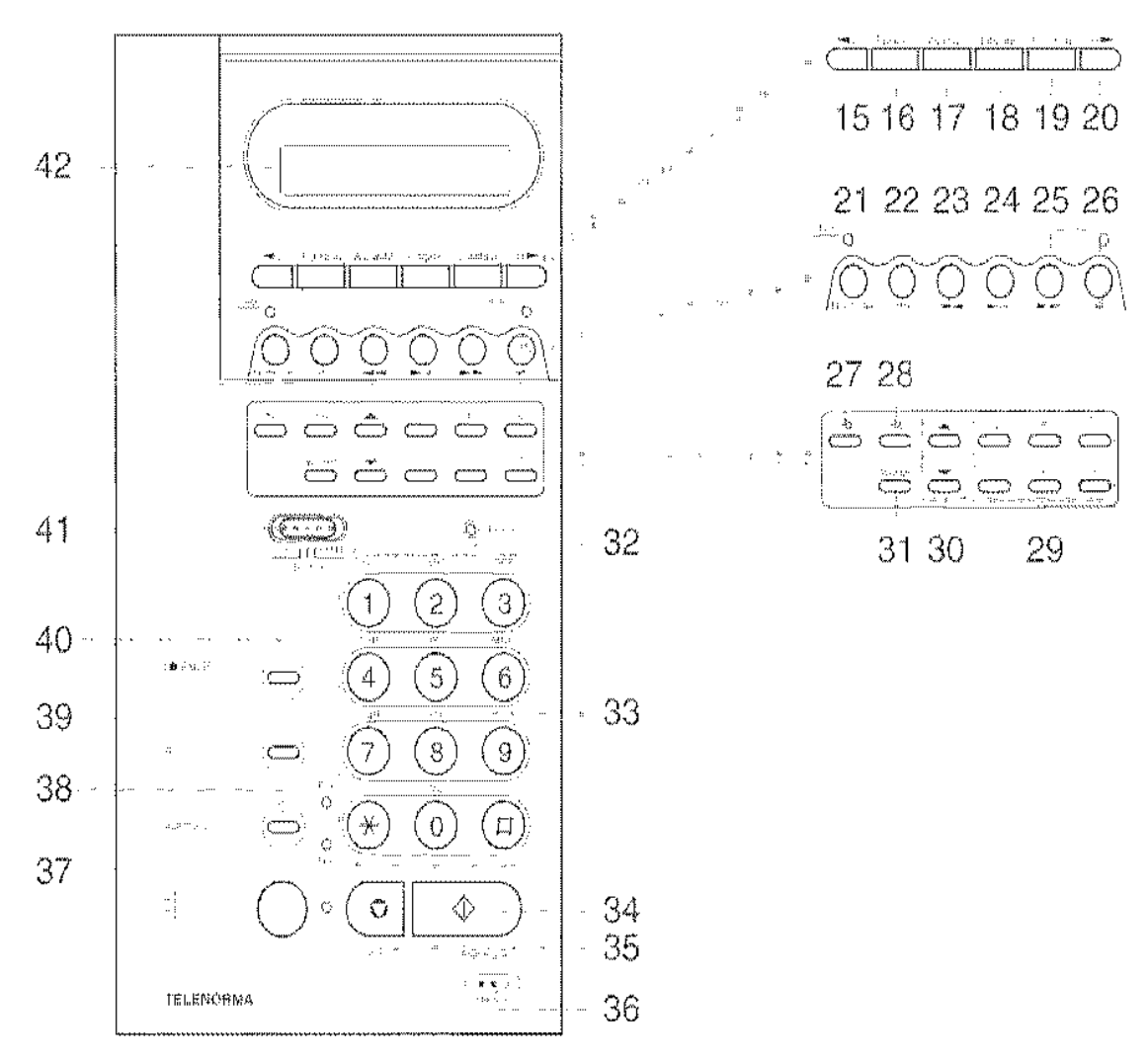

# **Sicherheitshinweise**

Bevor Sie Ihren Fernkopierer Tenofax 301/302 aufstellen und in Betrieb nehmen, lesen Sie bitte die folgenden Hinweise sorgfältig durch.

- Schließen Sie Ihren Fernkopierer nur an eine einwandfrei installierte Schutzkontaktsteckdose mit 230 Volt Wechselspannung, 50 Hz und einer Absicherung von 10 Ampere an.
- Ziehen Sie den Netzstecker nie an der Zuleitung aus der Steckdose, sondern fassen Sie dazu den Netzstecker an. Fassen Sie den Netzstecker nie mit nassen Händen an.
- Die Lüftungsschlitze des Netzteils dürfen nicht abgedeckt werden,
- ln den folgenden Fällen ziehen Sie bitte sofort den Netzstecker aus der Steckdose und setzen sich mit dem Kundendienst in Verbindung:
	- 1, Das Gerät oder das Netzteil erzeugen ungewöhnliche Geräusche oder Gerüche, oder es steigt Rauch auf.
	- 2. Der Strom im Fernkopierer fällt aus, eder eine Sicherung brennt durch.
	- 3. Kleine Gegenstände wie Büroklammern usw. sind in das Gerät oder das Netzteil gefallen, oder Ihnen ist versehentlich Flüssigkeit hineingeladen.
- Prüfen Sie regelmäßig, ob:
	- 1. ungewöhnliche Wärmeentwicklung am Gerät, am Netzteil oder am Netzkabel auftritt
	- 2. der Netzstecker fest sitzt oder das Netzkabel beschädigt ist
- Montieren Sie das Gerät nicht auseinander, und versuchen Sie nicht, es zu repatieren oder Änderungen vorzunehmen. Dazu ist Ihr Kundendienst da.
- Falls das Anzeigefeld (LCD) zerbricht, kann leicht ätzende Flüssigkeit austreten. Vermeiden Sie jeden Kontakt mit Haut oder Augen.
- Eine Haftung des Herstellers für Schäden aus nicht bestimmungsgemäßem Gebrauch des Gerätes kann nicht übernommen werden.
- Maschinenlärminformationsverordnung 3.GSGV, 18.01.1991: Der arbeitsplatzbezogene Schalldruckpegel beträgt 70 dß(A) oder weniger, gernäß ISO 7779.

### Bitte schlagen Sie diese Seite nach außen auf.

# **Inhaltsverzeichnis**

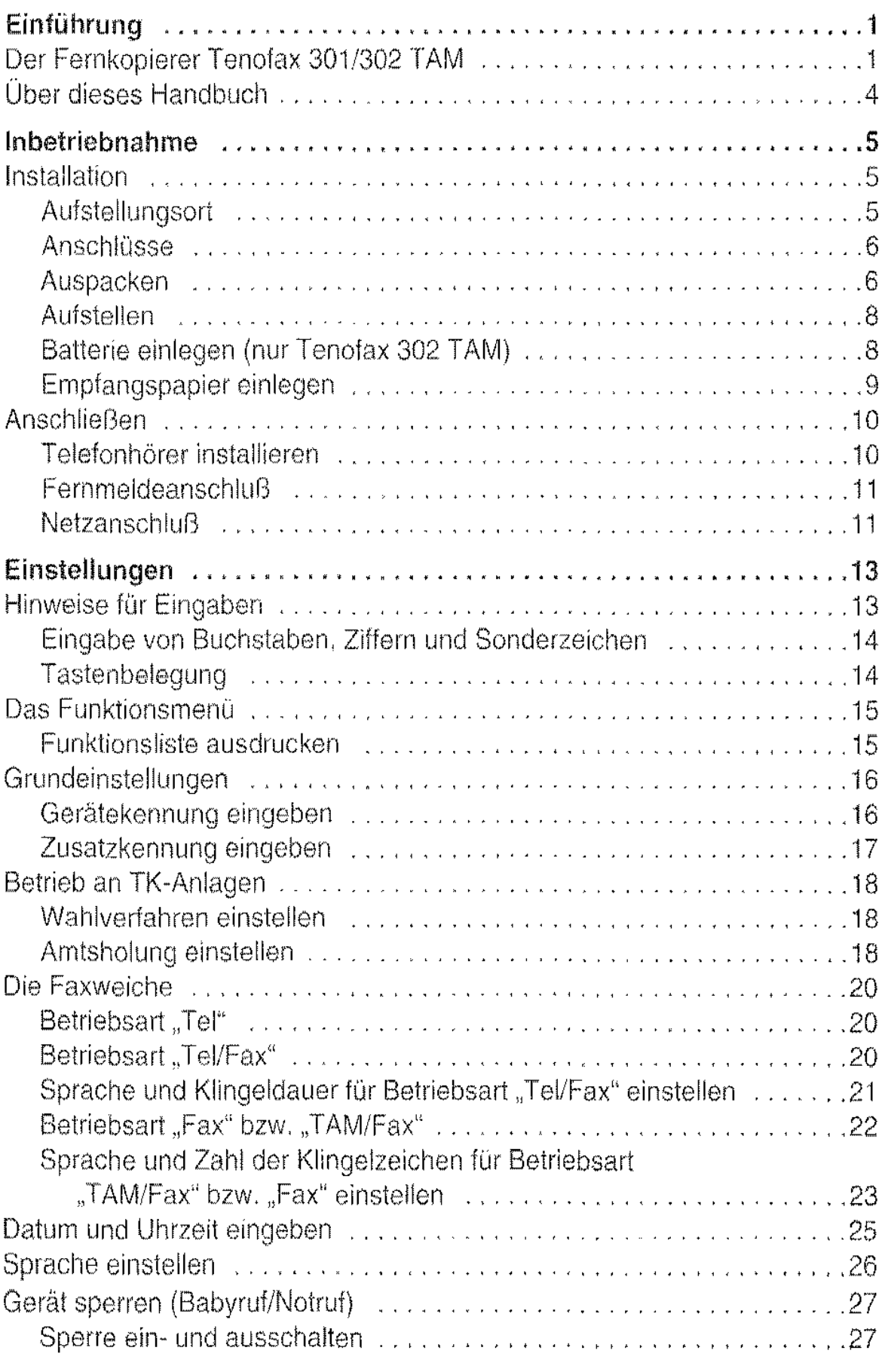

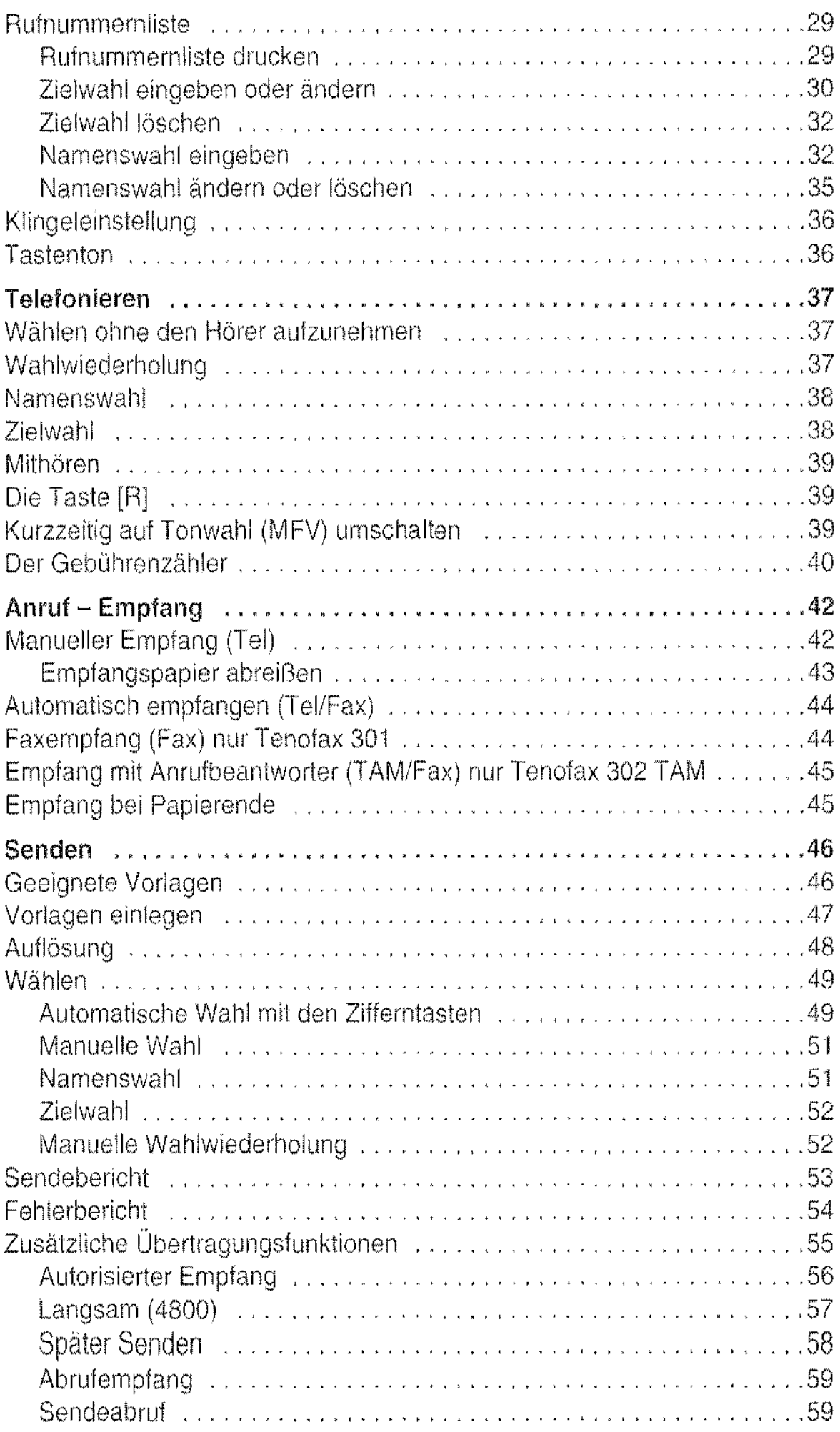

............ ........... ..........

 $\label{eq:3}$ 

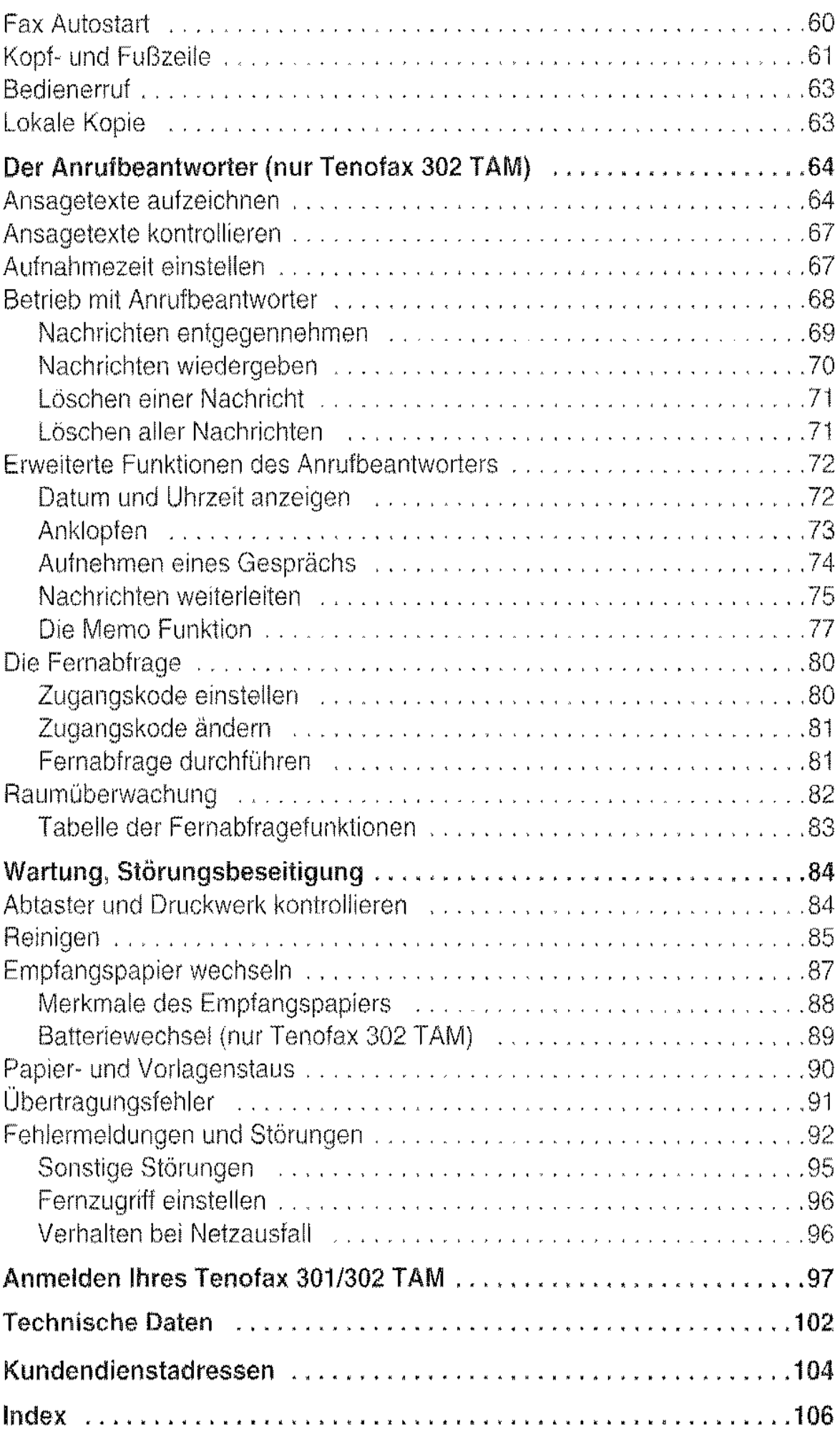

 $\sim$  decay (mean)

 $\label{eq:1} \left\langle \left\langle \alpha_{1},\alpha_{2},\alpha_{3},\alpha_{4},\alpha_{5},\alpha_{6},\alpha_{7},\alpha_{8},\alpha_{9},\alpha_{10},\alpha_{10}\right\rangle \right\rangle =\left\langle \alpha_{1},\alpha_{2},\alpha_{3},\alpha_{4},\alpha_{5},\alpha_{10}\right\rangle$ 

 $\bar{\alpha}$ 

# **Hinweise für den Betrieb**

Beachten Sie beim Betrieb bitte die folgenden Hinweise:

- Bitte stoßen Sie nicht gegen den Fernkopierer, und bewegen Sie Ihn nicht abrupt
- Betätigen Sie die Tasten bitte sanft. Ein leichter Druck genügt, um eine Funktion aufzurufen,
- Während des Betriebs des Fernkopierers sollten die Raumtemperatur + 10 bis +32 'C und die relative Luftfeuchtigkeit 35 bis 85% (nicht kondensie· rend) betragen,
- Reinigen Sie den Fernkopierer mit einem weichen Tuch. Es sollte trocken oder mit neutralem Reiniger leicht angefeuchtet sein. Verwenden Sie bitte keine scharfen Reiniger.

Vorsicht: Der Thermodruckkopf kann sich während des normalen Betriebs sehr stark erwärmen. Berühren Sie deshalb den Thermodruckkopf nicht.

Batterien: Im Inneren des Faxgerätes sorgen zwei Batterien dafür, daß die eingetragenen Daten auch bei Netzausfall gespeichert bleiben.

- Die Batterie für den Anrufbeantworter (nur bei Tenofax 302 TAM) befindet sich in einem Fach unter dem Telefonhörer und kann von Ihnen gegebenenfalls ausgewechselt werden (siehe Seite 89).
- Die zweite Batterie befindet sich im lnnern des Tenofax 301/302 TAM und sichert die eingegebenen Telefonnummern. Die Lebensdauer dieser Lithiumbatterie beträgt mindestens fünf Jahre. Diese Batterie darf nur vom Service-Techniker ausgetauscht werden. Unsachgemäßer Umgang kann schwerwiegende Schäden zur Folge haben.

# **Einführung**

## **Der Fernkopierer Tenofax 301/302 TAM**

Ihr neuer Fernkopierer Tenofax 301/302 T AM vereinigt zwei Geräte in einem Gehäuse:

- 1. Fernkopierer
- 2. Komfort· Teleton

Beim Tenofax 302 TAM kommt sogar noch ein Anrufbeantworter hinzu.

ln diesem Abschnitt finden Sie einen kurzen Überblick über die Funktionen IhresTenofax 301/302 TAM. Detaillierte Angaben zu den einzelnen Funktionen entnehmen Sie den Abschnitten, auf die hier verwiesen wird.

#### Menü-Führung

Beim Programmieren des Gerätes werden Sie durch ein Menli-System unterstützt. Im Display erscheinen dabei erklärende Texte (siehe Seile 15).

#### Automatikwahl

Ihnen stehen bis zu 50 Namenswahlnummern und sechs Zieltasten zur Verfügung. Um eine Verbindung zu einem Gesprächspartner oder einem anderen Fernkopierer herzustellen, wählen Sie die Rufnummer aus einer Namensliste aus, oder Sie drücken eine der Zieltasten (siehe Seite 29).

#### Fernkopieren

Der Fernkopierer entspricht den Empfehlungen des CCITT für Fernkopierer der Gruppe 3, Daher können Sie weltweit mit fast jedem Fernkopierer kommunizieren.

#### Zeitversetzte Übertragung

Beim Senden können Sie die integrierte Uhr nutzen. So versenden Sie beispielsweise eine Vorlage automatisch zu billigeren Nachttarifen (siehe Seite 58).

#### Abruf

Beim Abruf stellt die Gegenstelle die Telefonverbindung her und fordert dann Ihren Fernkopierer zur Übertragung auf. Die Gebühren trägt dabei die Gegenstelle (siehe Seite 59).

#### Autorisierter Empfang

Sie können den Tenofax 301/302 so einstellen, daß er nur Fernkopien von den Gegenstellen empfängt, die in der Rufnummernliste gespeichert sind. So verhindern Sie beispielsweise, daß Ihnen jemand unaufgefordert Werbung zusendet (siehe Seite 56).

#### Lauthören

Der eingebaute Lautsprecher kann das Telefongespräch laut wiedergeben, damit auch andere Personen im Raum mithören können.

Sie brauchen auch nicht den Hörer zum Wählen abnehmen: Sie wählen die Rufnummer, schalten den Lautsprecher ein, und erst, wenn der Teilnehmer sich meldet, nehmen Sie den Hörer ab.

#### Gebührenzähler

Sofern Ihr Telefonanschluß dafür eingerichtet ist, können Sie die Gebühren für Telefongespräche auf dem Display in Einheiten oder als DM-Betrag anzeigen lassen (siehe Seite 40). Bei einer Faxübertragung werden die Gebühren auf dem Sendebericht ausgedruckt (siehe Seite 53).

#### Sperre (Babyruf/Notruf)

Sie können den Tenofax 301/302 mit einem Zahlenkode gegen unbefugte Benutzung sperren (siehe Seite 27).

#### Faxweiche

Die integrierte Faxweiche erkennt Faxübertragungen automatisch und informiert den Anrufer mit vorgefertigten Ansagen (siehe Seite 20).

#### Anrufbeantworter (nur Tenotax 302 TAM)

Der integrierte Anrufbeantworter ermöglicht einen vollautomatischen Betrieb an einem Telefonanschluß. Bei einem Anruf meldet sich zunächst der Anrufbeantworter. Falls der Anruf von einem Fernkopierer kommt, schaltet der Tenofax 302 TAM auf Empfang um (siehe Seite 64).

Mit der Fernabfrage können Sie Ihren Anrufbeantworter von fast jedem Telefon aus fernsteuern. Zusätzlich können Sie sich aufgezeichnete Nachrichten automatisch zu jedem Telefonanschluß weiterleiten lassen, so daß Sie praktisch jederzeit an jedem Ort erreichbar sind (siehe Seite 80).

#### Sprachen

Die Display-Meldungen und die vorgefertigten Ansagetexte können Sie in mehreren europäischen Sprachen ausgeben lassen (siehe Seite 21 und 26).

# **Über dieses** Handbuch

Dieses Handbuch erläutert umfassend den Umgang mit dem Fernkopierer Tenofax 3011302. Es enthält clarüber hinaus die Beschreibung aller für die Installation und den Betrieb notwendigen Funktionseinstellungen im Sinne der Zulassungsrichtlinien der Deutschen Bundespost Telekom.

Bei der Inbetriebnahme oder falls eine Entstörung des Gerätes nötig ist, sollten Sie dieses Handbuch zu Rate ziehen. Während des Betriebs sollten. Sie es zum Nachschlagen in der Nähe des Fernkopierers aufbewahren. Dieser Bedienungsanweisung liegt zusätzlich eine Kurzanleitung bei.

Auf der vorderen Ausklappseite finden Sie Abbildungen, in denen die Bedienungselernente des Tenofax 301/302numeriert sind. Diese Nummern finden Sie auch im Text dieser Anleitung – jeweils mit der zugehörigen Tastenbeschriftung.

Beispiel: Die Stopptaste 35 [Stopj.

In diesem Handbuch verwenden wir unter anderem folgende Begriffe:

- Vorlage damit ist das Blatt Papier gemeint, das Sie senden oder kopieren möchten.
- Empfangskopie- das Blatt Papier, das Ihr Fernkopierer beim Empfang ausdruckt.
- Gegenstelle der Fernkopierer am anderen Ende der Telefonleitung.
- Abtaster Dies ist die Leseeinrichtung (Scanner), mit der die Vorlagen vom Fernkopierer eingelesen werden.
- Display Das Anzeigefeld, auf dem der Tenofax 301/302 Menütexte und Meldungen anzeigt
- Cursor Die "Schreibmarke", die bei Eingaben im Display anzeigt, wo das nächste Zeichen erscheinen wird.
- TK-Anlage Telekornmunikationsanlage, früher Nebenstellenanlage.

# Inbetriebnahme

## Installation

Sie können Ihren neuen Fernkopierer ohne fremde Hilfe in Betrieb nehmen. Selbstverständlich steht hierfür aber auch unser Kundendienst- gegen Berechnung – zur Verfügung. Die Kundendienstadresse finden Sie am Ende dieser Bedienungsanweisung.

Die Installation im Überblick:

- Batterie einsetzen (nur Tenofax 302 TAM)
- Telefonhörer installieren
- Papier einlegen
- Anschließen
- Grundeinsteilungen vornehmen

Detaillierte Anweisungen zu diesen Arbeiten finden Sie in den folgenden Abschnitten.

#### Aufstellungsort

- Wählen Sie einen Platz, der stabil, eben und keinen Erschütterungen ausgesetzt ist.
- Die Raumtemperatur sollte +10 bis +32  $\degree$ C, die relative Luftfeuchtigkeit 35% bis 85% (nicht kondensierend) betragen.
- Bitte achten Sie darauf, daß das Gerät keiner großen Wärme ausgesetzt wird (z.B. Heizkörper, Sonne usw.).
- Stellen Sie sicher, daß der Aufstellungsort sauber (staubfrei), trocken und gut belliftet ist.
- Setzen Sie das Gerät keinen ätzenden und alkalischen Dämpfen oder Wasserdampf aus.
- Stellen Sie keinen Radio- oder Fernsehapparat in der Nähe des Gerätes auf, da die Geräte sich gegenseitig stören können.
- Die Gummifüße des Gerätes können auf einigen Möbeloberflächen leichte Verfärbungen verursachen. Stellen Sie den Fernkopierer gegebenenfalls auf eine rutschfeste, antistatische Unterlage.

#### Anschlüsse

Arn Aufstellungsort müssen folgende Anschlüsse vorhanden sein:

- Eine vorschriftsmäßig installierte Schutzkontakt-Netzsteckdose mit 230 Volt Wechselspannung/50 Hz und einer Absicherung von 10 A. Die Steck· dose sollte sich - gut sichtbar- in unmittelbarer Nähe des Gerätes befin· den. Verwenden Sie bitte keine Mehrfachsteckdose, über die noch weite· re Geräte am Netz angeschlossen sind.
- Ein Telefonanschluß mit einer TAE·6F oder einer Western UAE6 Steckdose.

#### Bitte beachten Sie:

• Der Tenofax 301/302 ist ab Werk flir den Betrieb an einem Telefon-Haupt~ anschluß eingestellt. Für den Betrieb an einer Nebenstellenanlage sind besondere Einstellungen vorzunehmen (siehe Seite 18).

#### Auspacken

1 Heben Sie die innere Verpackung vorsichtig aus dem Transportkarton, und stellen Sie sie auf einer festen Unterlage ab.

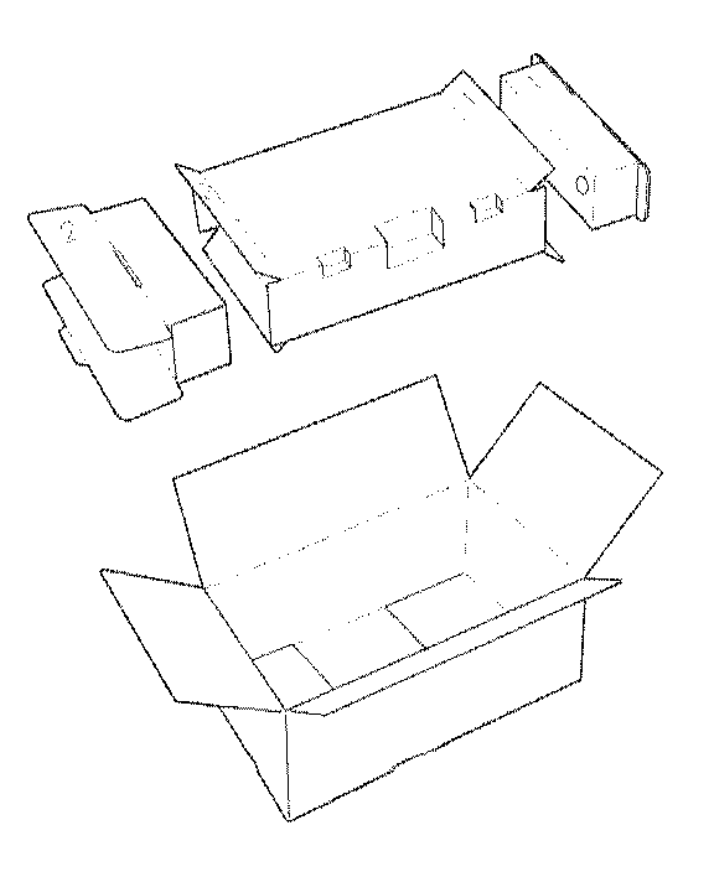

- 2 Ziehen Sie die kleinen Schachteln an der linken und rechten Seite vorsichtig heraus - in ihnen befindet sich das Zubehör.
- 3 Ziehen Sie das Gerät vorsichtig aus der inneren Verpackung heraus, und stellen Sie es ab.
- 4 Drücken Sie an der inneren Verpackung eine der Papp-Einkerbungen nach außen, und entnehmen Sie die Papierrolle.
- 5 Entfernen Sie vorsichtig alle Papp- und Folienteile vom Gerät.
- 6 Öffnen Sie die beiden Schachteln, und entnehmen Sie das Zubehör. Stecken Sie die Schachteln wieder in die innere Verpackung. (Die Schachteln sind unterschiedlich groß und passen nur auf der richtigen Seite in die innere Verpackung.)
- 7 Legen Sie die innere Verpackung wieder in den Transportkarton, und legen Sie alle Papp- und Folienteile obenauf.

#### Bitte beachten Sie:

Wenn möglich, sollten Sie die Verpackung aufbewahren. Sie nützt Ihnen und ist erforderlich, wenn Sie den Fernkopierer transportieren wollen.

Prüfen Sie, ob folgende Teile mit dem Tenofax 301/302 geliefert wurden:

- Bedienungsanweisung (die lesen Sie gerade...)
- Kurzanleitung
- Telefonhörer
- Wendelschnur für Telefonhörer
- 2 Fernmeldeschnüre (T AE 6F -Western UAE6 und Western UAE 6- Western UAE 6)
- Netzteil
- Netzanschlußschnur
- Empfangspapier
- Batterie (nur Tenofax 302 TAM)

#### Aufstellen

#### Stellen Sie den Fernkopierer an den vorgesehenen Platz. Schließen Sie die Netz- und Telefonschnüre noch nicht an!

#### Batterie einlegen (nur Tenofax 302 TAM)

Das Batteriefach befindet sich zwischen den Mulden für den Telefonhörer.

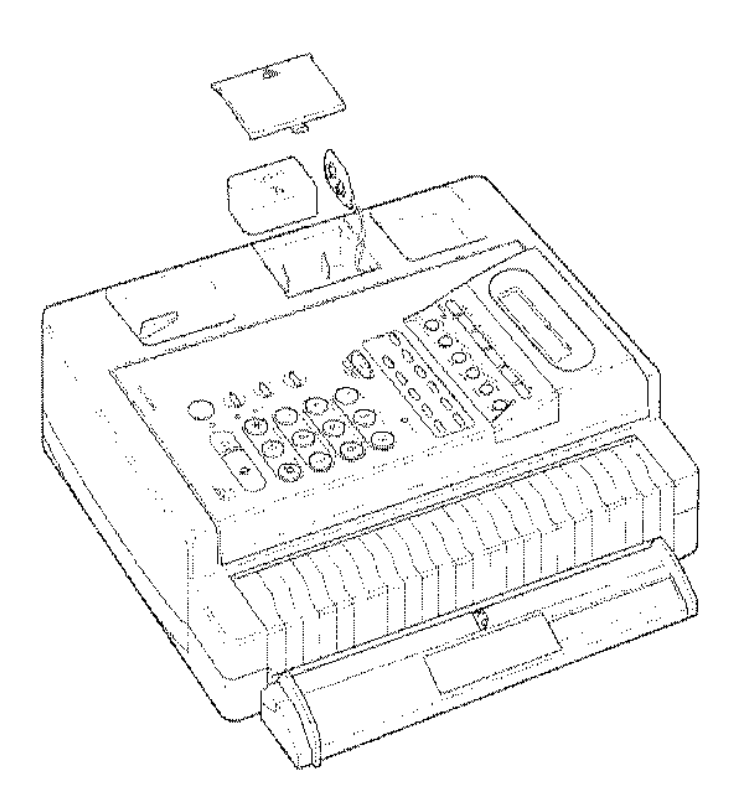

- 1 Schieben Sie den Deckel des Batteriefachs nach links (in Pfeilrichtung), und nehrnen Sie ihn nach oben ab.
- 2 Ziehen Sie vorsichtig den Batterie-Anschlußstecker etwas heraus, und schließen Sie die mitgelieferte Batterie an. Der Anschlußstecker paßt nur in der richtigen Lage auf die Batterie.
- 3 Legen Sie die Batterie in das Fach.
- 4 Schließen Sie das Batteriefach.

#### Empfangspapier einlegen

- 1 Drücken Sie die Entriegelungstaste 3, und klappen Sie den Papierfachdeckel nach oben auf.
- 2 Entfernen Sie die Verpackung der mitgelieferten Papierrolle.
- 3 Legen Sie die Empfangspapierrolle richtig herum ein.

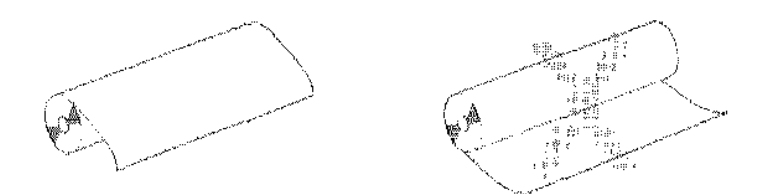

4 Wickeln Sie ein Stück Empfangspapier von der Rolle ab, und führen Sie es über die Andruckwalze etwa 5 cm weit aus dem Gerät heraus.

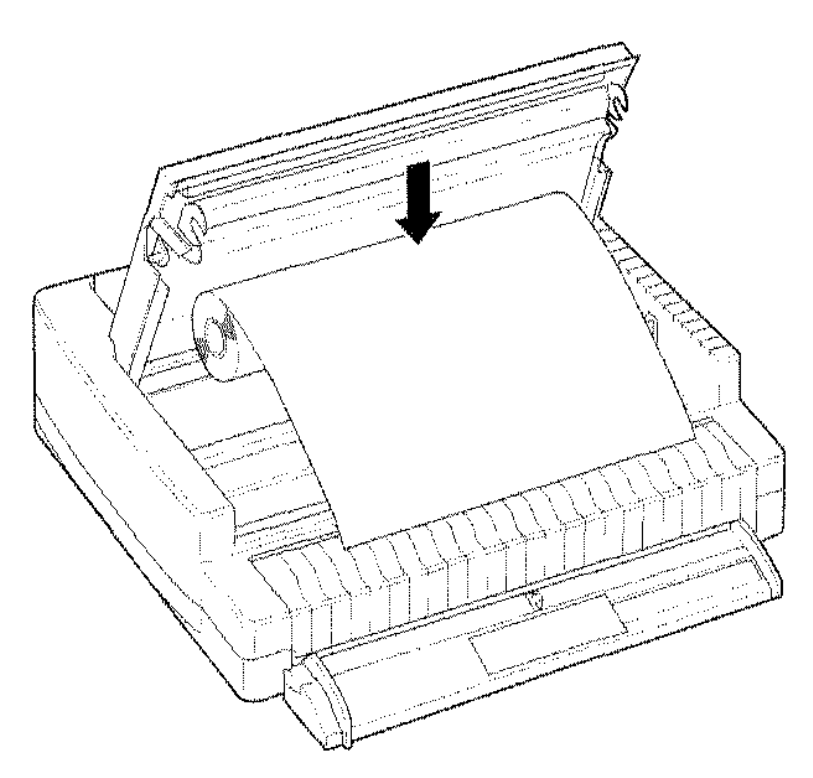

5 Schließen Sie den PapierfachdeckeL Drücken Sie dabei in der Mitte auf den Deckel, bis er hörbar einrastet

Bitte beachten Sie die Hinweise zum Empfangspapier im Abschnitt "Empfangspapier wechseln" auf der Seite 87.

### **Anschließen**

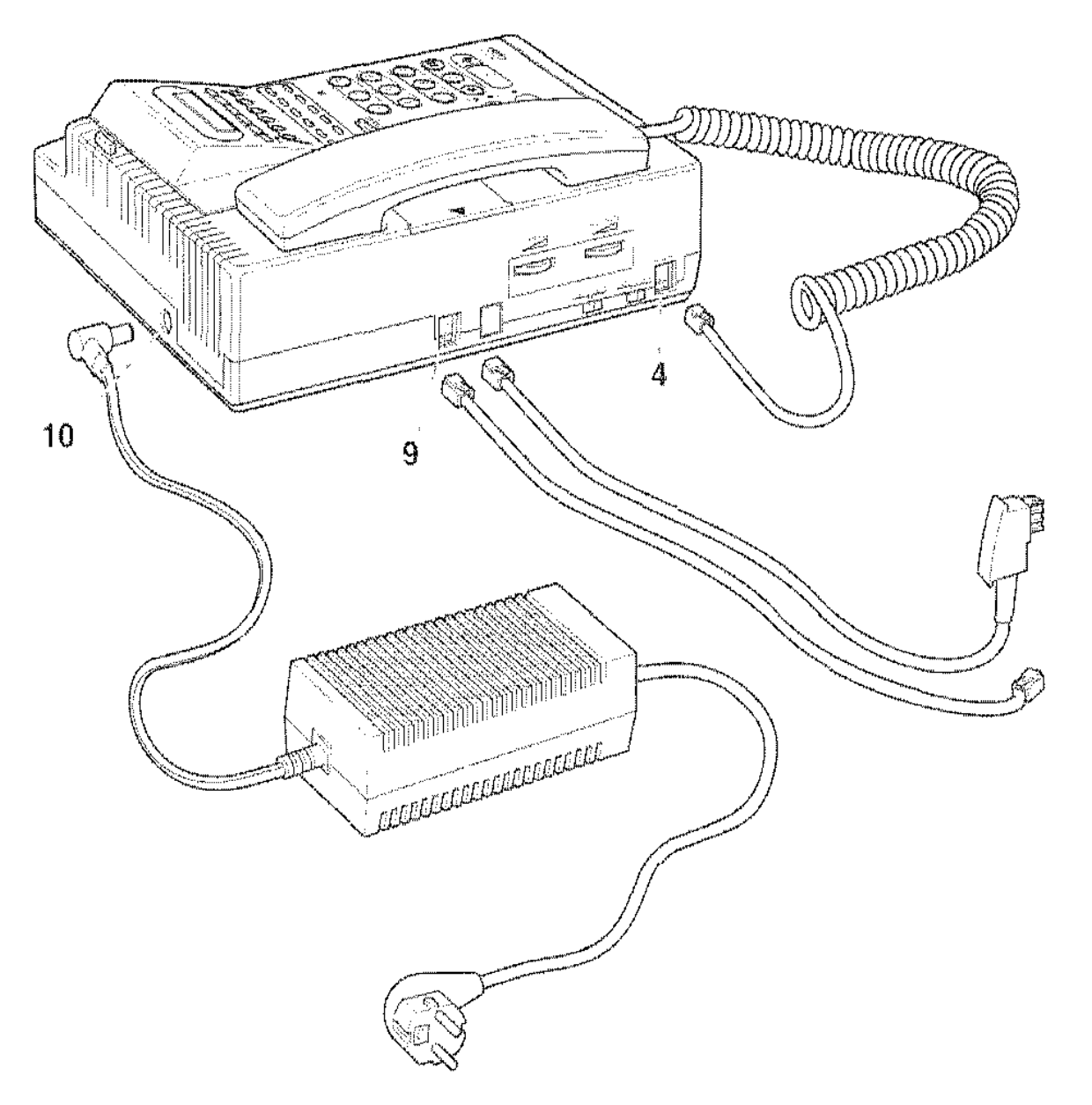

#### Telefonhörer installieren

- 1 Nerrmen Sie die weiße Wendelschnur und den Teletonhörer.
- 2 Am unteren Ende des Hörers sehen Sie eine kleine Buchse. An der Wendelschnur sehen Sie zwei Stecker. Stecken Sie den Stecker am kurzen geraden Ende der Schnur in die Buchse des Hörers. Der Stekker paßt nur richtig herum in die Buchse und rastet mit einem deutlichen Klicken ein.
- 3 Stecken Sie den Stecker am anderen Ende der Wendelschnur in die Buchse 4 "HANDSET" auf der linken Seite des Fernkopierers.

10

#### Fernmeldeanschluß

- 1 Nehmen Sie die entsprechende Fernmeldeschnur. Die "TAE 6F-Western UAE" Fernrnelcleschnur (auf der einen Seite ist ein kleiner transparenter Western-Stecker, auf der anderen ein größerer schwarzer TAE-Stecker) benutzen Sie, wenn die Telefonanschlußdose eine TAE 6F Dose ist (hier paßt der schwarze Stecker). Die "Western UAE - Western UAE" Fernmeldeschnur (auf beiden Seiten ist ein kleiner transparenter Stecker) benutzen Sie, wenn das Gerät an eine Telenorma Nebenstellenanlage mit Western UAE Dose angeschlossen wird.
- 2 Stecken Sie den kleinen, transparenten Stecker (bei der "Western-Western" Fernmeldeschnur farbig markiert) in die Buchse 9 "LINE"; der kleine Hebel muß nach oben weisen. Der Stecker rastet mit einem deutlichen Klicken ein. (Um den Stecker wieder herauszuziehen, drükken Sie den kleinen Hebel leicht herunter.)
- 3 Stecken Sie den anderen Stecker ohne Gewalt in die entsprechende Telefonanschlußdose.

#### Bitte beachten Sie:

Der TAE-Stecker ist durch eine Codier-Leiste gegen falsches Einstecken gesichert und paßt nur in die "F"-Buchse.

#### Netzanschluß

#### Bitte beachten Sie:

Das Gerät hat keinen Netzschalter. Um den Tenofax 301/302 vom Netz zu trennen, ziehen Sie den Netzstecker. Darum rnuß die Netzsteckdose stets frei zugänglich sein.

- 1 Nehmen Sie das Netzteil zur Hand. An dem fest installierten Kabel befindet sich ein Stecker. Stecken Sie diesen Stecker fest in die Anschlußbuchse 10 "POWER" an der Hinterseite des Tenofax 301/302.
- 2 Stellen Sie das Netzteil so auf, daß die Lüftungsschlitze des Netzteils stets frei bleiben - stellen Sie es beispielsweise nicht auf dicken Teppichboden, und schlitzen Sie es vor Staub. Das Netzteil erwärmt sich bei Betrieb etwas.
- 3 Nehmen Sie die Netzschnur zur Hand. Auf einer Seite ist ein Schutzkontakt-Stecker ("Schuko-Stecker"), auf der anderen Seite eine Buchse mit drei Löchern ("Kaltgerätestecker") montiert.
- 4 Die Buchse mit drei Löchern gehört in den Netzanschluß des Netzteils. Damit sie sicher sitzt, drücken Sie die Buchse fest hinein.

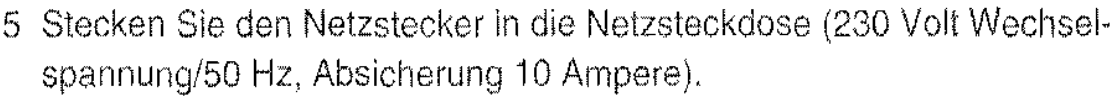

Damit ist der Tenofax 301/302 eingeschaltet. Im Display erscheint der Hinweis ,,TEST".

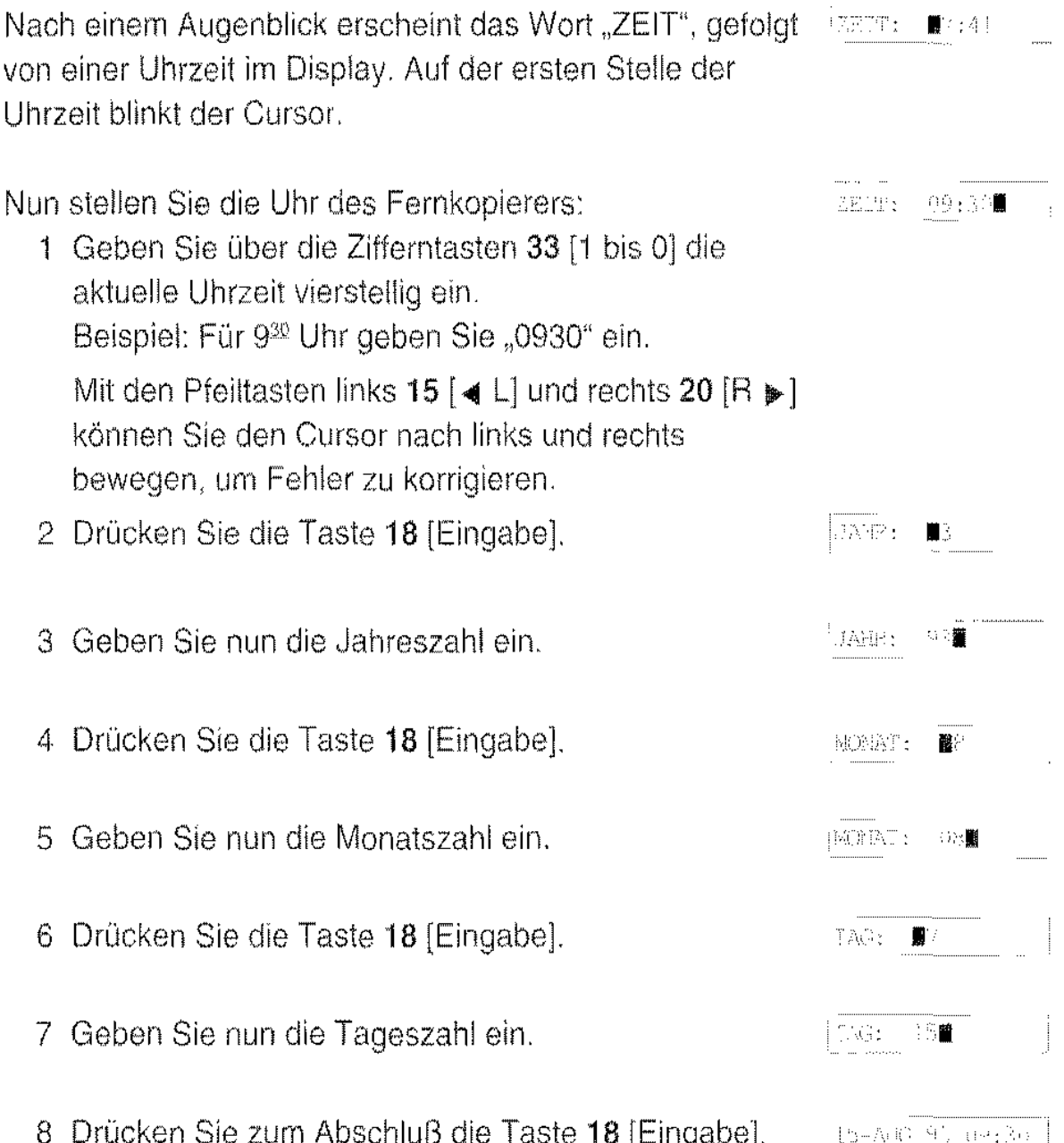

8 Drücken Sie zum Abschluß die Taste **18** [Eingabe]. a (Dravne drugov)<br>Drama Auf dern Display erscheint die Anzeige des Ruhezustandes.

Nachdem Sie das Gerät installiert haben, können Sie als kurzen Funktions· testeine Kopie erstellen (siehe Seite 63). Fast alle internen Gerätefunktionen werden beim Erstellen einer Kopie benutzt. Sollte der Test nicht ein· wandfrei funktionieren, überprüfen Sie bitte die gesamte Installation, und fahren Sie erst fort, wenn das Ergebnis positiv ausfällt

# **Einstellungen**

Nachdem Sie den Fernkopierer installiert haben, sind einige Einstellungen notwendig. Bevor Sie jedoch damit beginnen, sollten Sie die nachfolgenden Hinweise zur Bedienung des Gerätes studieren.

## Hinweise für Eingaben

Bei allen Eingaben haben einige Tasten des Bedienfeldes 2 besondere Funktionen:

- Stopptaste 35 [Stop]: Mit dieser Taste können Sie grundsätzlich alle Funktionen abbrechen. Sollten Sie ein falsches Untermenü anqewählt haben, kommen Sie bei jedem Drücken der Stopptaste in das jeweils übergeordnete Menü zurück, bis Sie das Gerät schließlich wieder in den Ruhezustand schalten.
- Funktionstaste 16 [Funktion]: Mit dieser Taste rufen Sie aus dem Ruhezustand heraus das Funktionsmenü auf und können dann durch wiederhol· tes Drücken durch die Menüpunkte "blättern".
- Eingabe-Taste 18 [Eingabe]: Mit dieser Taste bestätigen Sie die eingegebenen Daten bzw. rufen im Menüsystem das angewählte Untermenü auf.
- Auswahltaste 17 [Auswahl]: Mit dieser Taste wählen Sie in den Untermenüs die verfligbarten Optionen aus.
- Löschtaste 19 [Löschen]: Mit dieser Taste löschen Sie bei Eingaben das Zeichen, über dem der Cursor steht. Die rechts vom Cursor stehenden Zeichen rücken eine Stelle nach links auf.
- Pfeiltaste links 15 [ 4 L] und rechts 20 [R  $\blacktriangleright$ ]: Bei Eingaben können Sie mit diesen Tasten den Cursor ( .. Schreibmarke") nach links und rechts steuern, um ein eingegebenes Zeichen zu korrigieren.

#### Eingabe von Buchstaben, Ziffern und Sonderzeichen

Bei einigen Einstellungen ist die Eingabe von Buchstaben möglich (z.B. die Kennung oder der Name einer Namenswahlnummer). Die Buchstaben ge· ben Sie mit den Zifferntasten 33 [1 bis 0] ein.

Bei wiederhollern Betätigen einer Zifferntaste werden die ihr in der folgenden Tabelle zugeordneten Zeichen nacheinander in das Display geholt.

Wird das gewünschte Zeichen angezeigt, können Sie den Cursor mit den Pfeiltasten 20 [ $\blacktriangleright$  L] oder 15 [R  $\blacktriangleleft$ ] auf die nächste Position verschieben.

#### Tastenbelegung

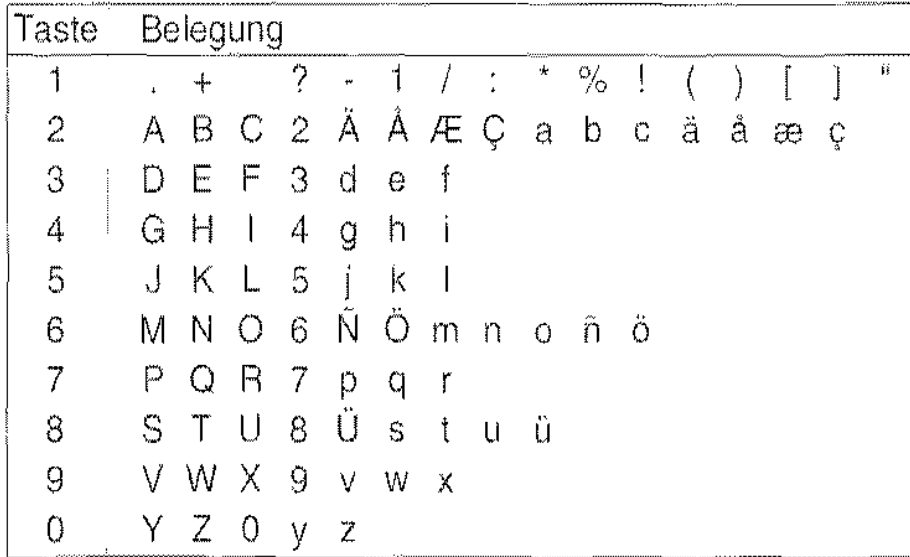

# **Das Funktionsmenü**

Mit der Taste 16 [Funktion] rufen Sie das Funktionsmenü auf. Im Display erscheint die Meldung:

 $E$ UTKPLEXENSK,  $\leftarrow$ 

Sie können nun über die Zifferntasten 33 [1 bis 0] die zweistellige Nummer des gewünschten Untermenüs direkt eingeben, oder Sie rufen mit der Taste 16 [Funktion] die Menüpunkte nacheinander auf und wechseln mit der Taste 18 [Eingabe] in das zu einem Menüpunkt gehörige Untermenü.

Einen Übersichtsplan des Menüsystems finden Sie auf denletzten Seiten dieses Buches.

#### Bitte beachten Sie:

Wird die Bedienung für mehr als 40 Sekunden unterbrochen (keine Tastenbetätigung), schaltet das Gerät automatisch in den Ruhezustand zurück.

#### Funktionsliste ausdrucken

Mit dem Menüpunkt "Funktionsliste" können Sie jederzeit eine Übersicht der Menüpunkte ausdrucken. Drücken Sie die Taste 16 [Funktion] so oft, bis im Display der Text "Funktionsliste" erscheint. Dann drücken Sie die Taste 18 [Eingabe]. Der Tenofax 301/302 druckt die Übersicht aus. Anschließend reißen Sie das Papier vorsichtig schräg nach oben ab. Sollte Ihnen der Papierstreifen zu schmal sein, drücken Sie die Taste 35 [Stop] und anschließend die Taste 34 [Start/Kopie]. Das Empfangspapier wird um 3 cm weiter vorgeschoben.

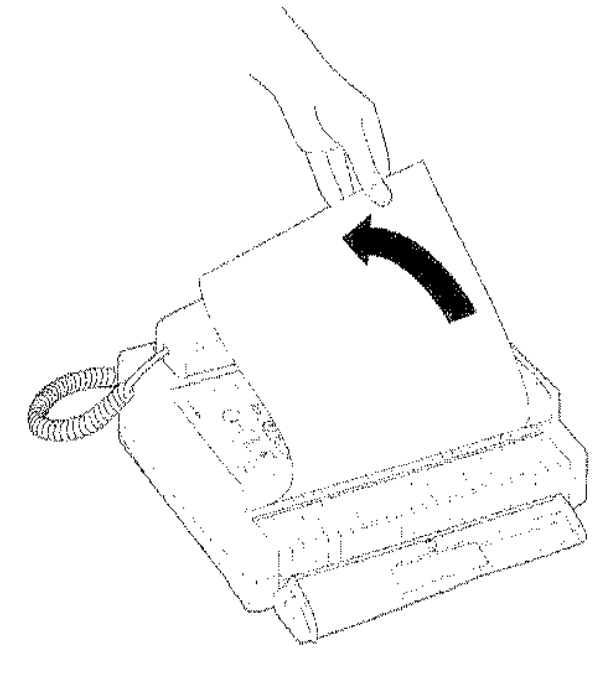

# **Grundeinsteilungen**

Bevor Sie Ihren neuen Fernkopierer in Betrieb nehmen, müssen Sie einige Grundeinsteilungen vornehmen:

- Eingabe der Gerätekennung
- Eingabe der Zusatzkennung

Sofern Sie den Tenofax 301/302 an einer Nebenstellenanlage betreiben, be, achten Sie auch den Abschnitt "Betrieb an TK-Anlagen", Seite 18.

#### Gerätekennung eingeben

Die Gerätekennung ist die Rufnummer Ihres Telefonanschlusses, Als zu, satzkennung wird Ihr Name oder der Firmenname eingegeben,

Beim Senden von Vorlagen erscheint beim Empfänger im Anzeigefeld und am oberen Rand der Empfangskopien Ihre Gerätekennung.

Als Gerätekennung geben Sie die Rufnummer Ihres Fernkopierers in internationaler Schreibweise an: Internationale Kennziffer, nationale Vorwahl, Rufnummer,

Beispiel: Eine Rufnummer in Hamburg: "+49 40 123456"

- "+49" Kennziffer Deutschland
- "40" Vorwahl Hamburg (040) ohne führende Null
- "123456" die Rufnummer

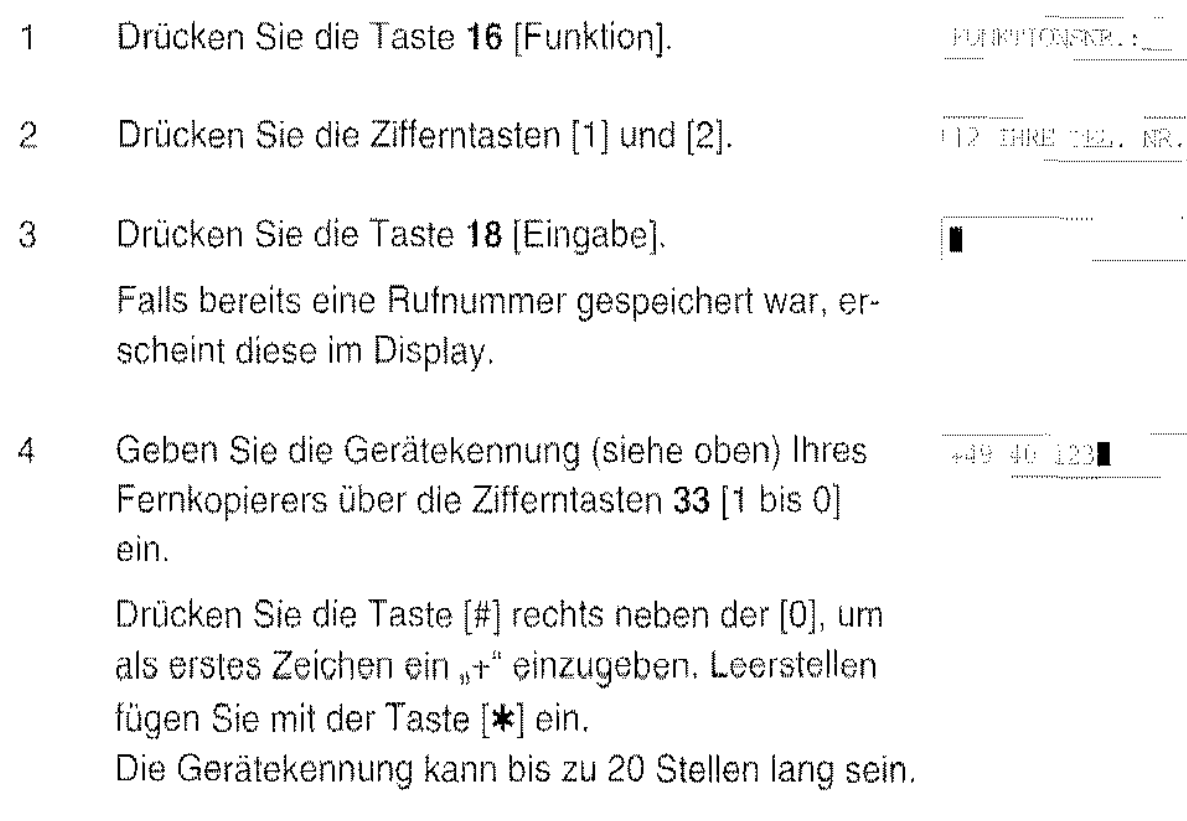

- 5 Drücken Sie zum Abschluß die Taste 18 [Eingabe].
- 6 Drücken Sie die Taste 35 [Stop], damit der Tenofax 301/302 in den Ruhezustand zurückkehrt.

#### Zusatzkennung eingeben

Die Gerätekennung wird um die Zusatzkennung ergänzt.

Als Zusatzkennung geben Sie Ihren Firmen- oder Nachnamen ein. Der Name kann bis zu 32 Stellen lang sein. Sie können Groß- und Kleinbuchstaben, Ziffern sowie einige Sonderzeichen benutzen (siehe Tabelle auf Seite 14).

Die Zusatzkennung wird neben der Gerätekennung (Rufnummer) auf den an der Gegenstelle eingehenden Empfangskopien ausgedruckt.

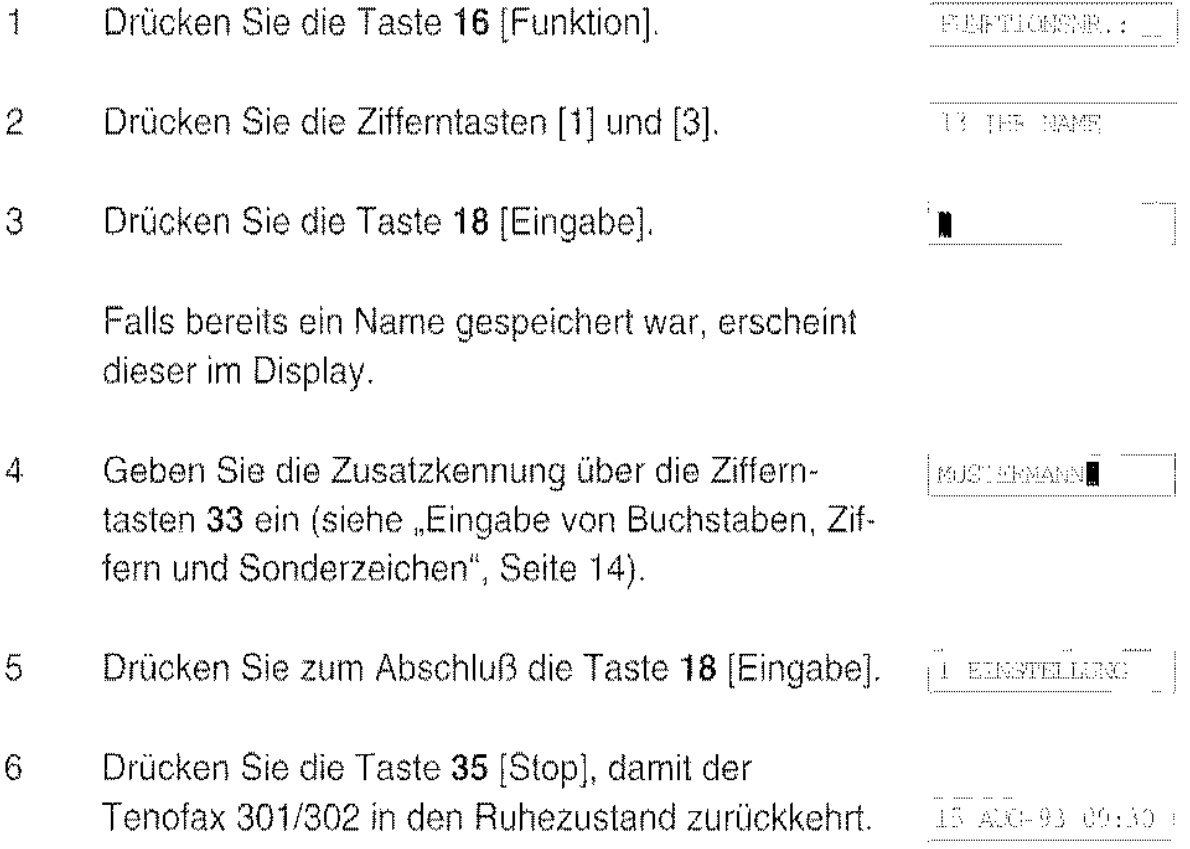

<sup>i</sup>n elnstruling

15-AUG-93 09:30

## Betrieb **an** TK-Anlagen

Für den Betrieb an TK-Anlagen (Nebenstellenanlagen) muß das Wahlverfahren und das Belegen der Amtsleitung auf die TK-Anlage abgestimmt werden. Nur so kann der Tenofax 301/302 Teilnehmer im öffentlichen Telefonnetz erreichen.

#### Wahlverfahren einstellen

Werkseilig ist der Tenofax 301/302 auf das Impulswahlverfahren (IWV) eingestellt, wie in der Regel für das öffentliche Telefonnetz an Hauptanschlüssen erforderlich.

ln den meisten Nebenstellenanlagen wird jedoch die Mehrfrequenzwahl  $(MFV)$  - auch Tonwahl genannt - verwendet.

Das Wahlverfahren stellen Sie mit dem Schalter 7 an der linken Seite des Gerätes ein:

**PULSE** Impulswahlverfahren (IWV) TONE Mehrfrequenzwahlverfahren (MFV, Tonwahl)

#### Bitte beachten Sie:

Um den Tenofax 301/302 zur Steuerung von Zusatzgeräten kurzzeitig von IWV auf MFV umzuschalten, drücken Sie nach der Wahl die Taste [\*1-

#### Amtsholung einstellen

ln TK-An!agen kann die Amtsholung erfolgen durch:

- Die Funktion "ERDTASTE"
- Die Funktion ,,FLASH"
- Die Funktion "ZIFFER" (eine, zwei oder drei Ziffern)

Im Zweifelsfalle fragen Sie den Kundendienst Ihrer TK-Anlage.

Die Einstellung am Tenofax 301/302 nehmen Sie wie folgt vor:

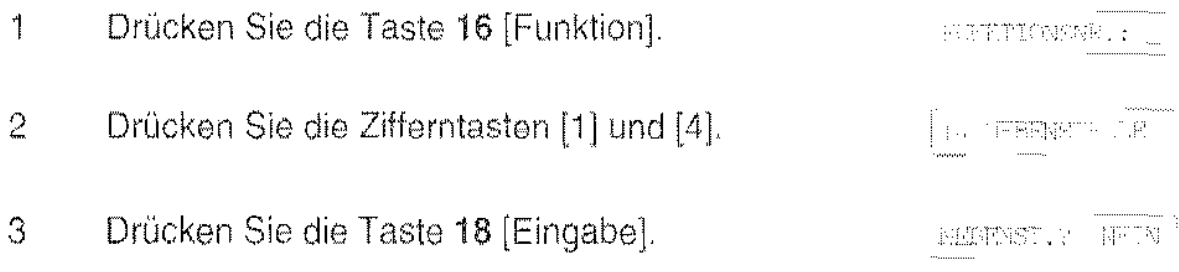

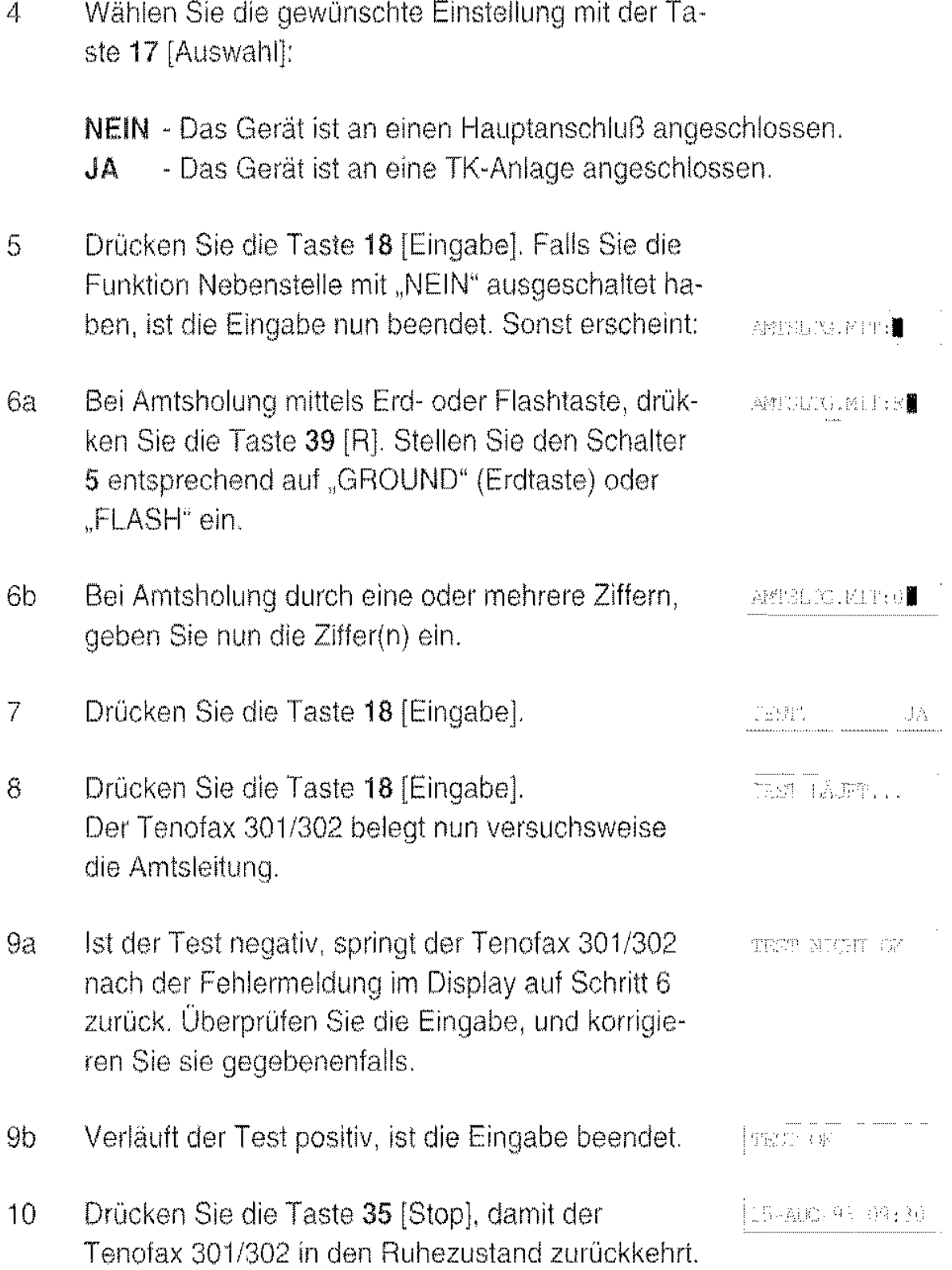

#### Bitte beachten Sie:

Um vor der Eingabe einer Rufnummer die Amtsleitung der TK-Anlage zu belegen, müssen Sie - entsprechend Ihrer Eingabe - zuerst die Taste 39 [R] drücken oder die entsprechende(n) Ziffer(n) wählen. Im Display erscheint dann der Buchstabe "R" oder die entsprechende(n) Ziffer(n). Das bedeutet: An dieser Stelle belegt der Tenofax 301/302 die Amtsleitung und wartet auf den Wählton. Dann wählt das Gerät die Rufnummer.

# **Die** Faxweiche

Die Faxweiche erkennt automatisch. ob es sich bei einem Anruf urn ein Telefongespräch oder eine Faxsendung handelt. Die Faxweiche kann in drei verschiedenen ßetnebsarten arbeiten:

- Tel Manueller Telefon· und Faxbetrieb
- Tel/Fax Manueller Telefonbetrieb mit automatischem Fax-Empfang
- Fax Tenofax 301: Automatischer Fax-Empfang

TAM/Fax Tenofax 302: Automatischer Fax-Empfang mit Anrufbeantworter

ln jeder dieser Betriebsarten können Sie telefonieren sowie Vorlagen senden, empfangen und kopieren. Um von einer Betriebsart in eine andere zu wechseln. schieben Sie den Betriebsarien-Schalter 41 in die entsprechende Position...

#### Betriebsart "Tel"

Ihr Tenofax 301/302 verhält sich wie ein Telefon. Bei einem Anruf hören Sie das Klingelsignal und nehmen den Hörer ab. Kommt der Anruf von einem Fernkopierer, hören Sie im Telefonhörer einen Pfeifton. Um die Fernkopie zu empfangen, drücken Sie einfach die Starttaste und legen den Hörer auf. Die Faxmitteilung wird automatisch empfangen.

#### Betriebsart "Tel/Fax"

Der Tenofax 301/302 empfängt Faxmitteilungen automatisch, ohne daß Sie ein Klingelsignal hören.

Bei einem Telefonanruf hören Sie das Klingelsignal, und der Anrufer hört den Ansagetext: "Bitte warten". Wenn Sie jetzt den Hörer abheben, funktioniert der Tenofax 301/302 wie ein Telefon.

Wird nicht abgehoben, hört Ihr Anrufer nach einer von Ihnen eingestellten Klingeldauer (siehe Seite 21) den zweiten Ansagetext "Sie werden jetzt mit unserem Faxgerät verbunden". Der Anrufer hat so die Möglichkeit, Ihnen eine Faxnachricht zu senden.

Sie können den Ansagetext auch abschalten oder zweisprachig ausgeben lassen. Dabei können Sie unter mehreren europäischen Sprachen wählen (siehe Seite 21).

#### Sprache und Klingeldauer für Betriebsart "Tel/Fax" einstellen

1 Schieben Sie den Schalter 41 auf die mittlere Position "Tel/Fax"

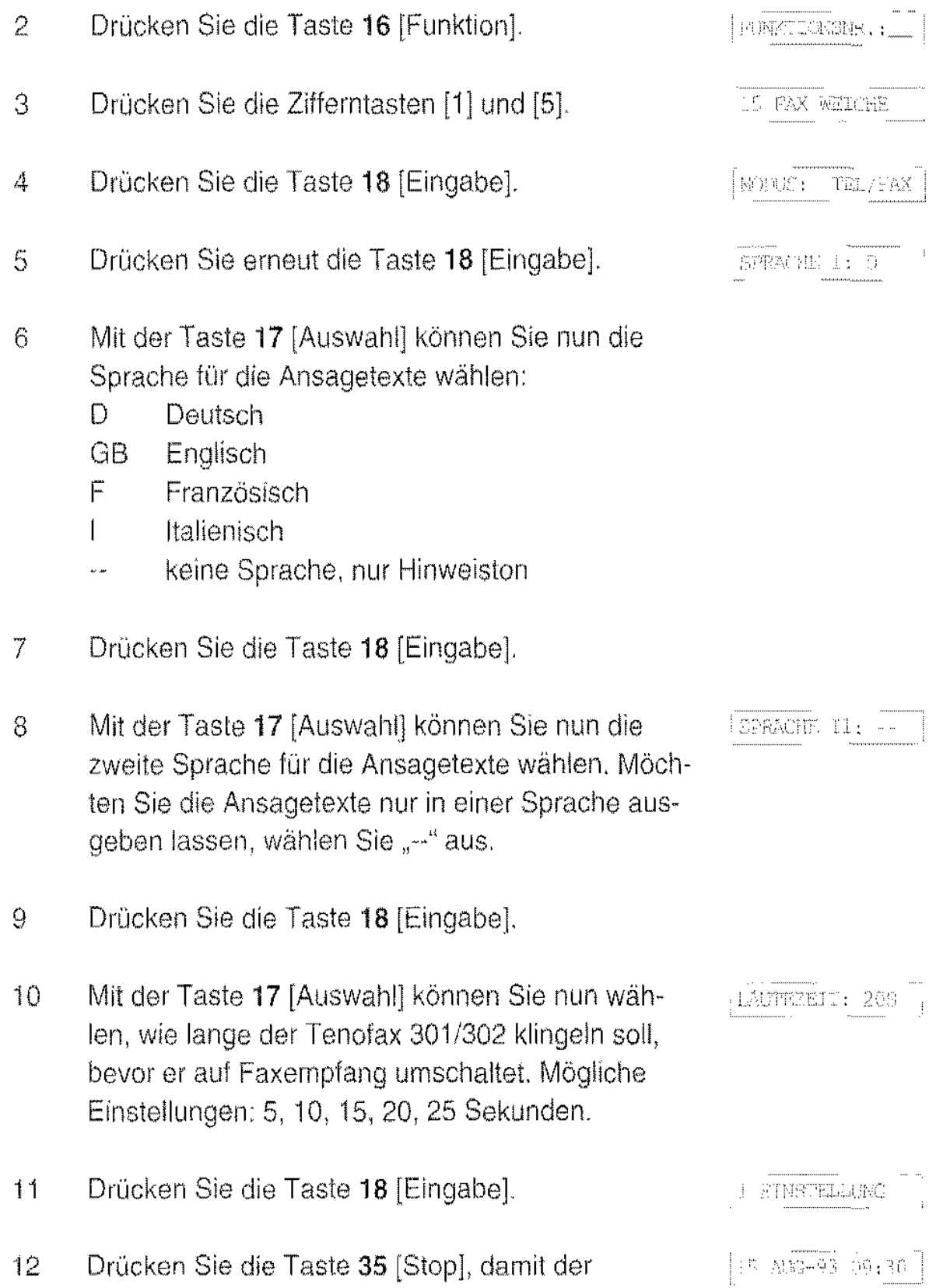

Tenofax 301/302 in den Ruhezustand zurückkehrt

#### Betriebsart "Fax" bzw. "TAM/Fax"

Tenofax 301: In der Betriebsart "Fax" arbeitet der Tenofax 301 als reines Faxgerät bzw. mit einem zusätzlichen Anrufbeantworter zusammen.

- Als reines Faxgerät: Der Tenofax 301 schaltet automatisch nach der eingestellten Anzahl von Klingelzeichen auf Faxemplang.
- Zusammen mit einem Anrufbeantworter: Der Tenofax 301 und der Anrufbeantworter müssen in diesem Fall zusammen an einer TAE-6NF Dose angeschlossen sein Der Anrufbeantworter muß sich zuerst an die Leitung schalten und den Ansagetext abspielen. Ein Gesprächspartner hat danach die Möglichkeit eine Nachricht zu hinterlassen. Kommt der Anruf von einem Fernkopierer, der einen Pfeifton (Faxton CNG) sendet, schaltet der Tenofax 301 automatisch auf Faxempfang um.

Hinweis: Der Tenofax 301 arbeitet in der Betriebsart "Fax" nur mit Anrufbeantwortern zusammen, die die tonalen Signale weiterleiten. Ob diese Funktion bei Ihrem Amufbeantworter möglich ist. erfahren Sie ggf. vom Lieferanten des Anrufbeantworters.

Tenofax 302 TAM: In der Betriebsart "TAM (Anrufbeantworter)/Fax" ist der integrierte Anrufbeantworter des Tenofax 302 TAM eingeschaltet. Sie schalten den Anrufbeantworter aus, indem Sie in die Betriebsart "Tel/Fax" oder "Tel" umschalten. Bei einem Anruf meldet sich nach einer einstellbaren Zeit der Anrufbeantworter, und der Anrufer kann eine Nachricht hinterlassen. Heben Sie ab, nachdem sich der Anrufbeantworter eingeschaltet hat, schaltet sich der Anrufbeantworter wieder aus. und Sie können das Gespräch wie gewohnt entgegennehmen. Kommt der Anruf von einem Fernkopierer, schaltet der Tenofax 302 TAM automatisch auf Faxempfang um. Der Anrufer hört gegebenenfalls den Ansagetext

Heben Sie bei einem Anruf den Hörer ab, bevor sich Anrufbeantworter oder Faxempfang einschalten, können Sie das Gespräch wie gewohnt entgegennehmen. Falls es sich um einen Faxanruf handelt. brauchen Sie nur die Taste 34 [Start/Kopie] zu drücken- der Tenofax 302 schaltet dann automatisch auf Faxempfang um, und Sie können den Hörer wieder auflegen.

Sprache und Zahl der Klingelzeichen für Betriebsart "TAM/Fax" bzw. "Fax" einstellen

1 Schieben Sie den Schalter 41 nach rechts auf die Position "TAM/Fax" bzw. "Fax".

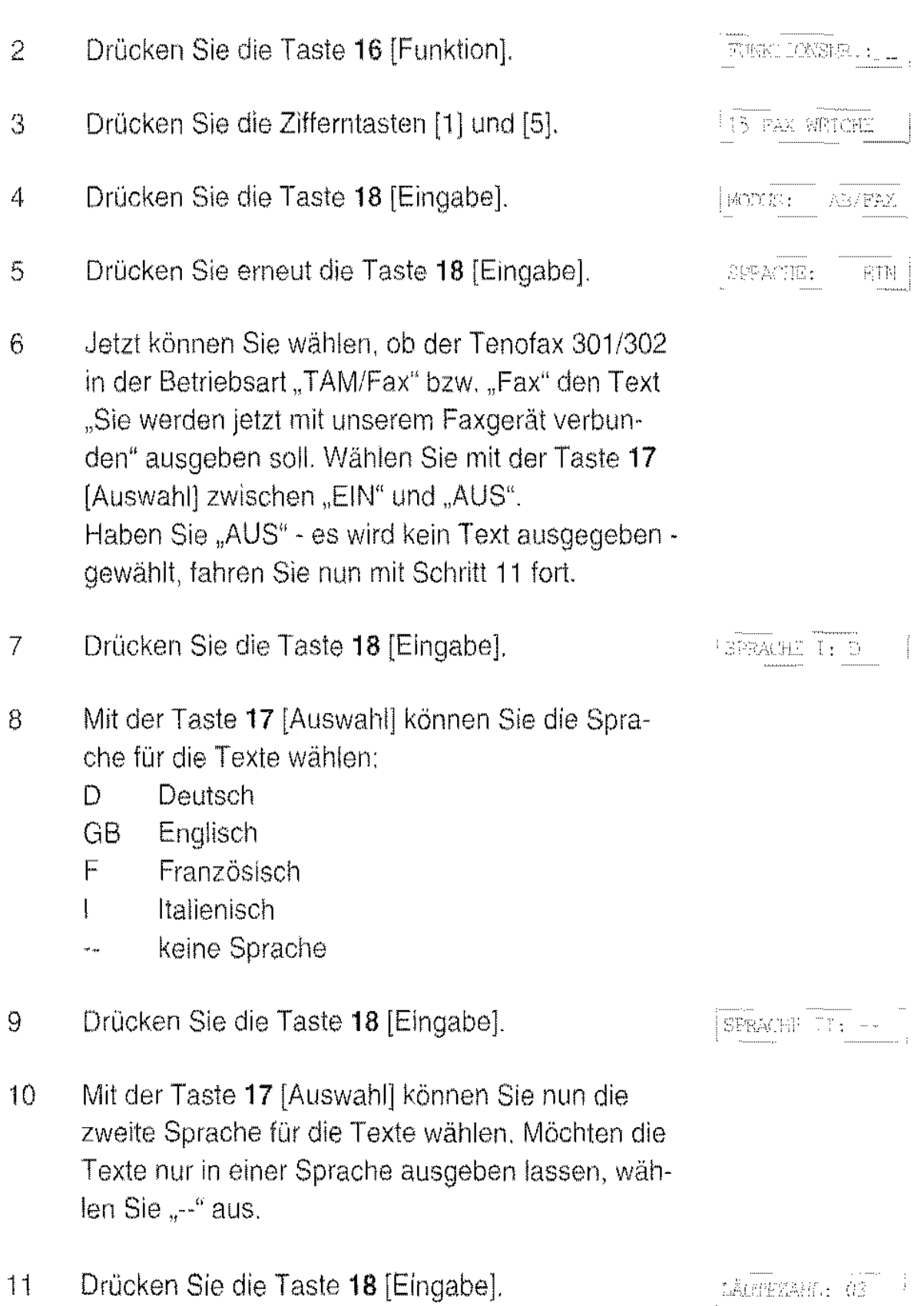

12 Mit der Taste 17 [Auswahl] können Sie nun wäh· len, wie oft der Tenofax 301/302 klingeln soll. Bei der Einstellung "00" beantwortet der Tenofax 301/ 302 jeden Anruf sofort.

> **Tenofax 301 mit zusätzlichem Anrufbeantworter:** Stellen Sie diese Zahl so ein, daß bei einem Anruf immer zuerst der Anrufbeantworter die Leitung belegt.

13 Drücken Sie die Taste **18** [Eingabe].

1 ZINSTYLLUNGEN

14 Drücken Sie die Taste 35 [Stop], damit der 15-ADG-93 09:30 Tenofax 301/302 in den Ruhezustand zurückkehrt.

# **Datum und Uhrzeit eingeben**

Mit Hilfe dieser Funktionen stellen Sie das Datum und die Uhrzeit der internen Uhr. Datum und Uhrzeit werden beim Versenden von Vorlagen beim Empfänger ausgedruckt, und außerdem werden die zeitversetzten Funktionen von der internen Uhr gesteuert. Das Einstellen kann nötig sein nach einem Netzausfall, oder bei der Umstellung von Sommer/Winterzeit.

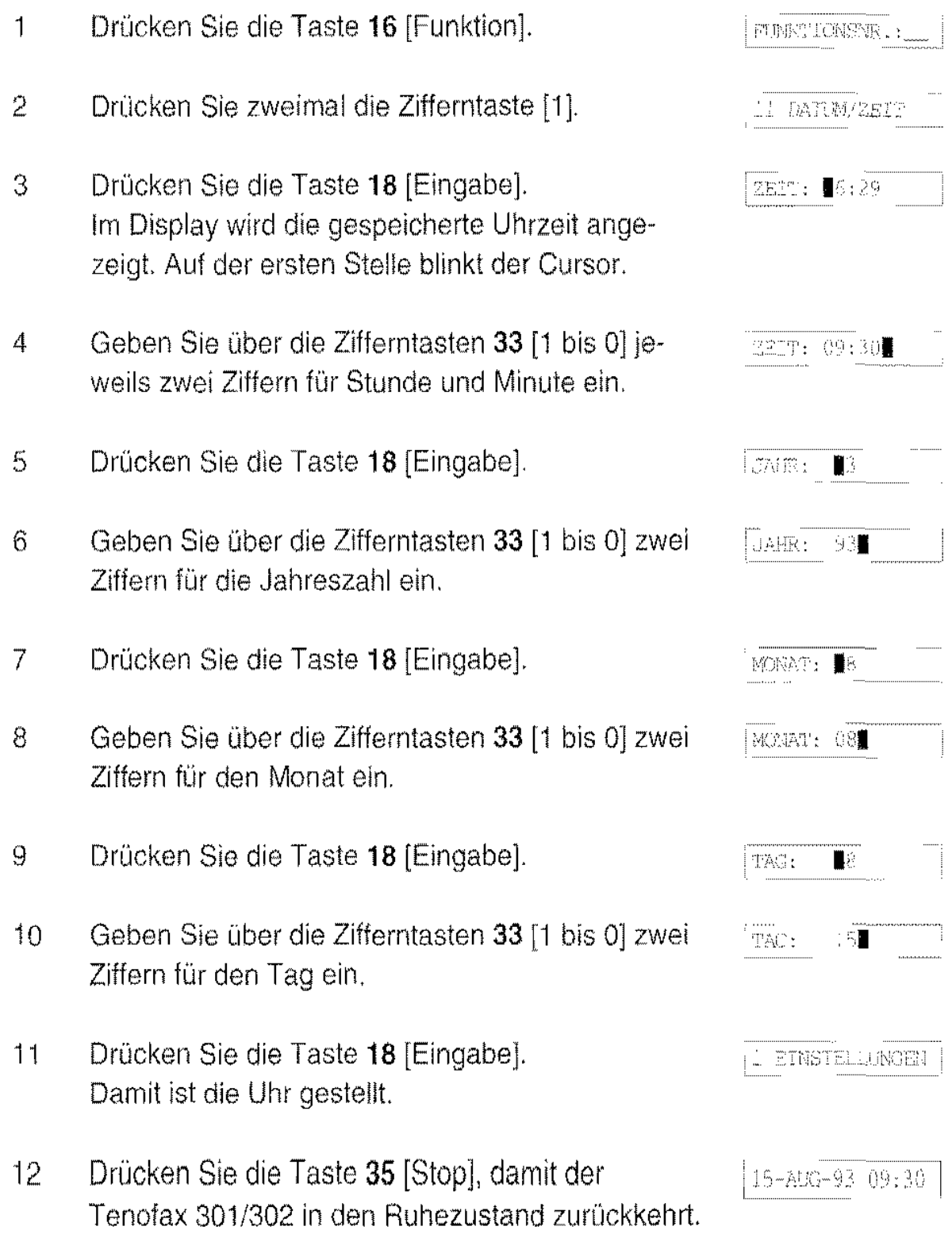

## **Sprache einstellen**

Sie können die Sprache wählen, in der die Texte im Display und auf den Ausdrucken (z.ß. die Rufnummernliste) ausgegeben werden.

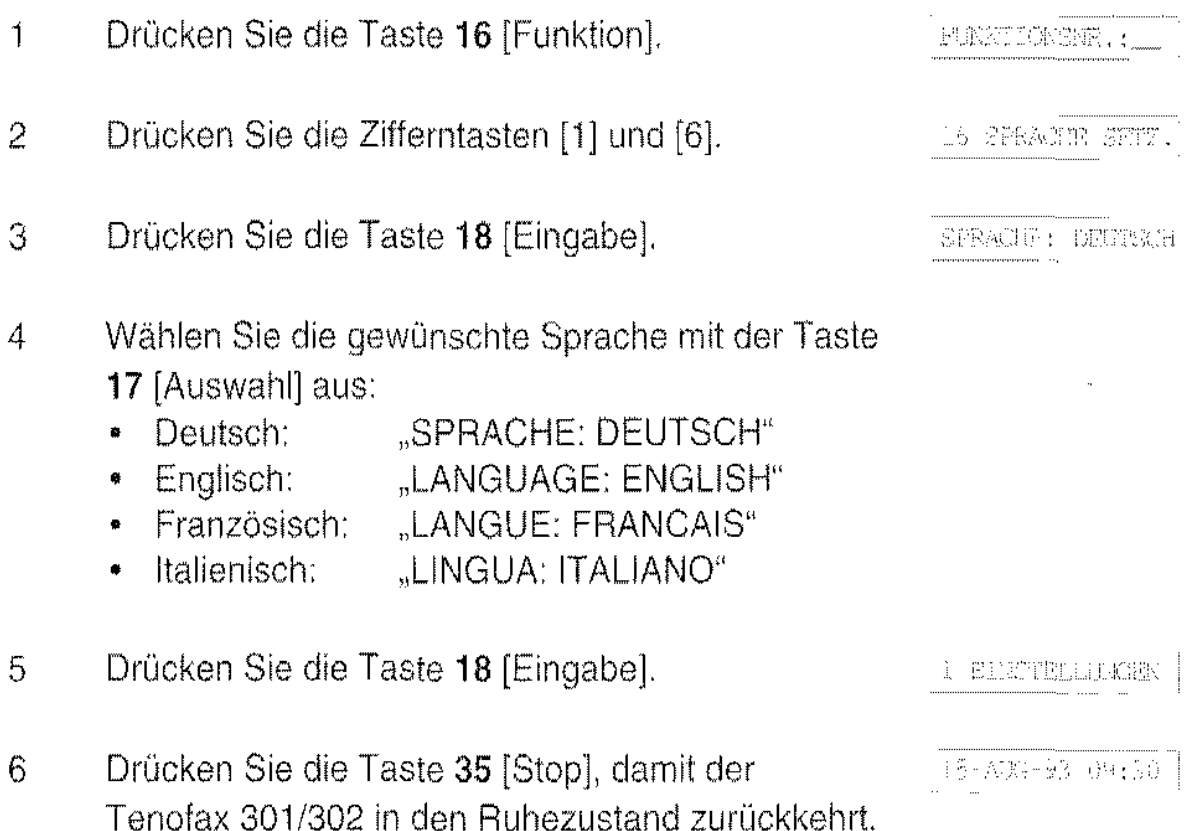

#### Bitte beachten Sie:

Diese Einstellung hat keinen Einfluß auf die Sprache, mit der die vorgegebenen Ansagetexte der Faxweiche ausgegeben werden (siehe Seite 21 und 22).

aan sannaannannan

# Gerät sperren **(Babyruf/Notruf)**

Sie können das Gerät mit einem Zugangskode gegen unbefugtes Benutzen sperren.

#### Bitte beachten Sie:

Haben Sie Ihren Zugangskode vergessen, kann das Gerät nur vom Servicetechniker wieder entsperrt werden.

Es stehen drei Sperrstufen zur Auswahl:

#### "INT" - Auslandsgespräche gesperrt.

Mit dieser Sperre sind Auslandsverbindungen gesperrt. Inlandsverbindungen sind möglich. Sobald eine mit "00" beginnende Rufnummer gewählt wird, fordert der Tenofax 301/302 zur Eingabe des Kodes auf.

#### "NAT" - Fern- und Auslandsgespräche gesperrt.

Mit dieser Sperre sind nur Ortsverbindungen möglich. Sobald eine mit "0" beginnende Rufnummer gewählt wird, fordert der Tenofax 301/302 zur Eingabe des Kodes auf.

#### "ALLE" - Alle Gespräche gesperrt (Babyruf/Notruf möglich).

Mit dieser Sperre wird nach dem Abheben des Telefonhörers und dem Betätigen einer beliebigen Zifferntaste automatisch eine zuvor von Ihnen eingegebene Rufnummer gewählt (z.B. eineBabyruf-oder Notruf-Nummer). Das Gerät ist für alle anderen Nummern gesperrt, bis Sie den Kode eingeben.

Nach der Eingabe des richtigen Kodes ist der Tenofax 301/302 jeweils für etwa eine Minute entsperrt.

#### Sperre ein- und ausschalten

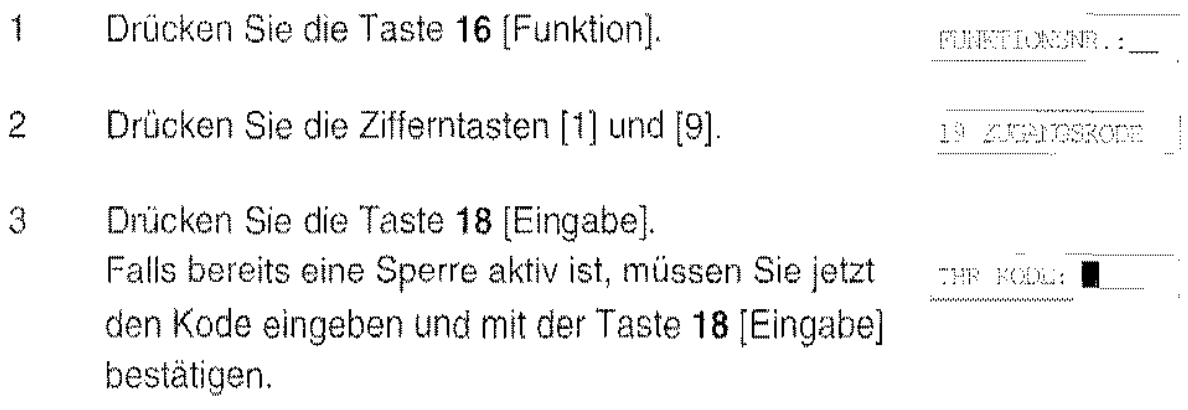

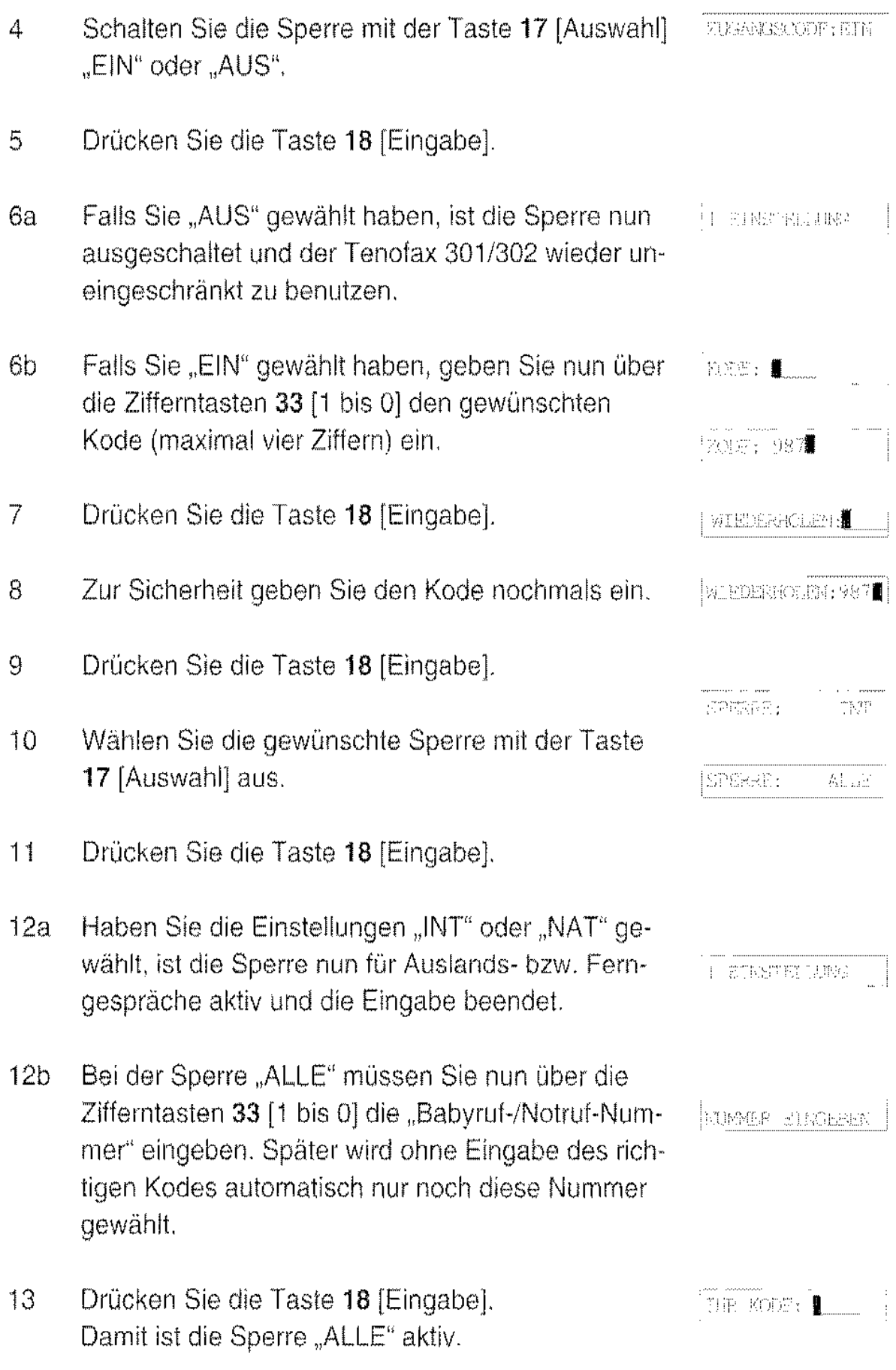

Falls Sie den Tenotax 301/302 jetzt benutzen möchten, geben Sie Ihren Kode ein, und bestätigen Sie anschließend die Taste 18 [Eingabe].
### Rufnummernliste

Der Fernkopierer Tenofax 301/302 bietet Ihnen sechs Zielwahl- und bis zu 50 dynamisch verwaltete Namenswahl-Speicherplätze, in denen Sie jeweils eine Rufnummer und den dazugehörenden Namen speichern können. (Die genaue Anzahl von Namenswahl-Speicherplätzen ist von der Länge der einzelnen Einträge abhängig.)

Um eine als Zielwahl gespeicherte Rufnummer zu wählen, brauchen Sie nur die entsprechende Zieltaste 29 [A: bis F:] zu drücken.

Um eine als Namenswahl gespeicherte Rufnummer zu wählen, brauchen Sie nur die Taste 28 [ $\rightarrow$  A] und die entsprechende Zifferntaste 33 [1 bis 0] mit dem gewünschten Buchstaben zu drücken.

Sie können die Ziel- und Namenswahl sowohl für Telefon- wie auch für Telefaxrufnummern benutzen.

#### Rufnummernliste drucken

Sie können die gespeicherten Rufnummern als Liste ausdrucken, beispielsweise, um sie als Gedächtnisstütze beim Telefonieren bzw. Fernkopieren zu benutzen. Außerdem können Sie anhand dieser Liste gezielt Nummern ändern oder löschen.

Um die Rufnummernliste auszudrucken, gehen Sie wie folgt vor:

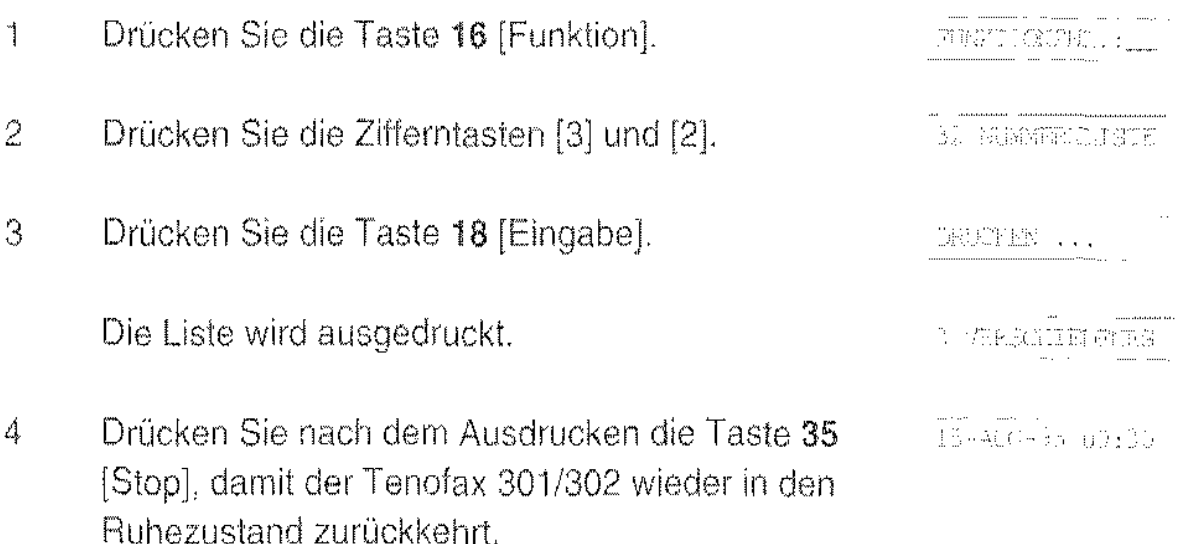

NUMMERNLISTE 15-AUG-93 09:30 THE NAME: Mustermann GmbH THER TICH NEIT (149-40-123456) IIELNUMERN: NAME MUMMERH: A:Meier Kg = = 089 555866777 = BOYO FRV = 0335 99988877 E:Versand = 111222333 Biro HE = 8888999999 C:Spedition = 999386777 DIP-Stado - 60038919 Telekomver - 0130 80 01 04 D:Hauptbürd = 9876542  $\mathbb{Z}^{\mathbb{N}}$  . Werboaqen = 0511 9998898  $\mathbb{R}^4$ 

#### Zielwahl eingeben oder ändern

#### **Bitte beachten Sie:**

Bei den folgenden Arbeiten können Sie mit der Taste 35 [Stop] jederzeit die Eingabe abbrechen und zum vorherigen Menü zurückkehren. Die gespeicherten Daten werden dabei nicht verändert.

Möchten Sie eine Zielwahlnummer eingeben oder ändern, gehen Sie wie folgt vor:

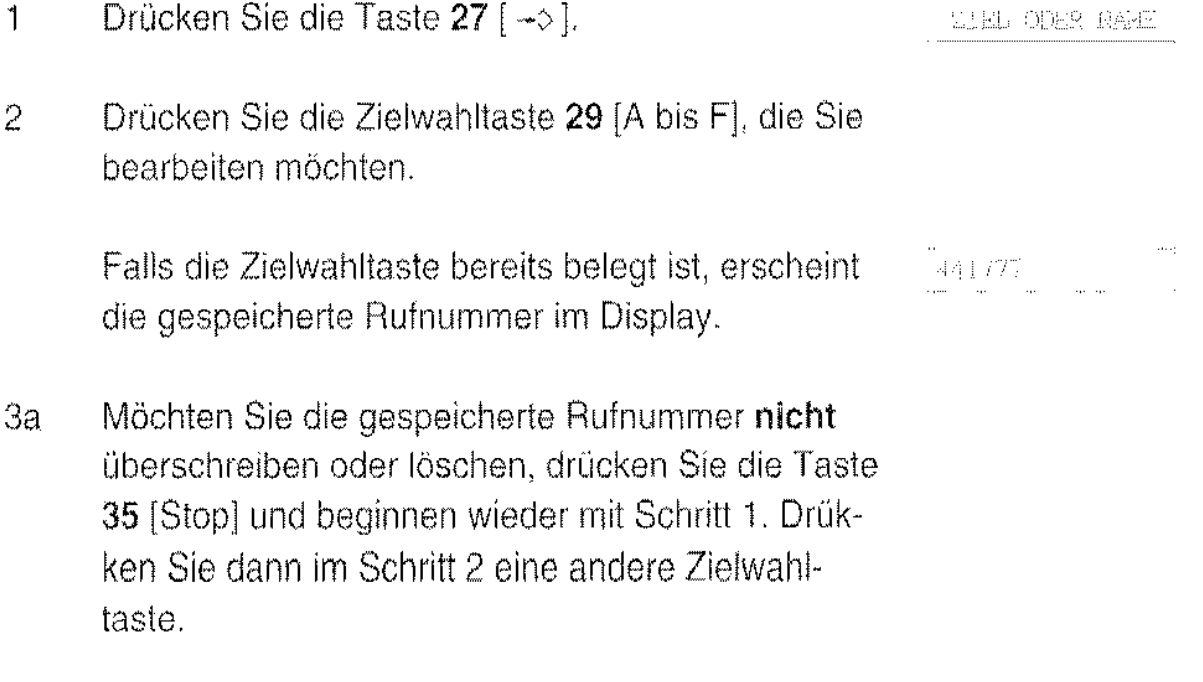

3b Möchten Sie die alte Rufnummer ändern oder eine 1 neue Rufnummer eingeben, geben Sie die Rufnummer des Empfängers über die Zifferntasten 33  $[1 \text{ bis } 0]$  ein.

> Mit den Pfeiltasten links 15  $\lceil \blacktriangleleft \rfloor$  und rechts 20 [R] 1>] können Sie den Cursor in der Zeile bewegen.

Mit der Taste 19 [Löschen] können Sie jeweils das Zeichen löschen, auf dem der Cursor steht.

Beim Betrieb an einer TK-Anlage müssen Sie als erstes die Amtsholung (Taste 39 [R] oder Kennziffer) eingeben (siehe Seite 18).

 $\{\zeta_{\mathcal{G}}(\mathbf{f})\}_{\mathcal{G}}$ ija:P<sup>o</sup>C  $.464$  $($  $\blacksquare$  $00$ 

Die Rufnummer kann bis zu 40 Zeichen lang sein.

4 Drücken Sie nach dem Eingeben der Rufnummer die Taste  $27 \div 1$ .

Im Display erscheint **kurz** der Hinweis

**NAMP ELMISSEN** 

5 Geben Sie den zur Rufnummer gehörenden Namen über die Zifferntasten 33 [1 bis 0] ein.

#### Eingabe von Buchstaben, Ziffern und Sonderzeichen

Eine Tabelle mit den möglichen Zeichen und der Tastenzuordnung finden Sie auf Seite 14. Bei wiederholtem Betätigen einer Zifferntaste 33 [1 bis 0] erscheinen die Zeichen nacheinander im Display.

Wird das gewünschte Zeichen angezeigt, verschieben Sie den Cursor mit der Pfeiltaste rechts 20 [R  $\blacktriangleright$ ] nach rechts auf die nächste Position. Sie verschieben ihn nach links indem Sie die Pfeiltaste links 15 [ $\blacktriangleleft L$ ] betätigen.

Sollte Ihnen bei der Eingabe ein Fehler unterlaufen, können Sie den Cursor mit den Pfeiltasten links 15 [4] und rechts 20 [ $\blacktriangleright$ ] auf das fehlerhafte Zeichen setzen und dieses dann mit der Taste 19 [Löschen] löschen.

Der Name kann maximal 10 Zeichen lang sein.

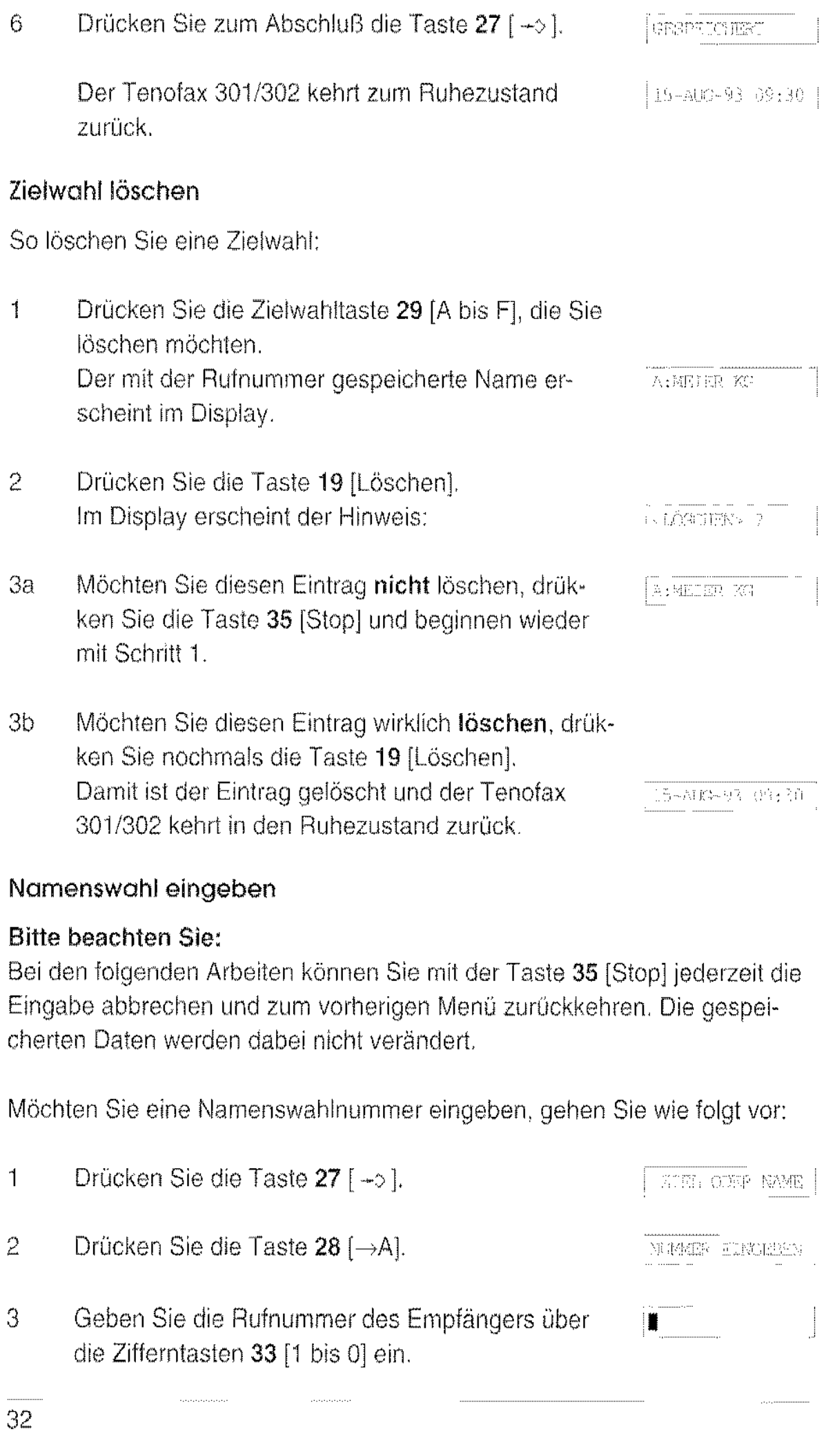

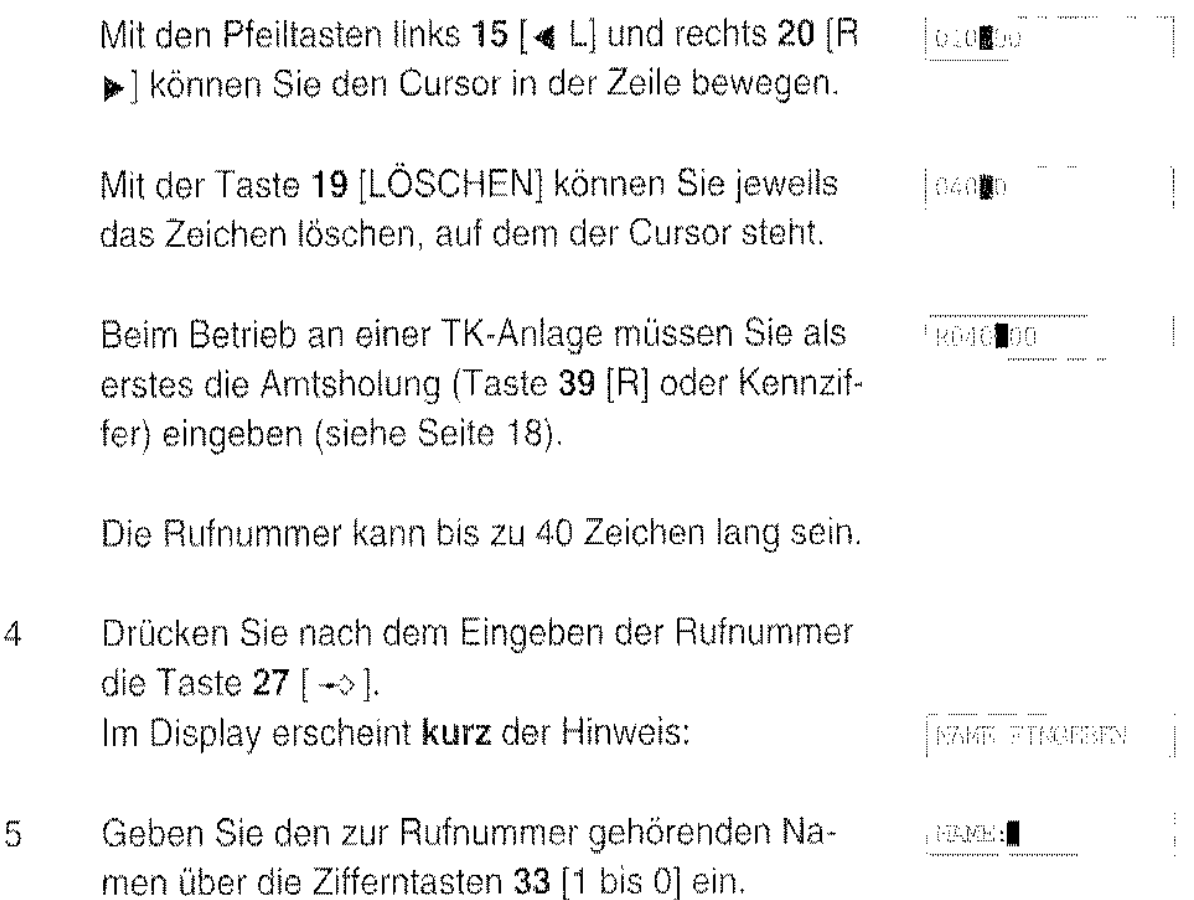

#### Eingabe von Buchstaben, Ziffern und Sonderzeichen

Eine Tabelle mit den möglichen Zeichen und der Tastenzuordnung finden Sie auf Seite 14. Bei wiederhollern Betätigen einer Zifferntaste 33 [1 bis 0] erscheinen die Zeichen nacheinander im Display.

Wird das gewünschte Zeichen angezeigt, verschieben Sie den Cursor mit der Pfeiltaste rechts 20 [R  $\blacktriangleright$ ] nach rechts auf die nächste Position. Sie verschieben ihn nach links indem Sie die Pfeiltaste links 15  $[4 L]$ betätigen.

Sollte Ihnen bei der Eingabe ein Fehler unterlaufen. können Sie den Cursor mit den Pfeiltasten links 15 [ $\triangleleft L$ ] und rechts 20 [R $\blacktriangleright$ ] auf das fehlerhafte Zeichen setzen und dieses dann mit der Taste 35 [Stop] löschen.

Der Empfängername kann maximal 10 Zeichen lang sein.

**COUNTS CHARTER** 6 Drücken Sie zum Abschluß die Taste 27 [ $\rightarrow$ ].

Falls der Speicher voll ist. kann die Rufnummer nicht mehr aufgenommen werden. ln diesem Fall müssen Sie erst einen anderen Eintrag löschen, und anschließend die Eingabe wiederholen.

Falls unter dem angegebenen Namen bereits eine Rufnummer gespeichert ist, erscheint der Hinweis

- Drücken Sie die Taste 35 [Stop], um die neue Rufnummer unter einem anderen Namen zu speichern. ln diesem Fall fahren Sie mit Schritt 5 fort.
- Oder drücken Sie die Taste 27 [ $\rightarrow$ ], um den alten Eintrag durch den neuen zu ersetzen.
- 7 Anschließend kehrt der Tenofax 301/302 zum Ruhezustand zurück.

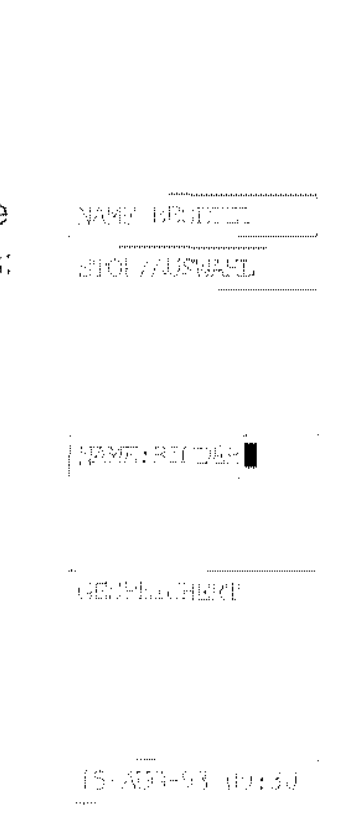

SPECIFIER VOLL

#### Namenswahl ändern oder löschen

#### Bitte beachten Sie:

Bei den folgenden Arbeiten können Sie mit der Taste 35 [Stop] jederzeit die Eingabe abbrechen und zum vorherigen Menü zurückkehren. Die gespei· cherten Daten werden dabei nicht verändert.

Möchten Sie eine Namenswahlnummer ändern oder löschen, gehen Sie wie folgt vor:

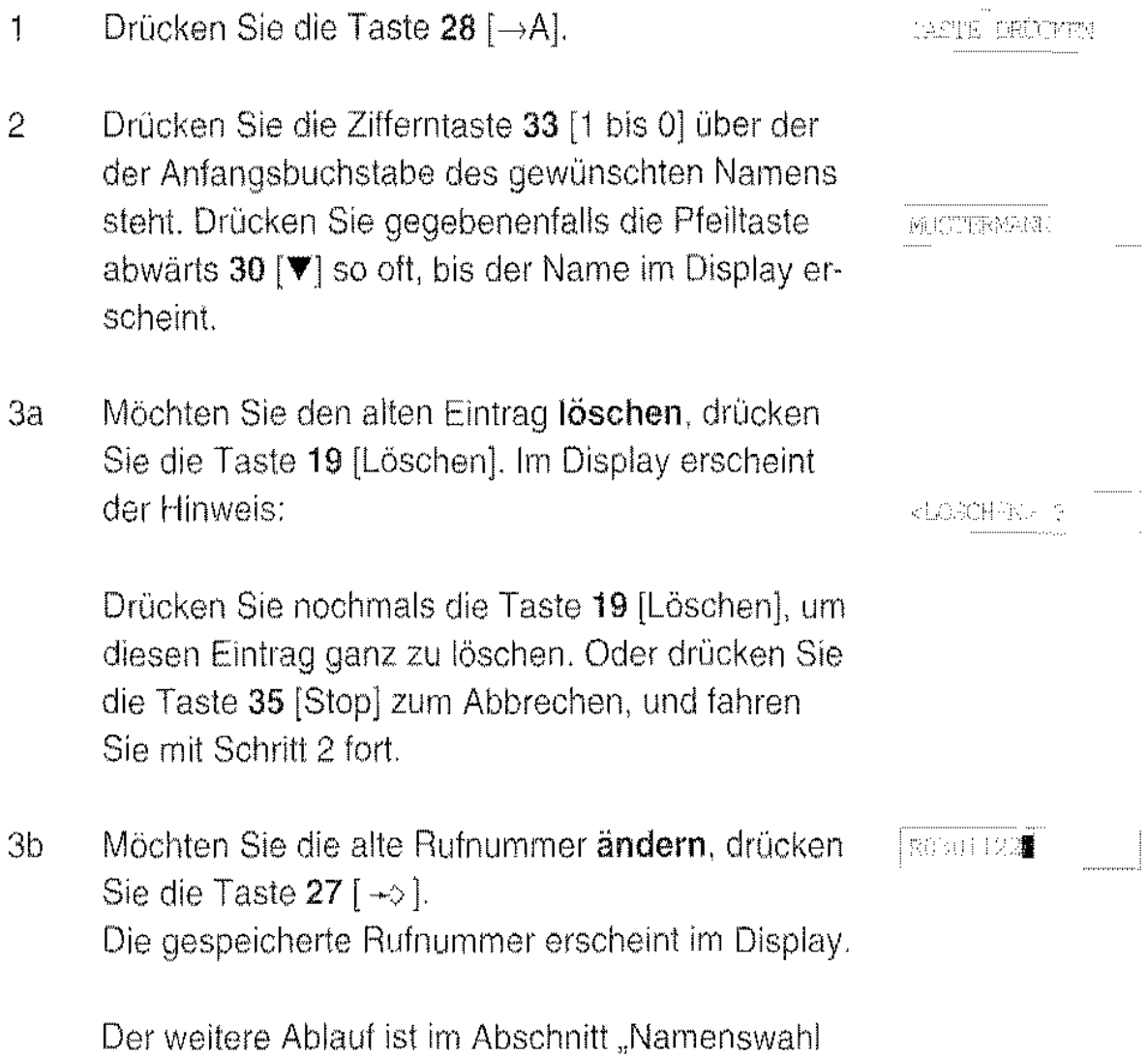

eingeben" auf Seite 31 ab Schritt 3b beschrieben.

 $\tau_{\rm eff} = 1.775$ 

### Klingeleinstellung

Mit der Funktion 33 können Sie eines von fünf verschiedenen Klingelsignalen wählen. Die Lautstärke stellen Sie mit dem Regler 6 "RINGER VOL." ein.

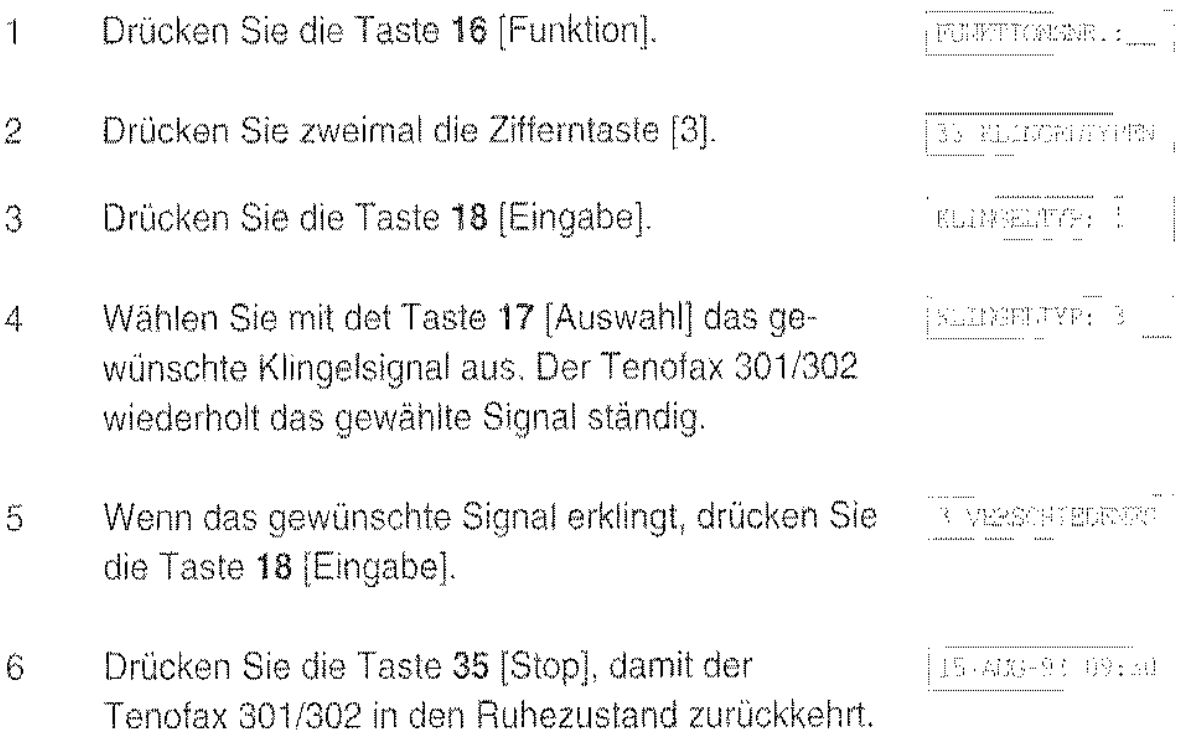

### **Tastenton**

Bei jedem Tastendruck hören Sie einen kurzen Piepton. Diesen Tastenton können Sie ein- und ausschalten.

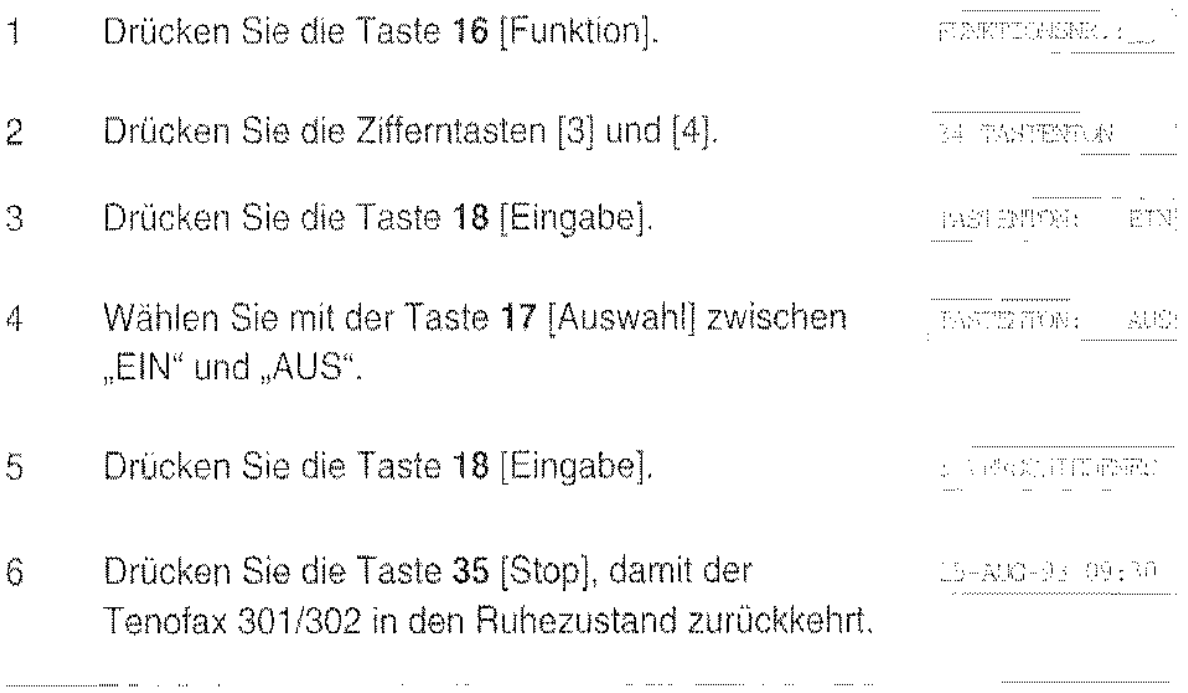

# Telefonieren

Mit Ihrem TENOFAX 301/302 können Sie ganz einfach telefonieren: Nehmen Sie den Hörer ab, und geben Sie über die Zifferntasten 33 [1 bis 0] die gewünschte Rufnummer ein, Nach dem Gespräch legen Sie den Hörer wieder auf.

### Wählen ohne den Hörer aufzunehmen

Die Taste 37 [ i] hat eine ähnliche Wirkung wie das Abheben des Telefonhörers:

Sie geben die Rufnummer ein, und drücken die Taste 37 [ ]. Neben der Taste leuchtet eine grüne Anzeige auf und der TENOFAX 301/302 wählt die Rufnummer, Sie hören über den eingebauten Lautsprecher die Wahl mit Sobald sich der Angerufene meldet, nehmen Sie den Hörer ab und führen Ihr Gespräch.

#### Bille beachten Sie:

Der Angerufene kann Sie erst hören, wenn Sie den Hörer abgenommen haben,

Falls der gewählte Anschluß besetzt ist oder sich nach ca, 50 Sekunden niemand meldet, schaltet der Tenofax 301/302 automatisch wieder ab.

Möchten Sie die Wahl abbrechen, drücken Sie erneut die Taste 37 [ -], Die grüne Anzeige erlischt und der Tenofax 301/302 legt auf.

### Wahlwiederholung

1 Um die zuletzt gewählte Rufnummer erneut anzuwähien drücken Sie die Taste 40 [ow/Pause].  $G_5(6000)$ Die zuletzt gewählte Rufnummer erscheint im Display. WAHEL .. 2 Drücken Sie die Taste 37 [4] oder die Taste 31 [Wählen] oder nehmen Sie den Hörer ab,

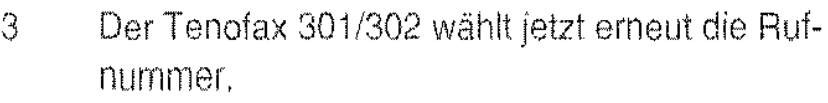

### **Namenswahl**

Der Tenofax 301/302 ist mit einer alphabetischen Wahlfunktion aus der Namensliste ausgestattet. Damit können Sie einen bestimmten Namen durch Drücken der entsprechenden Zifferntaste 33 [1 bis 0] mit dem Anfangsbuchstaben aufrufen (siehe Seite 29 und 35).

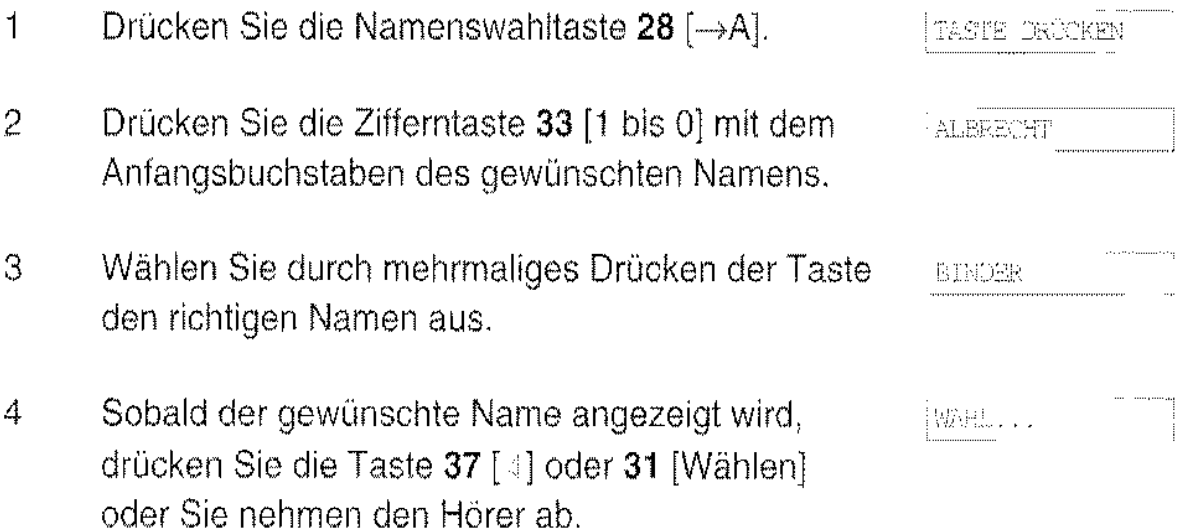

Der Tenotax 301/302 wählt jetzt die Rufnummer.

### **Zielwahl**

Die unter den Zielwahltasten des Tenofax 301/302 abgelegten Rufnummern (siehe Seite 29) werden durch Drücken der entsprechenden Taste angewählt

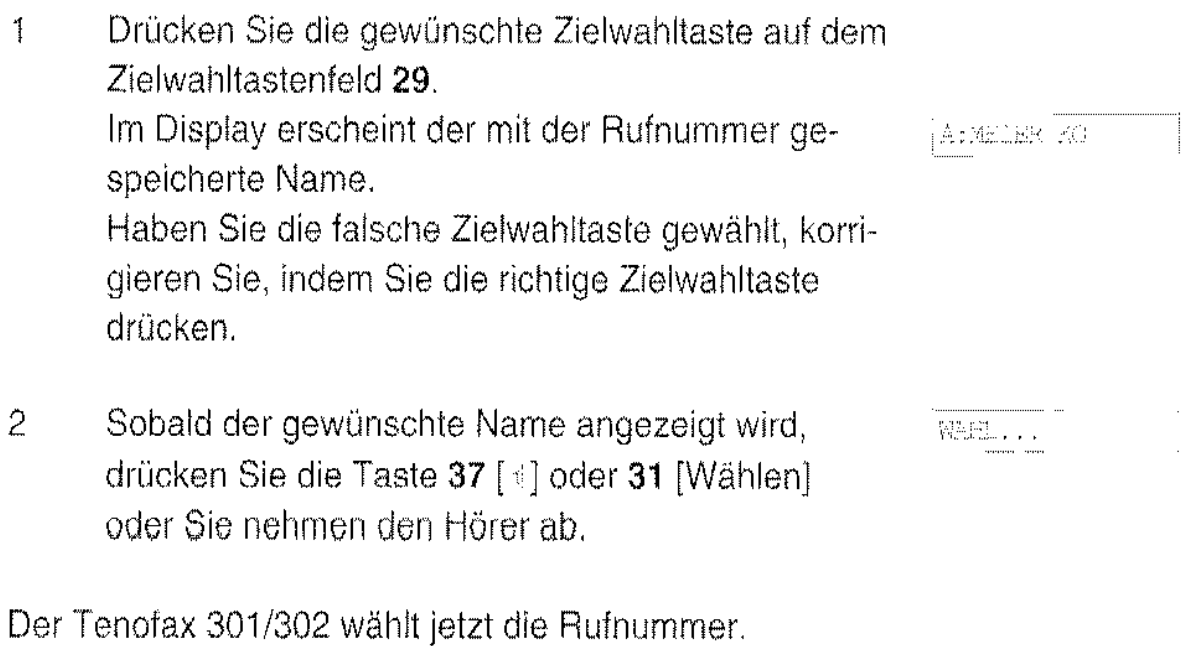

# **Mithören**

Sie können Personen, die sich im selben Raum befinden, an Ihrem Telefongespräch teilhaben lassen

Drücken Sie während des Gespräches die Taste 37 [4]. Über den eingebauten Lautsprecher kann das Telefongespräch mitgehört werden. Die Lautstärke können Sie mit dem Regler 8 .,SPEAKER VOL:' einstellen. Durch erneutes Drücken der Taste 37 [  $\leq$ ] wird der Lautsprecher wieder abgeschaltet. Beim Tenofax 302 TAM können Sie Telefongespräche auch mitschneiden, um z.B. später in Ruhe Notizen zu machen (siehe Seite 74).

# **Die Taste** (R)

Die Taste 39 [R] hat abhängig vom Anschluß des Tenofax 301/302 zwei Funktionen:

1. Signaltaste (an einer TK-Anlage)

Ist Ihr Tenofax 301/302 an einer TK-Anlage angeschlossen, können Sie mit der Taste 39 [R] verschiedene Funktionen Ihrer TK-Anlage ausführen. Näheres hierzu entnehmen Sie bitte der Anleitung Ihrer TK-Anlage.

2. Stumm-Schaltung (an einem Hauptanschluß)

Ist Ihr Tenofax 301/302 an einem Hauptanschluß installiert, können Sie mit der Taste 39 [R] das Mikrophon Ihres Hörers abschalten. Der andere Teilnehmer kann nicht hören, wenn Sie mit anderen Personen im Zimmer sprechen. Bei aktivierter Stumm-Schaltung erscheint im Display der Hinweis ,.R" und die Zifferntasten sind blockiert. Durch erneutes Drücken der Taste stellen Sie die Verbindung wieder her.

# **Kurzzeitig auf Tonwahl (MFV) umschalten**

Ist Ihr Tenofax 301/302 auf Impulswahl eingestellt (siehe Seite 18), so können Sie nach dem Aufbau einer Verbindung auf Tonwahl (MFV) umschalten, urn z.B. einen Anrufbeantworter fernzusteuern.

Drücken nach der Wahl die Taste [ $\ast$ ]. Alle nachfolgend eingegebenen Ziffern werden im Tonwahlverfahren übermittelt.

Nachdem Sie den Hörer auflegen, schaltet Ihr Tenofax 301/302 wieder auf Impulswahl zurück.

# **Der Gebührenzähler**

Ihr Tenofax 301/302 verfügt über einen Gebührenzähler, der die bei Telefonaten und Faxübertragungen anfallenden Gebühren erlaßt und in Einheiten oder als DM-Betrag anzeigt. Für diese Funktion ist es erforderlich, daß die DBP Telekom Ihnen die Gebührenimpulse liefert. Bei TK-Anlagen ist in der Regel eine spezielle Anschaltung nötig, damit der Impuls am Gerät ankommt.

#### Gebührenzähler einschalten

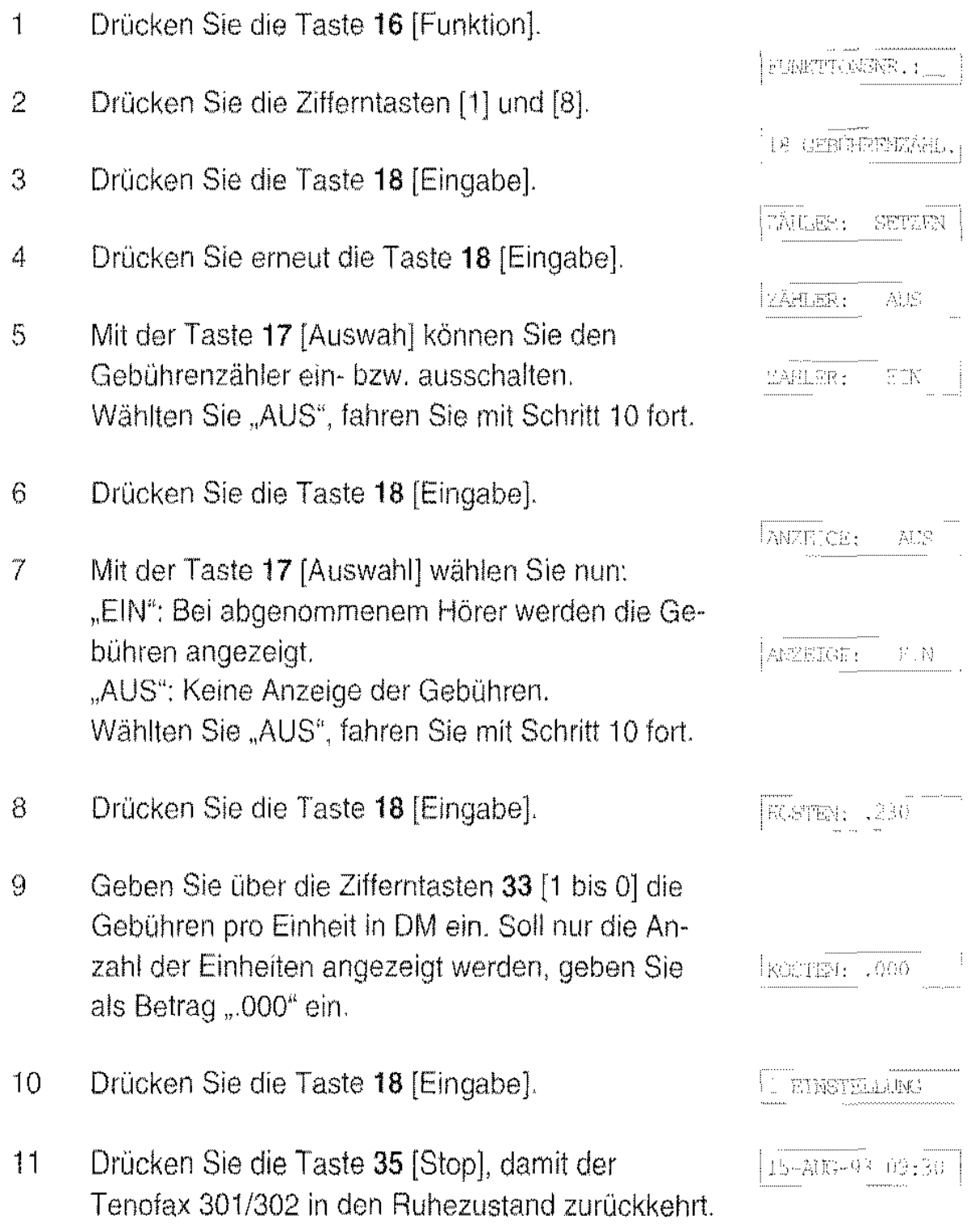

#### Gebührenzähler auslesen

Haben Sie die ständige Gebührenanzeige ausgeschaltet, können Sie die Gebühren wie folgt auslesen:

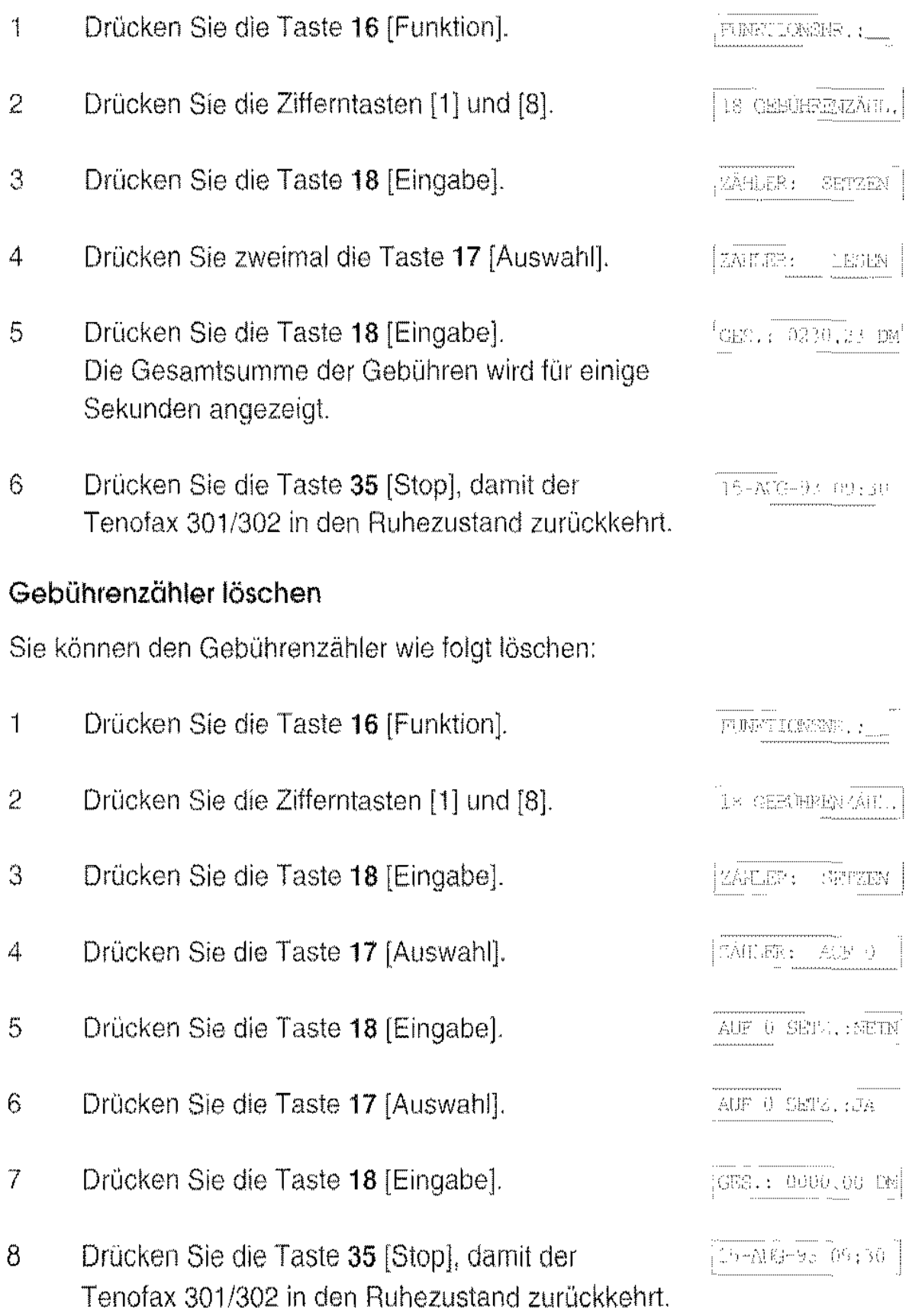

# **Anruf - Empfang**

Der Fernkopierer Tenofax 301/302 verfügt über folgende Empfangsarten:

- Manueller Telefon- und Faxempfang (Tel)
- Telefonbetrieb mit automatischem Empfang (Tel/Fax)
- Tenofax 301: Automatischer Faxempfang (Fax) Tenofax 302: Automatischer Faxempfang mit eingebautem Anrufbeantworter (TAM/Fax)

Nachfolgend finden Sie eine Beschreibung dieser Empfangsarten. Zum Umschalten schieben Sie den Schalter 41 auf die gewünschte Position.

# **Manueller Empfang (Tel)**

ln dieser Betriebsart steht der Schalter 41 auf der linken Position und der Tenofax 301/302 funktioniert wie ein normales Telefon. Sie können wiegewohnt Gespräche führen. Bei einem Anruf läutet der Tenofax 301/302, bis Sie den Hörer abnehmen. Kommt der Anruf von einem Fernkopierer, können Sie den Empfang manuell starten.

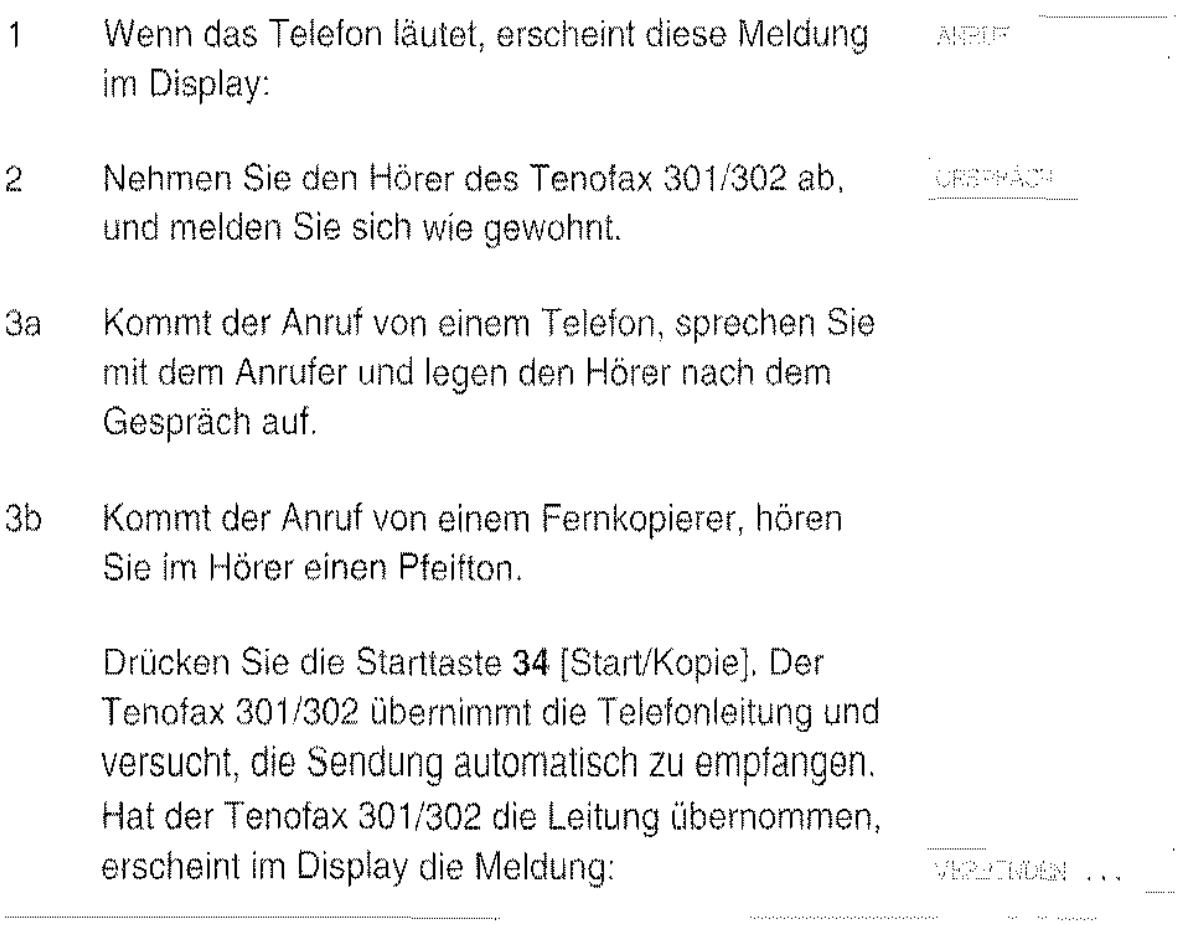

- 4 Legen Sie den Hörer wieder auf.
- 5 Die Sendung wird automatisch empfangen.

Im Display erscheint die Gerätekennung (Rufnum- ,. , mer) der Gegenstelle.

Nach dem Empfang sämtlicher Vorlagen kehrt das 15-AUG-93 09:30 Gerät automatisch in den Ruhezustand zurück.

#### Empfangspapier abreißen

Reißen Sie das Empfangspapier in einer fließenden Bewegung vorsichtig schräg nach oben ab.

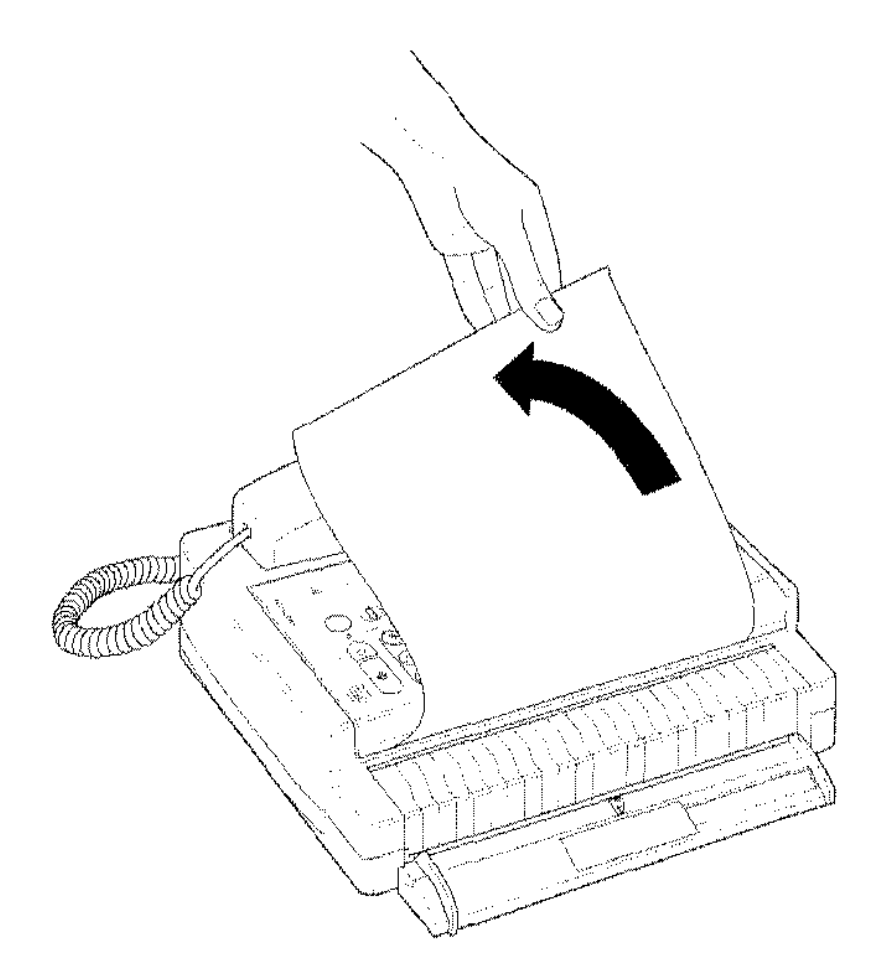

Sollte Ihnen der Papierstreifen zu schmal sein, drücken Sie die Taste 34 [Start/Kopie]. Das Empfangspapier wird um 3 cm weiter vorgeschoben.

# Automatisch empfangen (Tel/Fax)

ln dieser Betriebsart steht der Schalter 41 auf der mittleren Position und der automatische Empfang ist eingeschaltet

Sobald ein Ruf eingeht, schaltet sich das Gerät automatisch an die Leitung. Der Anrufer hört die Ansage "Bitte warten".

Der Tenofax 301/302 "horcht" nun in die Leitung, ob er den Pfeifton eines Fernkopierers erkennt und schaltet gegebenenfalls auf Faxempfang um.

Wird kein Pfeifton erkannt, beginnt der Tenolax 301/302 zu läuten. Falls Sie den Hörer nicht abnehmen. schaltel der Tenofax 301/302 nach einer einstellbaren Zeit auf Faxempfang um. Der Anrufer hört die Ansage: "Sie werden jetzt mit unserem Faxgerät verbunden." Er hat jetzt die Möglichkeit bei seinem Faxgerät eine Faxübertragung manuell zu starten.

Mit der Funktion "15 Fax-Weiche" können Sie die Anzahl der Ruftöne und die Sprache für die Ansagen einstellen (siehe Seite 21 ).

# **Faxempfang (Fax)** nur Tenofax 301

In dieser Betriebsart steht der Schalter 41 des Tenofax 301 auf der rechten Position "Fax" und der automatische Faxempfang ist eingeschaltet.

• Als reines Faxqerät: Sobald ein Ruf eingeht, beginnt der Tenofax 301 zu läuten. Falls Sie den Hörer nicht abnehmen. schaltet sich der Tenotax 301 nach einer einstellbaren Zeit an die Leitung und versucht ein Fax zu empfangen. Der Anrufer hört die Ansage: "Sie werden jetzt mit unserem Faxgerät verbunden.'· Der weitere Ablauf entspricht dem manuellen Empfang ab Schritt 5 (Seite 43).

Mit der Funktion "15 Fax-Weiche" können Sie die Anzahl der Ruftöne und die Sprache für die Ansagen einstellen (siehe Seite 21).

• Zusammen mit einem Anrufbeantworter: Der Tenofax 301 und der Anrufbeantworter müssen in diesem Fall zusammen an einer TAE-6NF Dose angeschlossen sein. Der Anrufbeantworter muß sich zuerst an die Leitung schalten und den Ansagetext abspielen. Ein Gesprächsteilnehmer hat danach die Möglichkeit eine Nachricht zu hinterlassen. Kommt der Anruf von einem Fernkopierer. der einen Pfeifton ( Faxton CNG) sendet, schaltet der Tenofax 301 automatisch auf Faxempfang um. Der weitere Ablauf entspricht dem manuellen Empfang ab Schritt 5 (Seite 43).

Hinweis: Der Tenofax 301 arbeitet in der Betriebsart "Fax" nur mit Anrufbeantwortem zusammen, die die tonalen Signale weiterleiten.

### Empfang mit Anrufbeantworter (TAM/Fax) nur Tenofax 302 TAM

In der Betriebart "TAM/Fax" steht der Schalter 41 auf der rechten Position und der Anrufbeantworter des Tenofax 302 ist aktiviert. Telefon- und Telefax-Anrufe werden automatisch angenommen:

- Bei einem ankommenden Ruf antwortet zunächst der Anrufbeantworter.
- Dabei "horcht" der Tenofax 302 in die Telefonleitung. Erkennt er den Pfeifton eines Fernkopierers an der Gegenstelle, schaltet er sich sofort auf Faxempfang um, Der Empfang läuft dann, wie auf Seite 43 ab Schritt 5 beschrieben, automatisch ab.
- Empfängt der Tenofax 302 weder einen Pfeifton noch die Stimme eines Anrufers ("Sprechpause"), schaltet er auf Faxempfang um.
- Treten beide Fälle (Pfeifton, Sprechpause) nicht ein, bleibt der Anrufbeantworter entsprechend seiner Funktionseinstellung an der Leitung,

Mit der Funktion "15 Fax-Weiche" können Sie die Anzahl der Ruftöne und die Sprache für die Ansagen einstellen (siehe Seite 22).

# Empfang bei Papierende

Geht das Empfangspapier während eines Empfangsvorganges zu Ende. übermittelt der Tenofax 301/302 einen Bedienerruf (siehe Seite 63) an die Gegenstelle und bricht, falls kein Gespräch stattfindet, die Verbindung ab.

• Die rote Anzeigelampe 32 "Fehler" blinkt, und im Display erscheinen abwechselnd folgende Meldun-**VIERT PAPTER** gen:

**STITE RATIFULER!** 

Anrufe von Fernkopierern nimmt der Teonfax 301/ 302 jetzt nicht mehr automatisch an,

Sobald Sie eine neue Papierrolle (siehe Seite 87) eingelegt haben, erlischt die Fehlermeldung im Display.

# Senden

Mit Ihrem Fernkopierer Tenofax 301/302 können Sie Vorlagen an jeden Fernkopierer der CCITT Gruppe 3 senden. Die möglichen zusätzlichen Sendefunktionen werden in einem späteren Abschnitt beschrieben. Zuerst sollten Sie sich mit dem normalen Sendevorgang vertraut machen.

### Geeignete Vorlagen

Folgende Vorlagenformate können Sie kopieren oder übertragen:

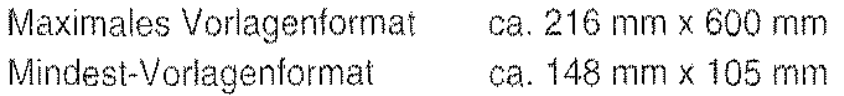

Ein Stapelbetrieb ist nicht möglich.

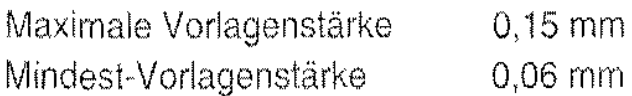

(Gewöhnliches DIN A4 Fotokopierpapier von 80g/m' ist 0,095 bis 0,11 mm dick.)

#### Bitte beachten Sie:

Entfernen Sie vor der Ubertragung von Vorlagen unbedingt alle Heft- oder Büroklammern, und stellen Sie sicher, daß die Vorlagen frei von Klebstoff und nicht feucht sind.

Folgende Vorlagen sollten Sie nicht verwenden, sondern Fotokopien erstellen und diese übertragen:

- Vorlagen mit Knicken oder Falten
- Übermäßig gewellte Vorlagen
- Zerrissene Vorlagen
- Beschichtete Vorlagen
- Vorlagen mit Kohlepapier
- Sehr dünne Vorlagen (Seidenpapier)
- Montierte, zusammengeklebte Vorlagen

### Vorlagen einlegen

Sie können jeweils ein Blatt Papier in den Vorlageneinzug 13 legen. Dabei ist zu beachten, daß die Schriftseite nach unten weist.

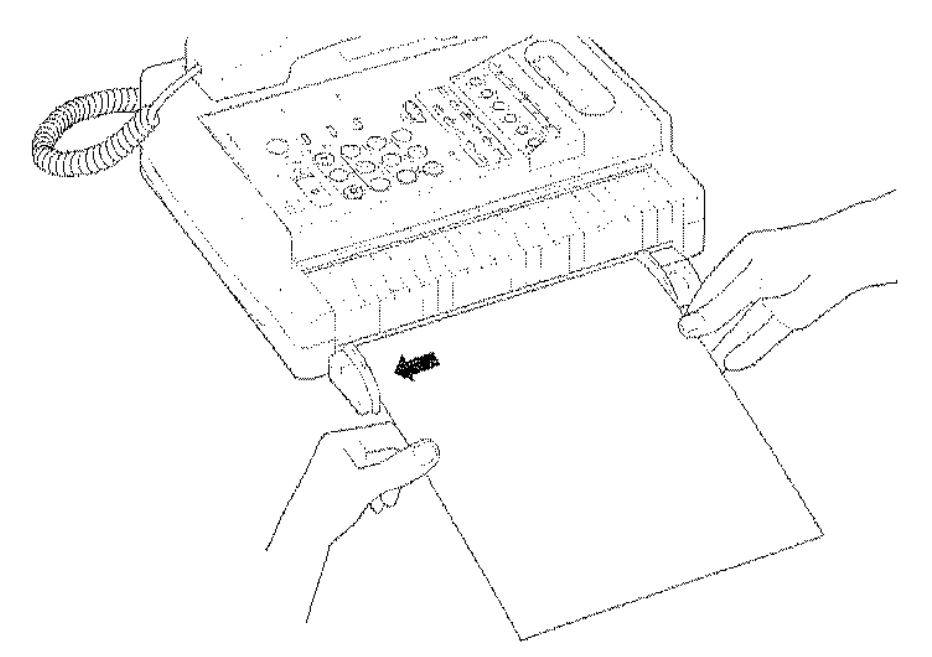

- 1 Legen Sie die zu sendende oder zu kopierende Vorlage mit der Schriftseite nach unten in den Vorlageneinzug. Die Vorlage muß an der festen Vorlagenführung 14 anliegen. Stellen Sie die bewegliche Vorlagenführung 11 entsprechend der Vorlagenbreite ein.
- 2 Richten Sie die Vorlage gerade aus, und schieben Sie die Vorlage in den Schlitz des Einzugs hinein.

Im Abtaster leuchtet kurz ein grünes Licht auf. und der Tenofax 301/302 zieht das Papier ein sehr kleines Stück ein. Sie spüren dabei einen kurzen Ruck. Nun hat der Abtaster die Vorlage "gegriffen" und hält sie fest

Ealls die Vorlage jetzt noch lose im Abtaster liegt, wiederholen Sie den Schritt 2.

3 Im Display erscheint der Hinweis:

(SCAME WARLEY)

Damit ist die Vorlage bereit zum Senden oder Kopieren.

# Auflösung

Wählen Sie die Auflösung je nach Vorlage, damit die Empfangskopien von der Gegenstelle in guter Qualität empfangen und ausgedruckt werden können.

#### Beachten Sie bitte:

Bei einigen Einstellungen wird die Übertragungszeit erheblich verlängert.

Drücken Sie die Taste 38 [Auflösung], bis Sie die Auflösung nach Wunsch eingestellt haben. Bei jedem Tastendruck ändert sich die Einstellung in dieser Reihenfolge:

Standard Normale Auflösung für Textvorlagen.

- FEIN Erhöhte Auflösung für kleine Schrift und Zeichnungen. (Doppelte Übertragungszeit durch doppelte Datenmenge).
- FOTO/ FEIN Höchste Auflösung für Grafiken mit feinen Linien oder Fotos mit Halbton. (Vervielfachte Übertragungszeit durch stark erhöhte Datenmenge.) Die Übertragung erfolgt immer im FEIN-Modus.

Bei den Einstellung Fein und Foto leuchten die entsprechenden Anzeigen neben der Taste 38 [Auflösung].

Nach jeder Übertragung kehrt der Tenofax 301/302 in die Standard-Auflösung zurück.

### Wählen

Nachdem Sie die Vorlagen in den Vorlageneinzug 13 gelegt haben (siehe Seite 47), können Sie die Rufnummer des Empfängers wählen. Dazu können Sie folgende Wahlverfahren anwenden:

- Automatische Wahl mit den Zifferntasten  $\pmb{\mathsf{v}}$
- manuelle Wahl  $\bullet$
- Namenswahl  $\Phi$
- Zielwahl  $\bullet$
- manuelle Wahlwiederholung  $\spadesuit$

#### Automatische Wahl mit den Zifferntasten

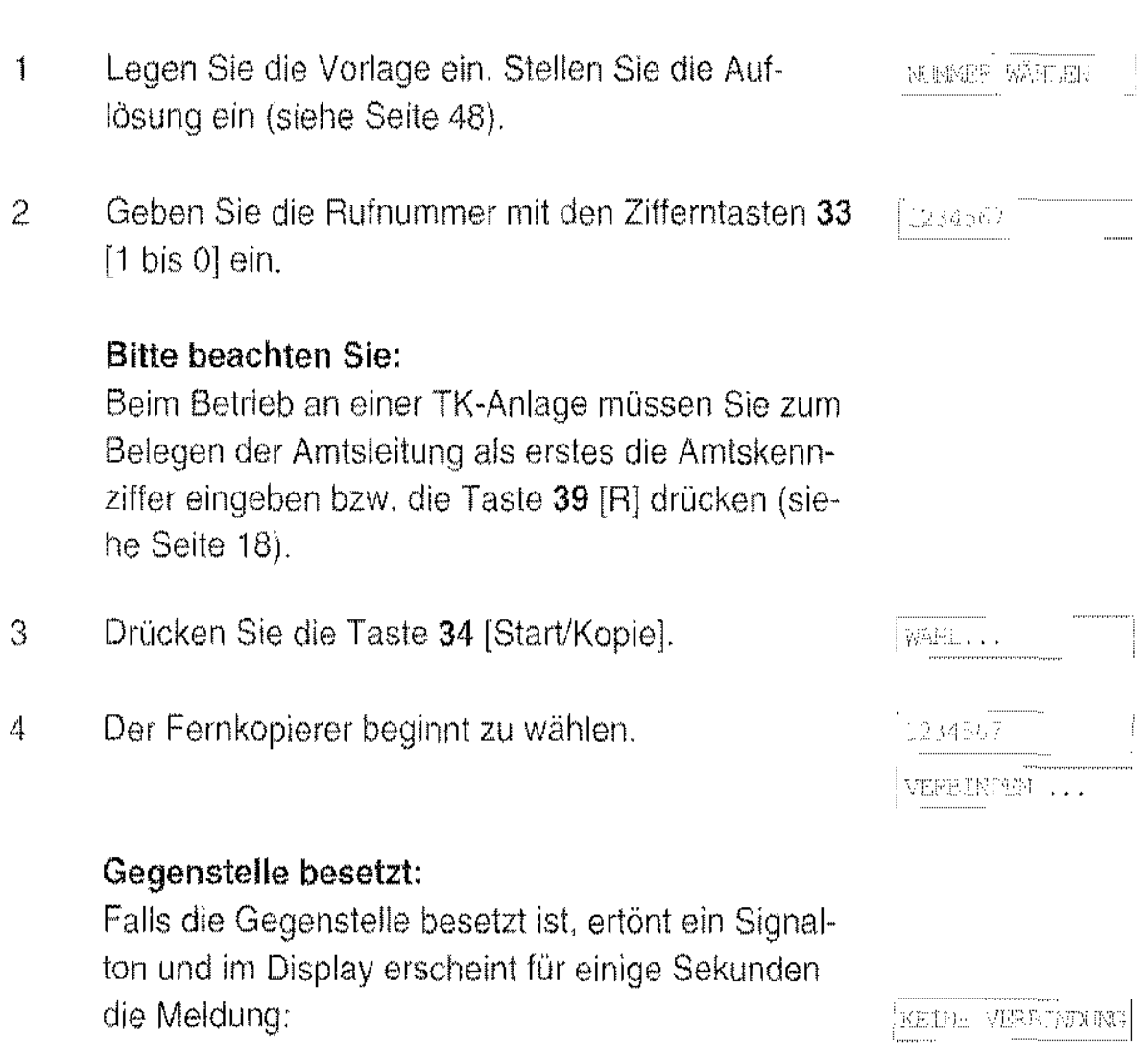

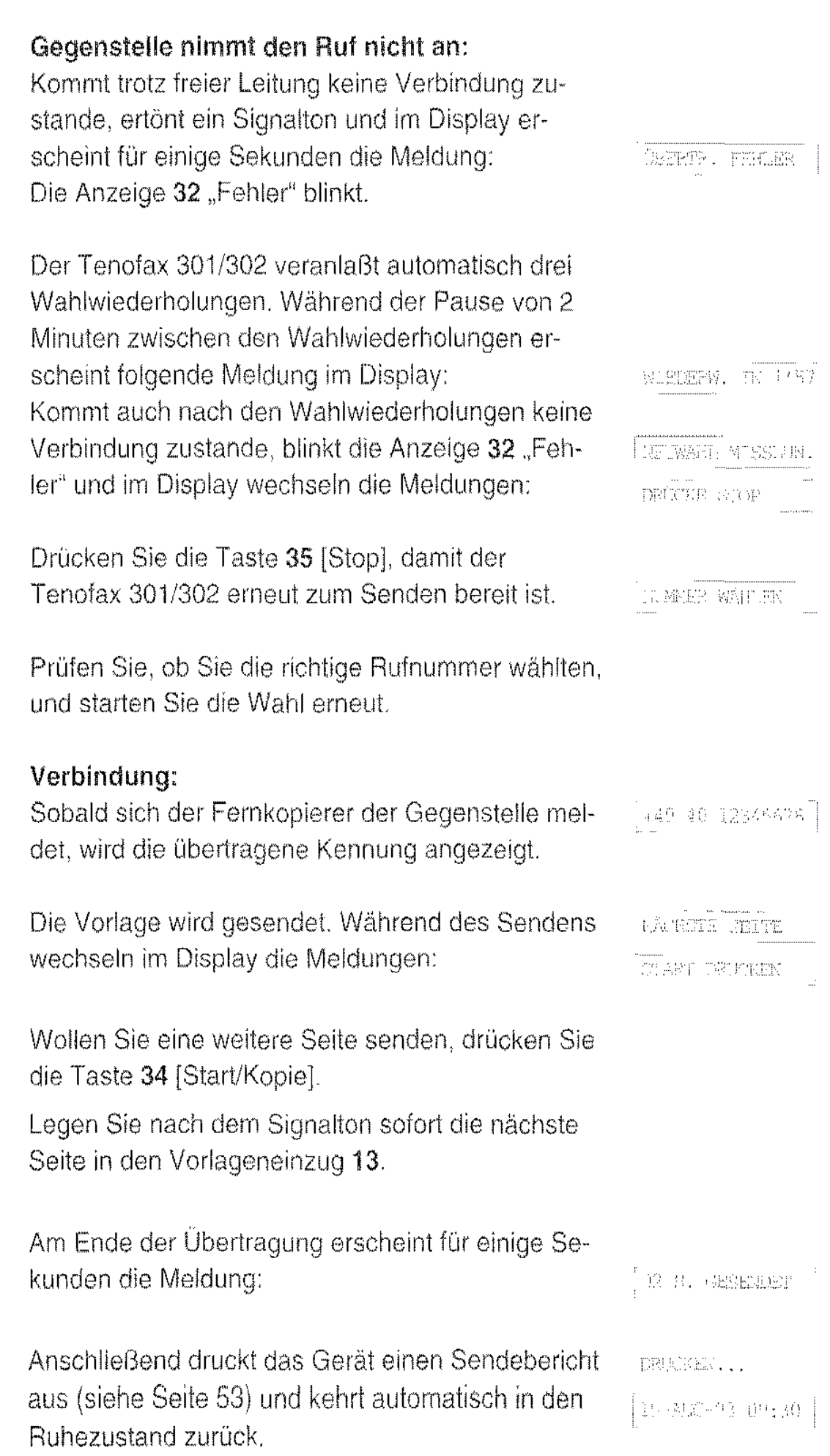

#### Manuelle Wahl

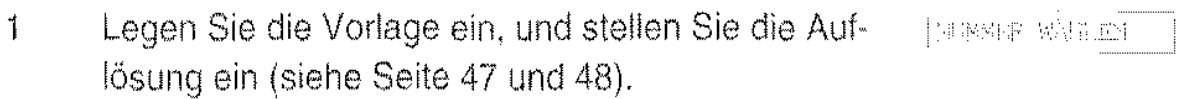

2 Heben Sie den Hörer ab, oder drücken Sie die Taste  $37$  [ $\Box$ ].

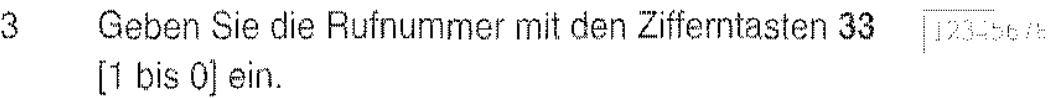

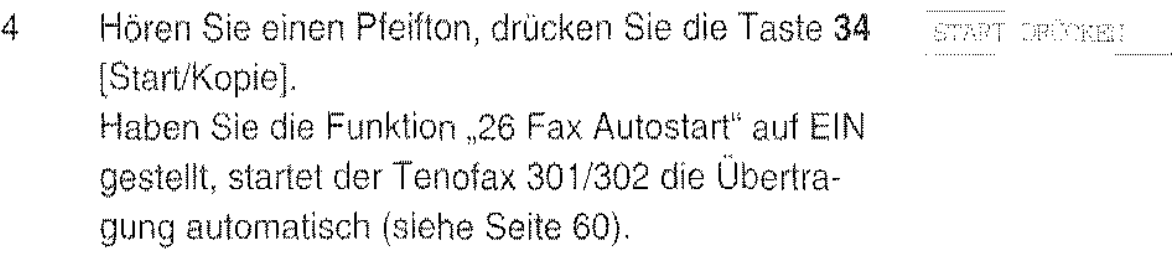

#### Namenswahl

Der Tenofax 301/302 ist mit einer alphabetischen Wahlfunktion aus der Namensliste ausgestattet. Damit können Sie einen bestimmten Namen durch Drücken der Zifferntaste 33 [1 bis 0] mit dem entsprechenden Anfangsbuchstaben aufrufen.

Durch mehrmaliges Drücken der gleichen Taste können Sie alle Narnen abrufen, die mit einem der Zeichen dieser Taste beqinnen.

Mit den Pfeiltasten 30 [ $\blacktriangle \blacktriangledown$ ] können Sie nacheinander alle in der Namens-Iiste gespeicherten Namen aufrufen.

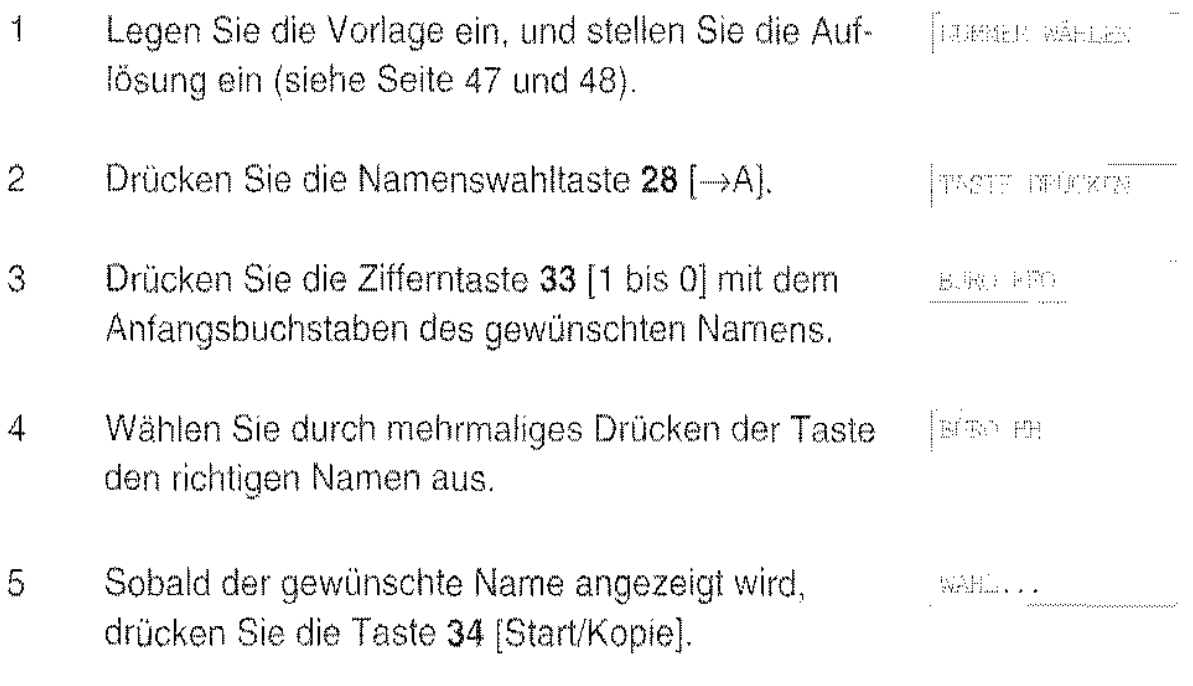

#### Zielwahl

Die unter den Zielwahltasten des Tenofax 301/302 abgelegten Rufnummern (siehe Seite 30) werden durch Drücken der entsprechenden Taste automatisch angewahlt.

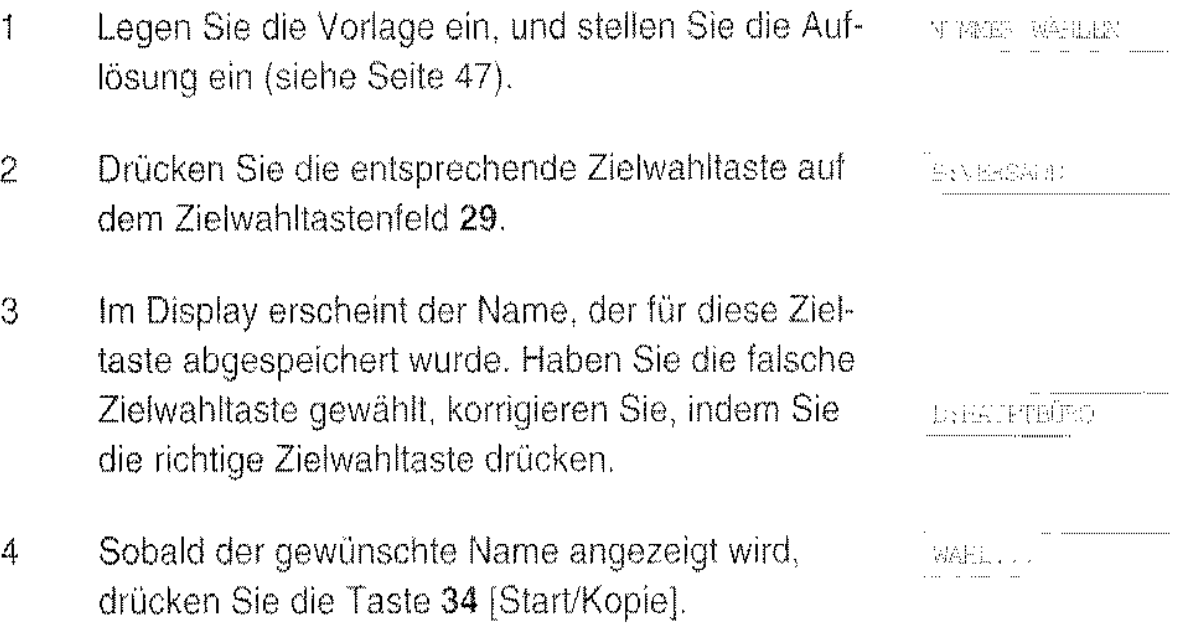

Der weitere Ablauf ist im Abschnitt "Automatische Wahl mit den Zifferntasten" ab Schritt 4 beschrieben (siehe Seite 49),

#### Manuelle Wahlwiederholung

Die zuletzt mit dem Fernkopierer gewählte Rufnummer können Sie wiederholt automatisch anwählen.

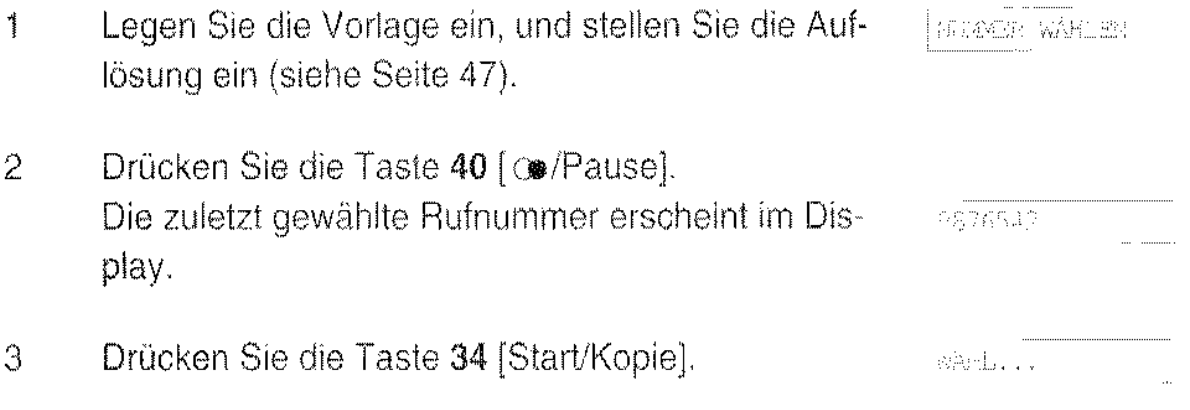

Der weitere Ablauf ist im Abschnitt "Automatische Wahl mit den Zifferntasten" ab Schritt 4 beschrieben (siehe Seite 49).

### **Sendebericht**

Sie haben die Möglichkeit nach jeder Sendung einen Sendebericht zu erhalten. Dazu muß die Funktion "31 SENDEBERICHT" auf EIN eingestellt sein. Steht die Funktion auf AUS, wird nur ein Fehlerbericht bei einem fehlerhaften Sendeversuch gedruckt.

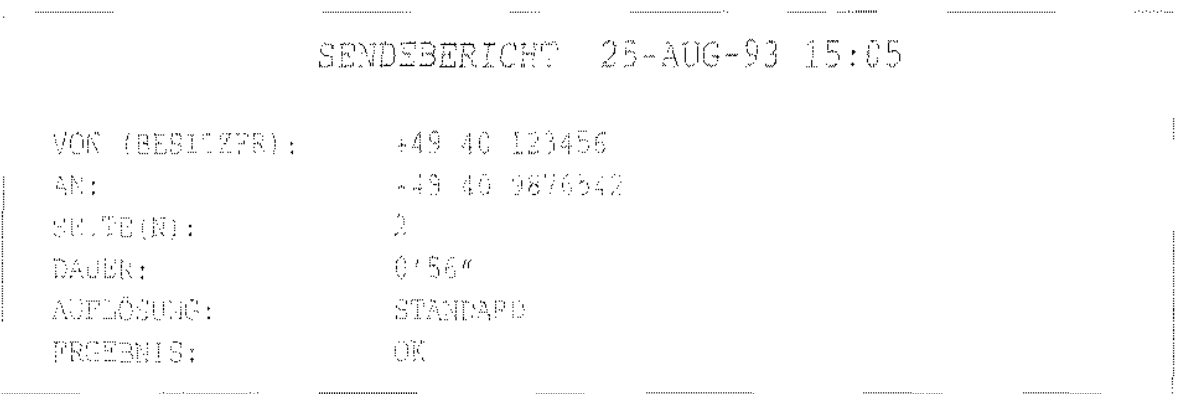

Der Sendebericht dokumentiert die Übertragung der Vorlagen und enthält folgende Informationen:

- Datum und Uhrzeit der Überiragung
- Kennung des Senders (Ihre Kennung)
- Kennung des Empfängers (sofern an der Gegenstelle eingegeben)
- Anzahl der gesendeten Seiten
- Übertragungsdauer oder -kosten
- Übertragungsauflösung
- Überiragungsergebnis

So schalten Sie den Sendebericht ein bzw. aus:

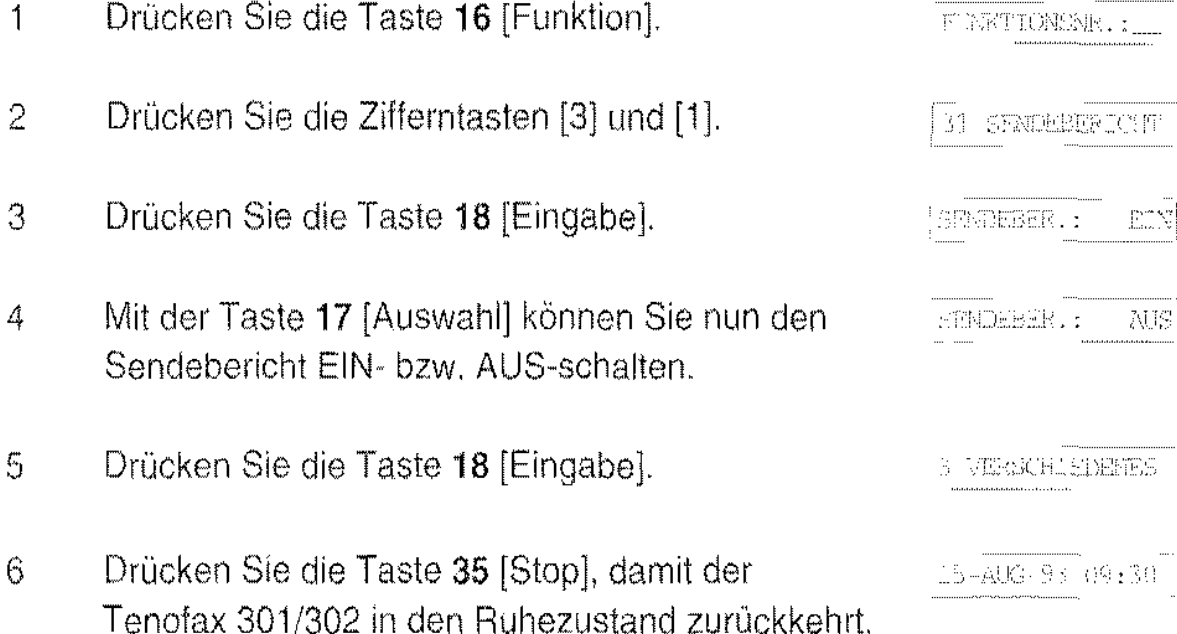

# **Fehlerbericht**

Tritt während der Übertragung ein Fehler auf, wird immer ein Fehlerbericht ausgedruckt.

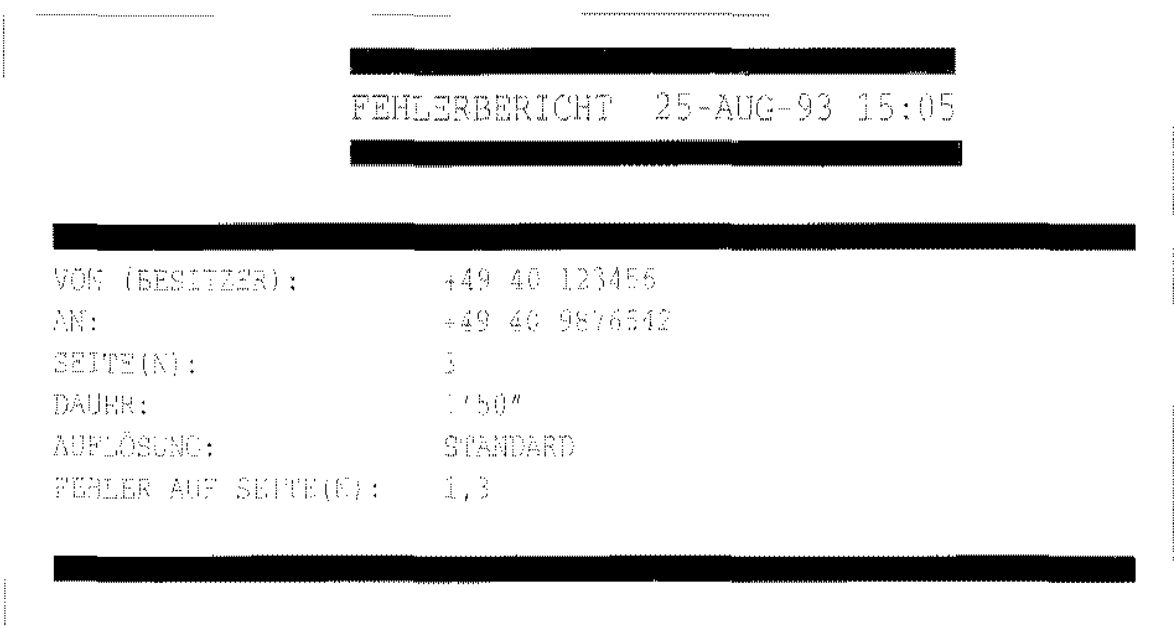

Der Fehlerbericht informiert Sie darüber, daß ein Übertragungsfehler aufgetreten ist und enthält folgende Informationen:

- Datum und Uhrzeit der Übertragung
- Kennung des Senders (Ihre Kennung)
- Kennung des Empfängers (sofern an der Gegenstelle eingegeben)
- Anzahl der gesendeten Seiten
- Übertragungsdauer oder -kosten
- Übertragungsauflösung
- fehlerhafte Seite(n)

Senden Sie gegebenenfalls die fehlerhaften Seiten nochmals, oder rufen Sie die Gegenstelle an, und fragen Sie, ob die Vorlagen gut lesbar empfangen wurden.

# **Zusätzliche Übertragungsfunktionen**

Der Tenofax 301/302 stellt Ihnen einige zusätzliche Übertragungsfunktionen zur Verfügung.

Die Funktionen, die auf den folgenden Seiten näher erläutert werden, finden Sie im Menü "2 Übertragung":

#### 21 Autor. Empf

Es werden nur Fernkopien von Gegenstellen empfangen, die in Ihrer Rufnummernliste gespeichert sind.

#### 22 Langsam (4800)

Herabsenken der Übertragungsgeschwindigkeit für bekannt schlechte Übertragungsleitungen.

#### 23 Später Senden

Versenden der Vorlagen zu einem bestimmten Zeitpunkt.

#### 24 Abrufempfang

Abrufen von Vorlagen bei der Gegenstelle. Die Gegenstelle muß den Abruf entsprechend vorbereitet haben.

#### 25 Send. a. Abruf

Abruf einer Vorlage durch die Gegenstelle.

#### 26 Fax Autostart

Automatischer Start einer Sendung, nachdem bei der Gegenstelle ein Fernkopierer erkannt wurde.

#### **Autorisierter Empfang**

Mit dieser Funktion können Sie den Empfang von unerwünschten Faxmitteilungen (z.B. Werbung) verhindern. Beim autorisierten Empfang werden Verbindungen nur mit Gegenstellen gestattet, die in der Rufnummernliste als Ziel- oder Namenswahl gespeichert sind, und an die Sie zumindest einmal eine Vorlage gesendet haben.

Versucht eine unbekannte Gegenstelle eine Verbindung zu Ihrem Tenofax 301/302 herzustellen, unterbricht der Tenofax 301/302 die Verbindung und druckt einen Bericht aus:

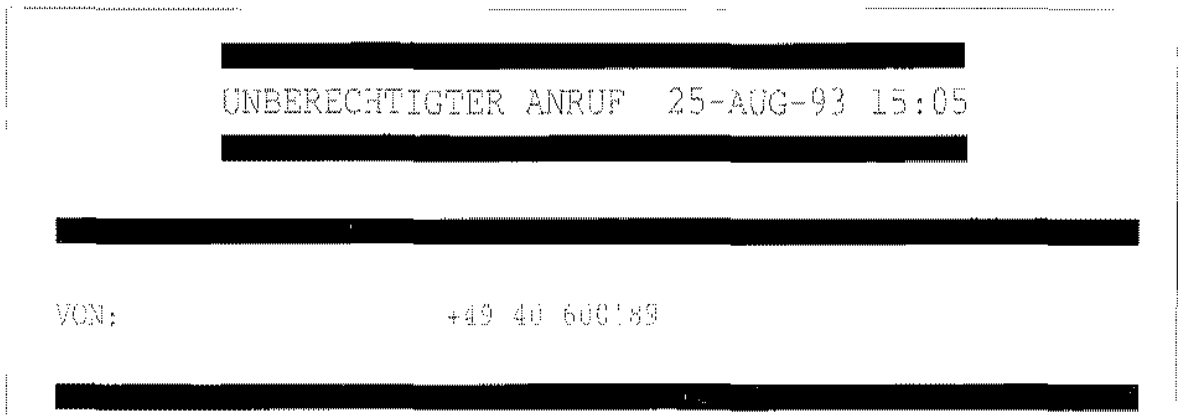

Wird von der gleichen Gegenstelle mehrmals nacheinander angerufen, erfolgt nur ein Ausdruck.

So schalten Sie den autorisierten Empfang ein oder aus:

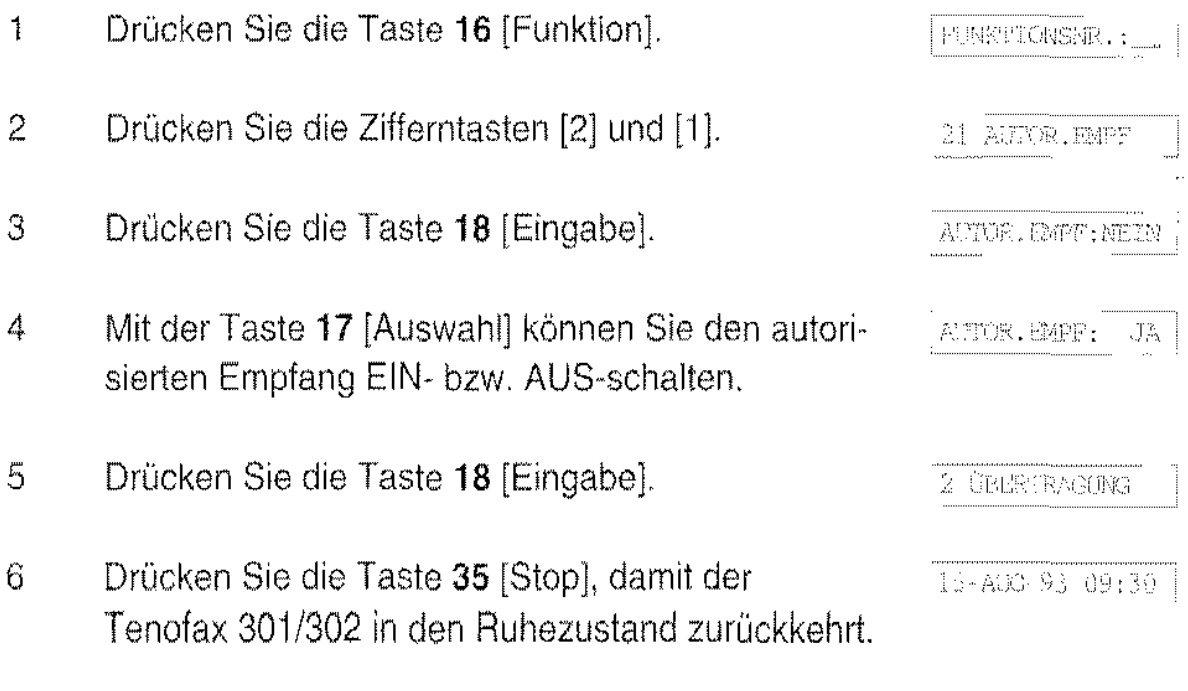

#### Langsam (4800)

Wenn, zum Beispiel bei Übertragungen nach Übersee oder Osteuropa, häufig Fehler aufgrund schlechter Leitungsbedingungen auftreten, sollte die Übertragungsrate auf 4800 Bit/s festgelegt werden. Damit reduzieren Sie die Übertragungsfehler, verlängern aber auch die Übertragungszeit.

Diese Funktion ist nur für jeweils einen Vorgang wirksam, so daß der Tenofax 301/302 anschließend wieder mit der üblichen Geschwindigkeit sendet.

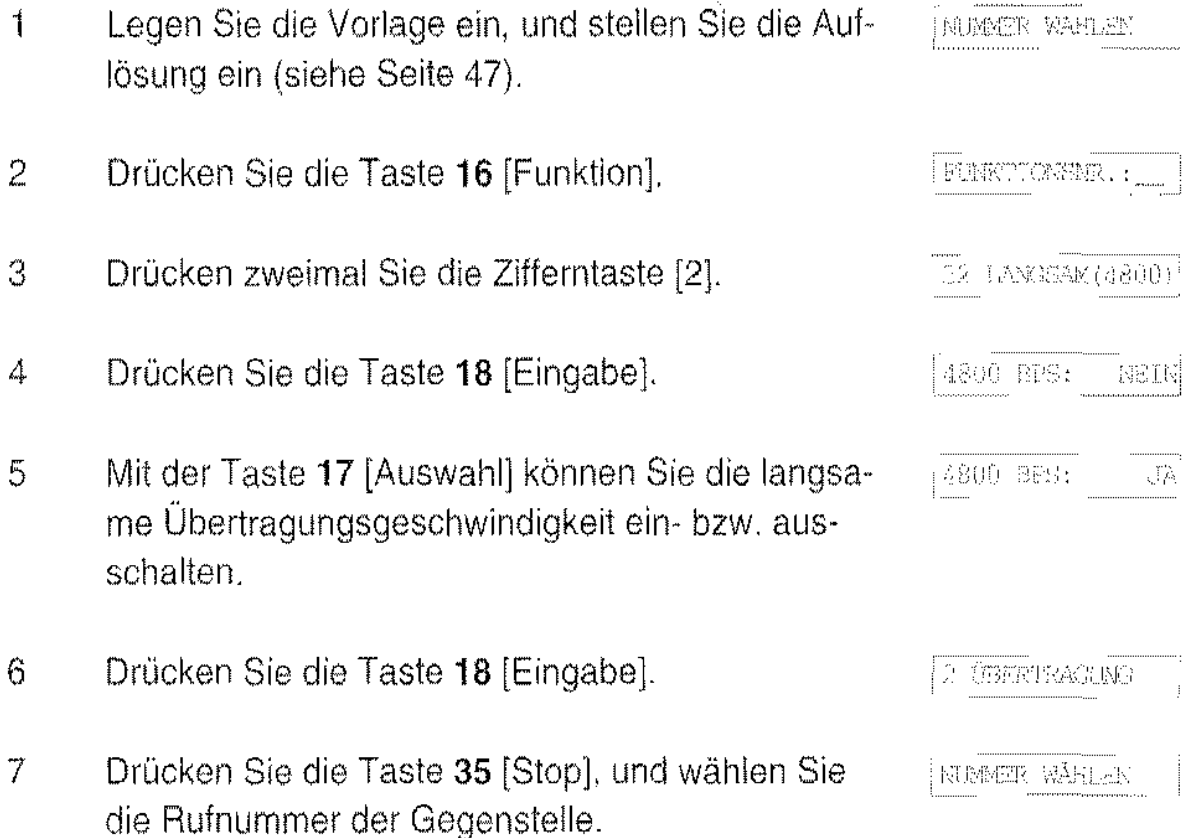

#### Später Senden

Sie haben die Möglichkeit, eine Vorlage zu einem bestimmten Zeitpunkt zu versenden, um z. B. die günstigen Nachttarife zu nutzen, Zeitverschiebungen bei Übertragungen ins Ausland zu berücksichtigen oder sich an einen vom Empfänger vorgegebenen Zeitpunkt zu halten.

#### Bitte beachten Sie:

Ein zeitverzögerter Sendeauftrag belegt den Abtaster des Tenofax 301/302. Sie können dann zwar noch empfangen und telefonieren, um aber einen anderen Sendeauftrag auszuführen, müssen Sie das zeitversetzte Senden un· terbrechen. Drücken Sie dazu zweimal die Taste 35 [Stop], und entnehmen Sie die Vorlage.

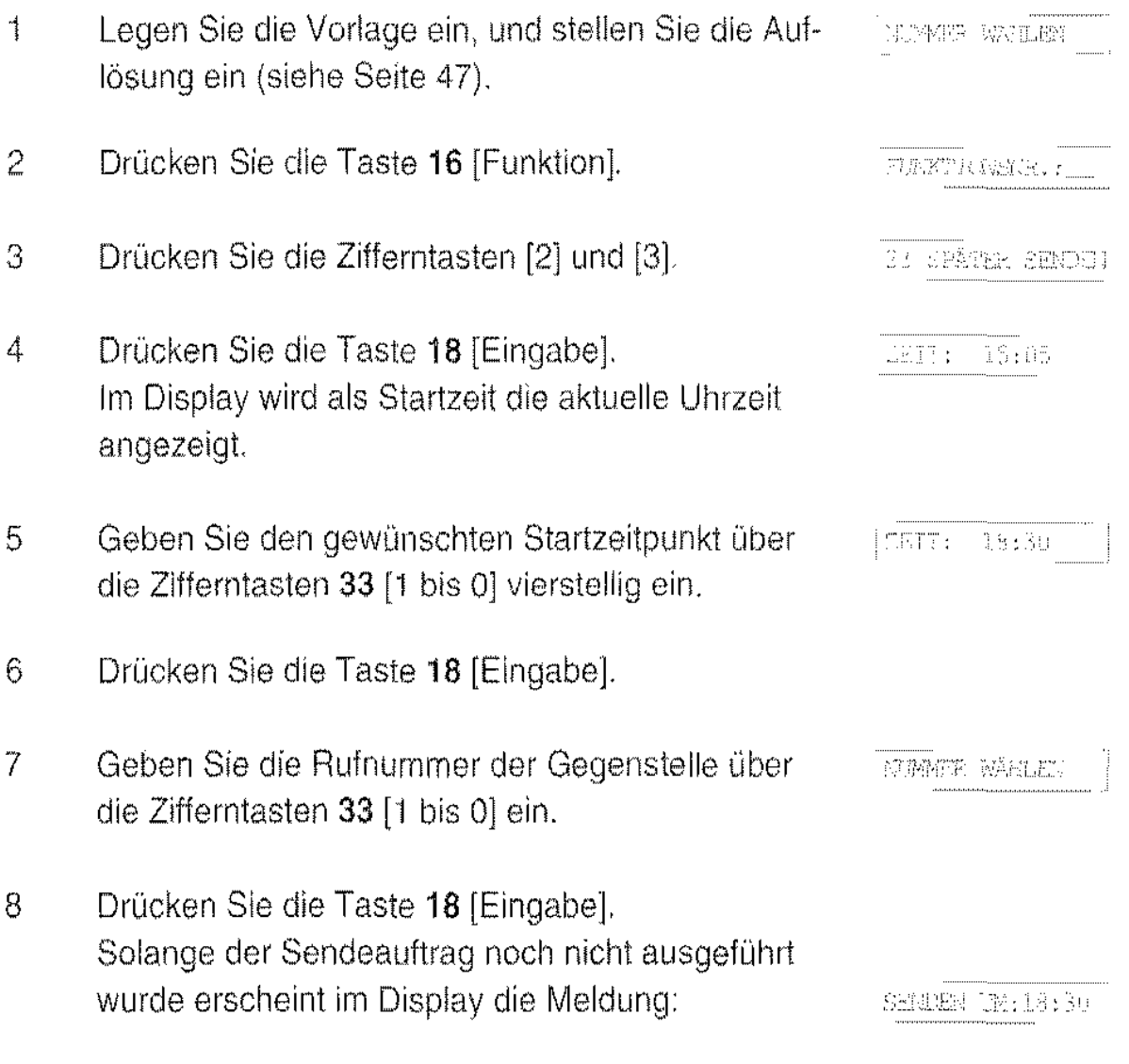

Zum eingestellten Zeitpunkt überträgt der Tenofax 301/302 selbständig die eingelegte Vorlage. Anschließend kehrt das Gerät in den Ruhezustand zurück.

#### Abrufempfang

Mit dieser Funktion rufen Sie mit Ihrem Tenofax 301/302 Vorlagen bei einem anderen Fernkopierer ab. Die Gegenstelle muß den Abruf entsprechend vorbereiten, also die Vorlagen einlegen und das dortige Gerät entsprechend einstellen.

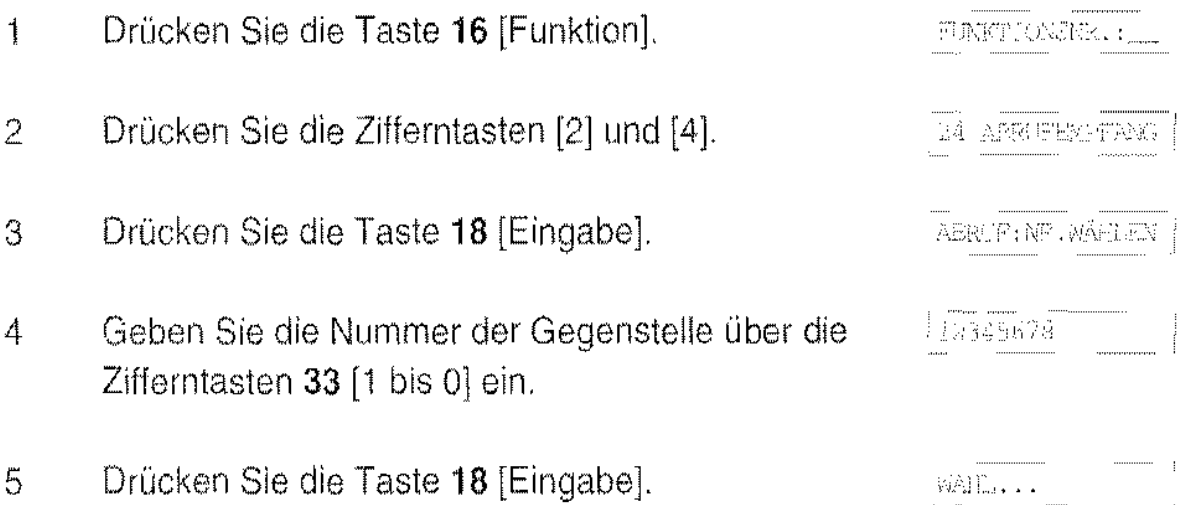

Der Tenofax 301/302 wählt nun die Gegenstelle an und empfängt die dort eingelegten Vorlagen.

#### Sendeabruf

Mit dieser Funktion bereiten Sie Ihren Tenofax 301/302 auf den Abruf durch eine Gegenstelle vor.

#### Bitte beachten Sie:

Ein Sendeabruf belegt den Abtaster des Tenofax 301/302. Sie können dann zwar noch empfangen und telefonieren, um aber einen anderen Sendeauftrag vorzunehmen. müssen Sie den Sendeabruf abbrechen. Drücken Sie dazu zweimal die Taste 35 [Stop]. und entnehmen Sie die Vorlage.

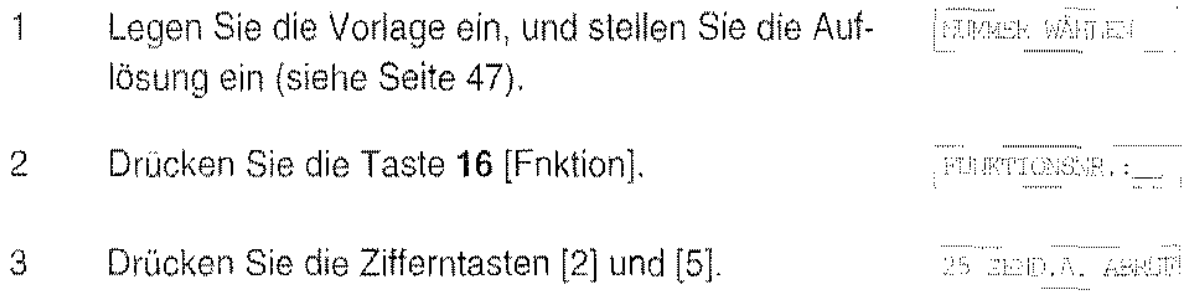

Drücken Sie die Taste 18 [Eingabe].  $\overline{4}$ 

> Der Tenofax 301/302 kehrt in den Ruhezustand zurück. Im Display erscheint bis zum Abruf die Meldung:

ABPUT BEREIT

Sobald der Sendeabruf von einer Gegenstelle eingeht, überträgt Ihr Tenofax 301/302 automatisch die Vorlage.

# **Fax Autostart**

Wenn Sie eine Vorlage versenden und die Nummer der Gegenstelle bei abgenommenem Hörer wählen, müssen Sie den Tenofax 301/302 manuell starten nachdem Sie den Pfeifton der Gegenstelle hören. Schalten Sie die Funktion "Fax Autostart" auf EIN, startet der Tenofax 301/302 die Übertragung selbst, sobald er den Pfeifton der Gegenstelle erkennt. Dasselbe gilt auch, wenn Sie die Wahl durch Drücken der Taste 37 [6] beginnen.

So schalten Sie den Autostart ein und aus:

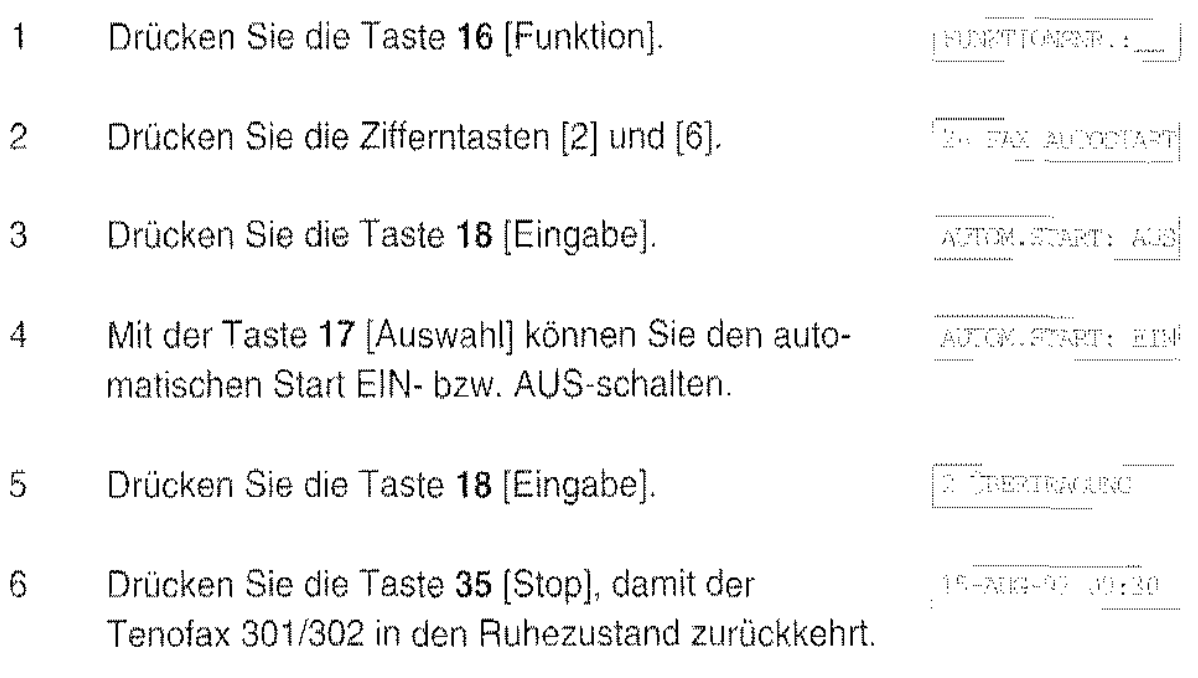

# Kopf- und Fußzeile

Die von Ihnen übermittelten Vorlagen enthalten bei der Gegenstelle oben auf jeder Seite Informationen. Diese Informationen heißen "Kopfzeile".

Beispiel:

( i ) (2) (3) ( 4) (epay that Viriana).

- (1) Datum und Uhrzeit der Übertragung
- (2) Zusatzkennung (Name) des sendenden Fernkopierers
- (3) Gerätekennung (Rufnummer) des sendenden Fernkopierers
- (4) Die Nummer jeder einzelnen Seite.

Sie können bestimmen, ob die Kopfzeile innerhalb oder außerhalb der Vorla· ge gesendet werden soll, oder sie ganz ausschalten.

Beim Empfang druckt der Tenofax 301/302, wenn die Fußzeile eingeschaltet ist, zusätzlich folgende Informationen arn Ende der Empfangskopie aus.

Beispiel:

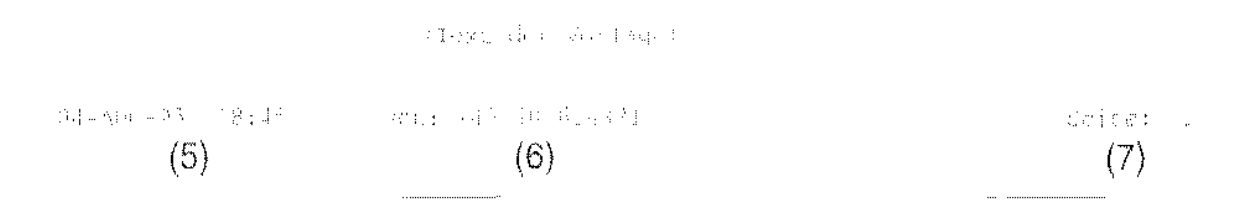

- (5) Datum und Uhrzeit der Übertragung. Dabei wird die interne Uhr des Tenofax 301/302 zugrundegelegt
- (6) Gerätekennung des sendenden Fernkopierers, die im Verbindungsaufbau übermittelt wurde.
- (7) Die Nummer jeder einzelnen Seite.

So ändern Sie die Einstellungen für Kopf- und Fußzeile:

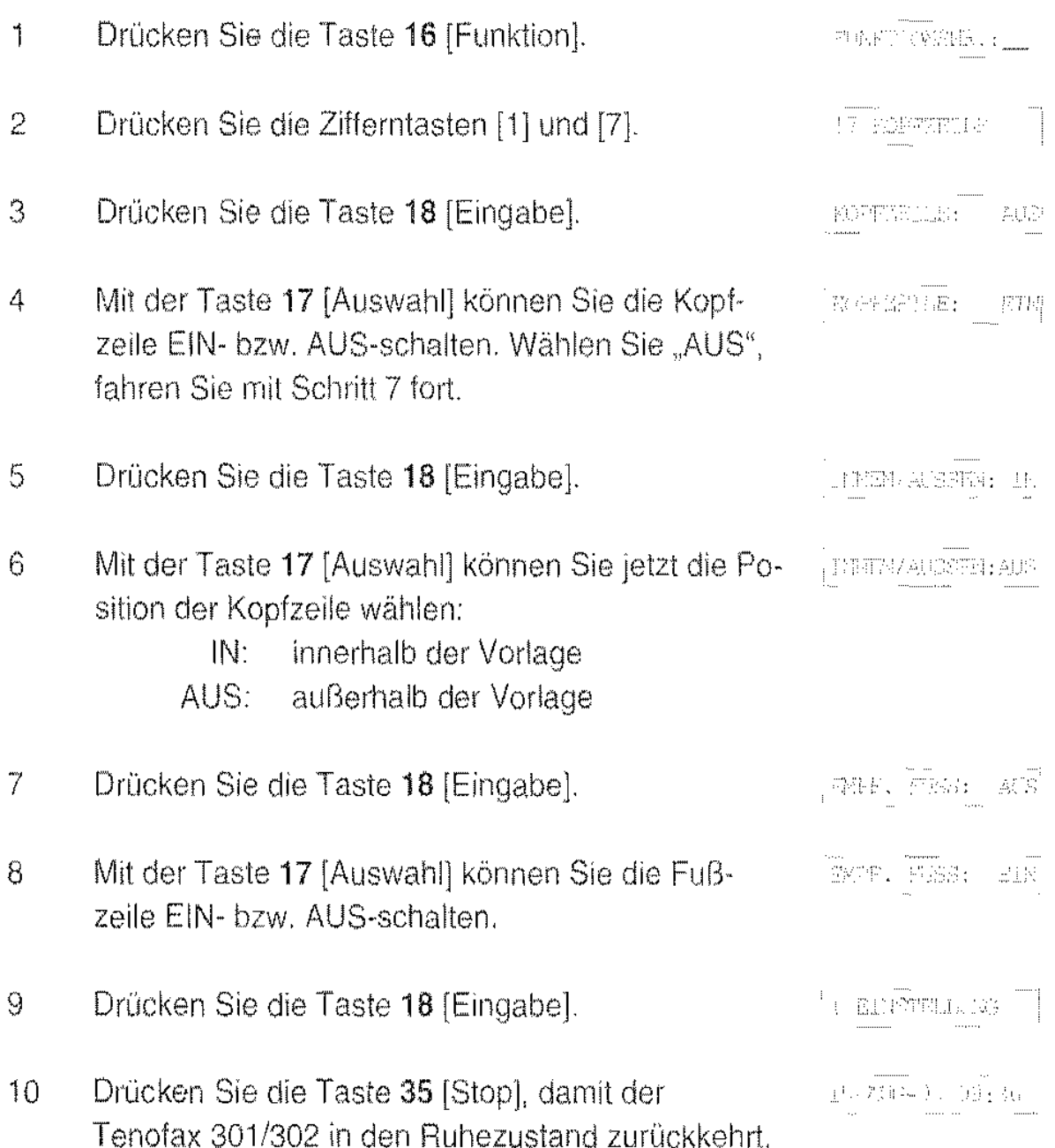

### **Bedienerruf**

Möchten Sie nach der Übertragung mit dem Bediener der Gegenstelle sprechen, betätigen Sie während der Übertragung die Taste 37 [4]. Neben der Taste leuchtet die grüne Lampe aul.

Am Fernkopierer der Gegenstelle wird der Bediener nach der Übertragung aufgefordert, den Hörer des Telefons abzunehmen. Ist dies geschehen, ertönt an Ihrem Fernkopierer Tenofax 301/302 für etwa 10 Sekunden ein Rufsignal, und im Display erscheint folgende Meldung:

HÖRTE ABURGEN

Nehmen Sie jetzt den Hörer des Tenofax 301/302 ab, und drücken Sie die Taste 37 [c]. Die Verbindung wird auf Fernsprechen umgeschaltet, und Sie können mit dem Bediener der Gegenstelle ein Telefongespräch führen. Nach dem Gespräch legen Sie den Hörer wieder auf.

Entsprechend wird auch ein von der Gegenstelle angeforderter Bedienerruf nach Abheben des Hörers mit der Taste 37 [ i] entgegen genommen.

### **lokale Kopie**

Eine lokale Kopie erstellen Sie, indem Sie eine Vorlage einlegen und die Taste 34 [Start/Kopie] drücken. Mit einer lokalen Kopie können Sie die optimale Einstellung für die Auflösung bei Vorlagen ermitteln, Außerdem können Sie die Funktion des Abtasters und der Druckeinheit kontrollieren (siehe Seite 84).

Eine lokale Kopie können Sie nur erstellen, wenn Sie weder die Taste 37 [ '] gedrückt, noch den Telefonhörer abgenommen haben.

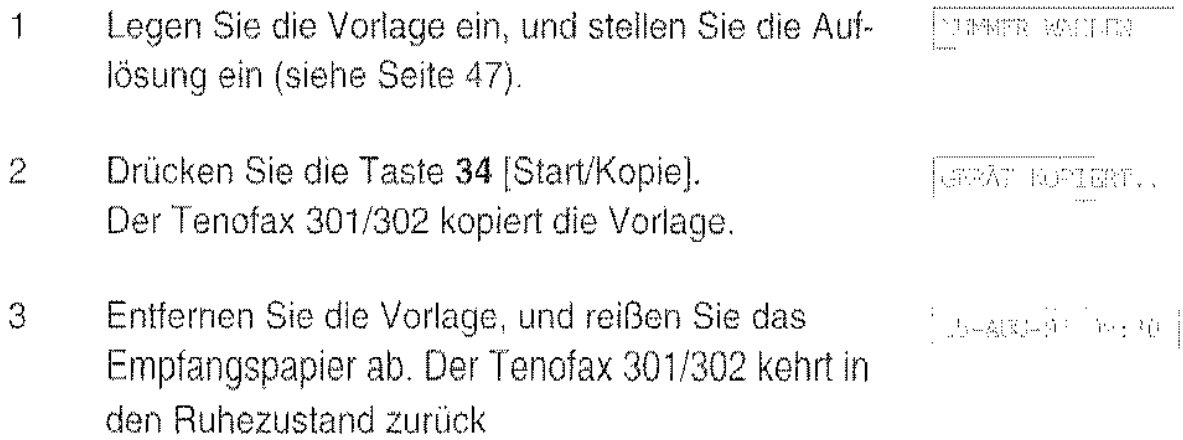

# Der Anrufbeantworter (nur Tenofax 302 TAM)

Der Anrufbeantworter des Tenotax 302 TAM speichert die Ansagetexte und alle anderen Nachrichten in Halbleiterbauelementen (Chip) ab. Sie brauchen daher keine Kassetten einzulegen oder zu wechseln. Im Betrieb hören Sie keine Schaltgeräusche mehr, und es tritt kein Verschleiß von mechanischen Bauteilen auf.

Der Tenofax 302 kann gesprochene Nachrichten von bis zu vierzehn Minuten Gesamtlänge aufzeichnen. Beim Wiedergeben der Nachrichten können Sie schnellund genau zur nächsten Nachricht springen oder die gehörte Nachricht wiederholen.

Die 9 Volt-Puflerbatterie hält die gespeicherten Nachrichten bei einem Netzausfall bis zu 36 Stunden im Speicher.

### Ansagetexte aufzeichnen

Lesen Sie bitte diesen Abschnitt bis zum Ende, bevor Sie mit der ersten Aufzeichnung beginnen.

Bevor Sie den Anrufbeantworter in Betrieb nehmen, müssen Sie Ihre Ansagetexte speichern. Die Ansagetexte gliedern sich in den Anfangstext (An· sage 1) und den Schlußtext (Ansage 2). Der Anfangstext muß eine Länge von mindestens sechs Sekunden haben und darf höchstens 30 Sekunden lang sein. Der Schlußtext muß vier bis zehn Sekunden lang sein. Sobald der Anrufbeantworter ein Gespräch entgegennimmt, hört der Anrufer den Anfangstext. Nach Ablauf der einstellbaren Aufnahmezeit wird der Schlußtext abgespielt und die Verbindung gelöst

Der Anfangstext kann beispielsweise lauten:

,.Hier ist der Anrufbeantworter der Firma Müller. Unser Büro ist zur Zeit nicht besetzt Bitte hinterlassen Sie nach dem Signalton Ihren Namen und Ihre Telefonnummer. Wir werden Sie dann zurückrufen.''

Der Schlußtext lautet beispielsweise: ., Vielen Dank fiir Ihren Anruf. auf Wiederhören"

Schreiben Sie Ihre Ansagetexte vor der Aufnahme auf. Wenn Sie sie ablesen, können Sie die Texte fließender sprechen
2a Möchten Sie den Anfangstext nicht neu aufnehmen, drücken Sie die Taste 25 [►►] und fahren mit Schritt 5a fort. 2b Möchten Sie einen neuen Anfangstext aufnehmen, drücken Sie erneut die Taste 26 [-g]. Die Anzeige über der Taste blinkt. Nach einer kurzen Zeit hören Sie einen Signalton, und die rote Anzeige über der Taste 26 [=8] leuchtet. 3 Sprechen Sie jetzt Ihren Anfangstext aus ca. 20 crn Entfernung in das Mikrofon 36. Sprechen Sie langsam und deutlich. Vermeiden Sie längere Sprechpausen. Im Anzeigefeld wird die Aufnahmezeit durch einen **11111**  schwarzen Balken dargestellt. Beginnt die rote Anzeige über der Taste 26 [ $\equiv$   $g$ ] während cler Aufnahme an zu blinken. haben Sie noch 5 Sekunden Zeit, Ihren Anfangstext zu beenden. Ist die Zeit überschritten, bricht der Anrufbeantworter die Aufnahme ab. Haben Sie Ihren Anfangstext beendet, drücken Sie 4  $|A \rangle$  Fig. ),  $A$ MSAGE 2  $|T|$ erneut die Taste 26 [~R] oder die Taste 22 [Stop]. War Ihr Anfangstext kürzer als sechs Sekunden, blinkt die Anzeige 32 "Fehler" und im Display erscheint: ANSAGE 21 KURT Nach einigen Sekunden wartet der Anrufbeantwor· ter erneut auf den Anfangstext. Beginnen Sie wieder mit Schritt 2.

1 Drücken Sie die Taste 26  $[-8]$ .

AUFN. ANSAGP 1 P.

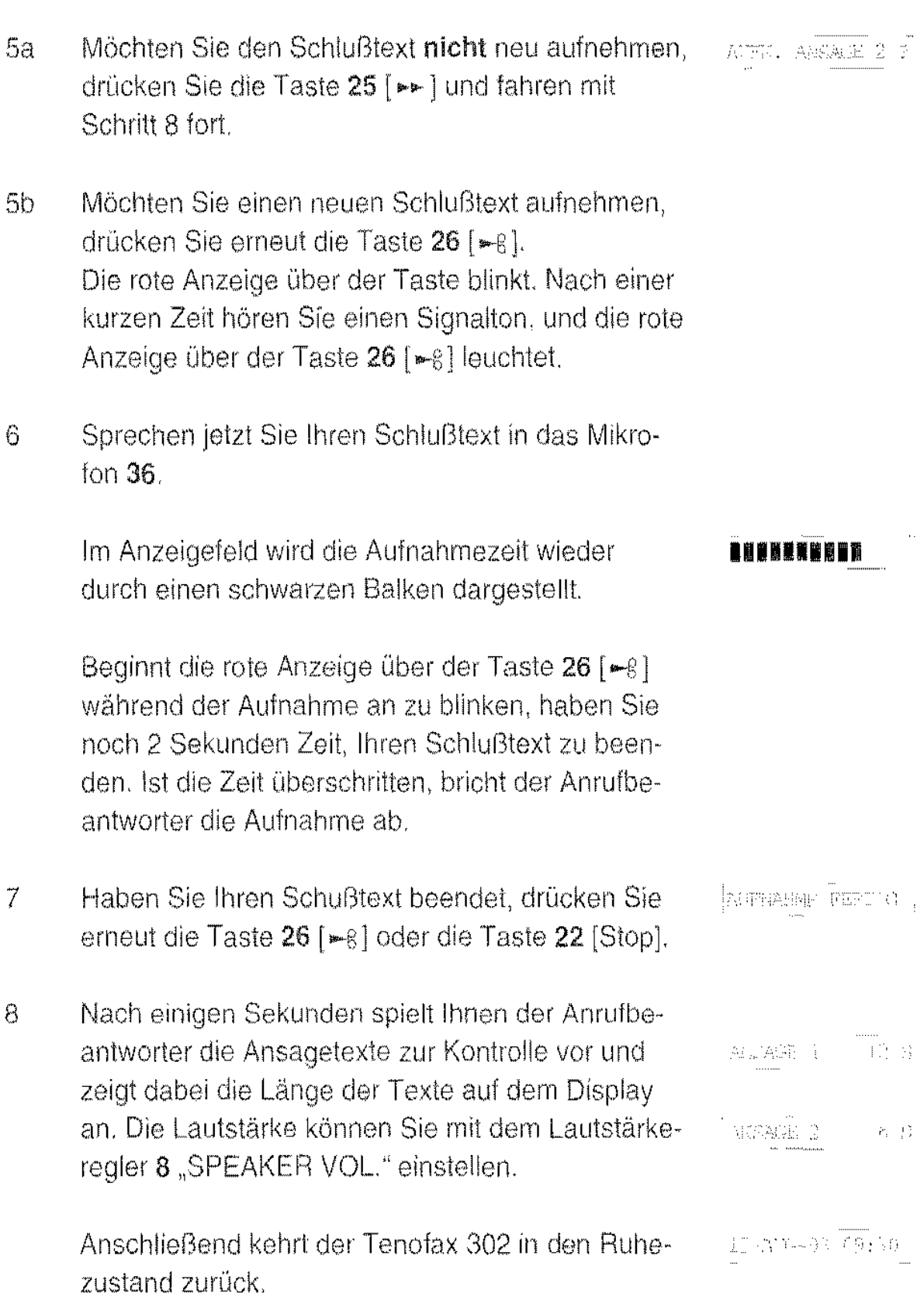

 $\frac{1}{2}$ 

### Ansagetexte kontrollieren

Sie können Ihren Anfangtext und Ihren Schlußtext jederzeit kontrollieren.

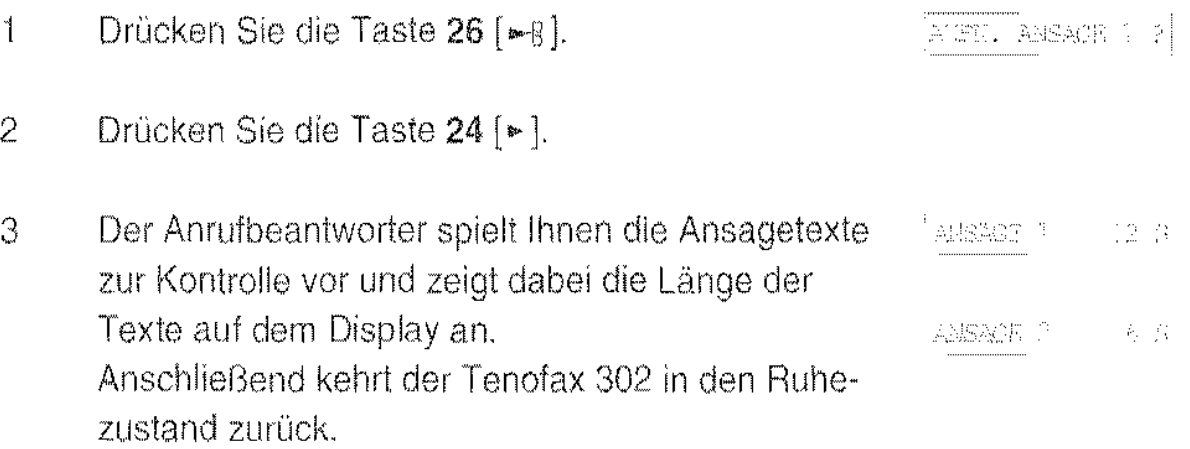

### Aufnahmezeit einstellen

Die maximale Speicherzeit für alle Nachrichten beträgt 14 Minuten. Sie können die Aufnahmezeit für eine Nachricht begrenzen. Der Anrufer hört nach Ablauf dieser Zeit die Schlußansage, und der Anrufbeantworter löst die Verbindung. Hat der Anrufer seine Nachricht vor Ablauf der Zeit beendet, schaltet der Tenofax 302 ebenfalls ab.

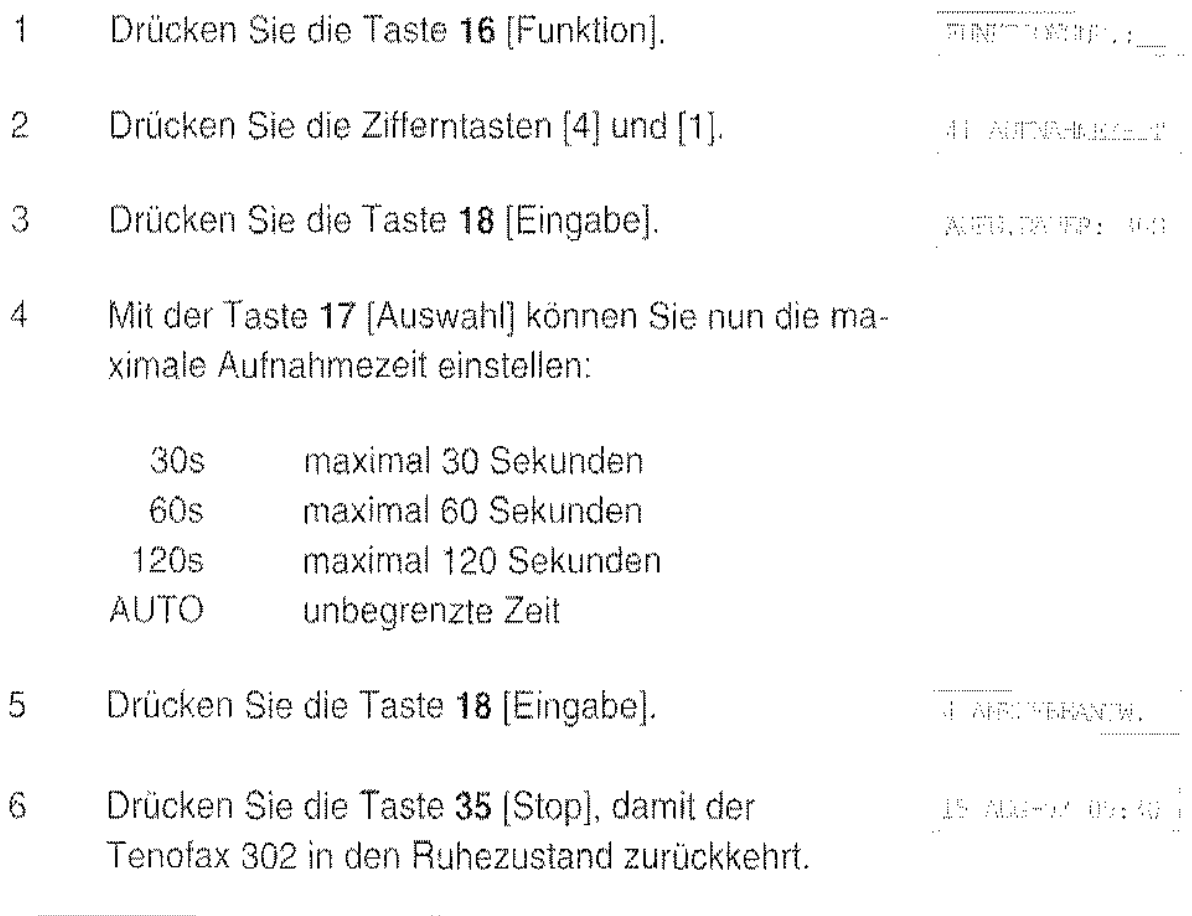

### **Betrieb mit** Anrufbeantworter

Damit ein Betrieb mit Anrufbeantworter erfolgen kann, müssen die Ansagetexte gespeichert sein. Außerdem wird bei jedem Einschalten des Anrufbeantworters der Zustand der Batterie geprüft

- 1 Schieben Sie den Schalter 41 auf die Position  $, TAM/Fax$ ".
- 2 Der Anrufbeantworter führt den Batterietest durch. Ist die Batterie in Ordnung, fährt er mit Schritt 3 fort. Ist die Batterie zu schwach, ertönt ein Signalton, und die Anzeige 32 "FEHLER" blinkt. Im Display wechseln die Meldungen:

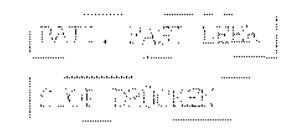

Wechseln Sie die Batterie (siehe Seite 89) oder drücken Sie die Taste 35 [Stop].

#### Hinweis:

Ist die Batterie erschöpft, können bei einem Netzausfall die gespeicherten Ansagetexte und Nachrichten verloren gehen. Wechseln Sie daher erschöpfte Batterien immer sofort aus!

3 Der Anrufbeantworter prüft, ob ein Ansagetext ge· speichert ist. Ist der Ansagetext in Ordnung, fährt er mit Schritt 4 fort. Haben Sie keinen Ansagetext gespeichert. ertönt ein Signalton und im Display erscheint:

Speichern Sie Ihre Ansagetexte (siehe Seite 64).

4 Die Anzeige "TAM" leuchtet.

Damit ist der Anrufbeantworter betriebsbereit.

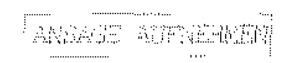

 $.75 - 278 - 92 - 09 + 01$ 

### Nachrichten entgegennehmen

Ist Ihr Anrufbeantworter eingeschaltet, nimmt er alle Anrufe entgegen, Die Anzahl der Ruftöne, nach denen der Anrufbeantworter an die Leitung geht, können Sie mit der Funktion "15 Faxweiche" einstellen (siehe Seite 22),

Bei einem Anruf hört der Anrufer Ihren Anfangstext Nach dem Signalton kann er Ihnen eine Nachricht hinterlassen,

Macht der Anrufer eine Sprechpause von etwa sechs Sekunden, oder ist die maximale Sprechdauer erreicht hört der Anrufer die Schlußansage, und der Anrufbeantworter beendet die Verbindung, Die Sprechdauer können Sie einstellen (siehe Seite 67),

Handelt es sich bei dem Anrufer um einen Fernkopierer, wird dies von der Faxwelche erkannt und die Faxmitteilung empfangen,

### Hinweis:

Hat der Anrufbeantworter die Leitung übernommen und Sie wollen trotzdem mit dem Anrufer sprechen, nehmen Sie den Hörer ab, Der Anrufbeantworter schaltet sich aus, und Sie haben das Gespräch übernommen.

Hat der Anrufbeantworter Nachrichten gespeichert, erscheint im Display die Anzahl der gespeicherten Nachrichten, Blinkt zusätzlich die grüne Anzeige "TAM", sind Nachrichten gespeichert, die Ihnen noch nicht vorgespielt wurden.

. , ... ... , ... , ... , ... , ... , ... , ... , ... , ... , ... , ... , ... , .. ÷.

### Nachrichten wiedergeben

Sie können jederzeit die gespeicherten Nachrichten abhören. Dabei wird zwischen neuen und alten (bereits abgehörten) Nachrichten unterschieden.

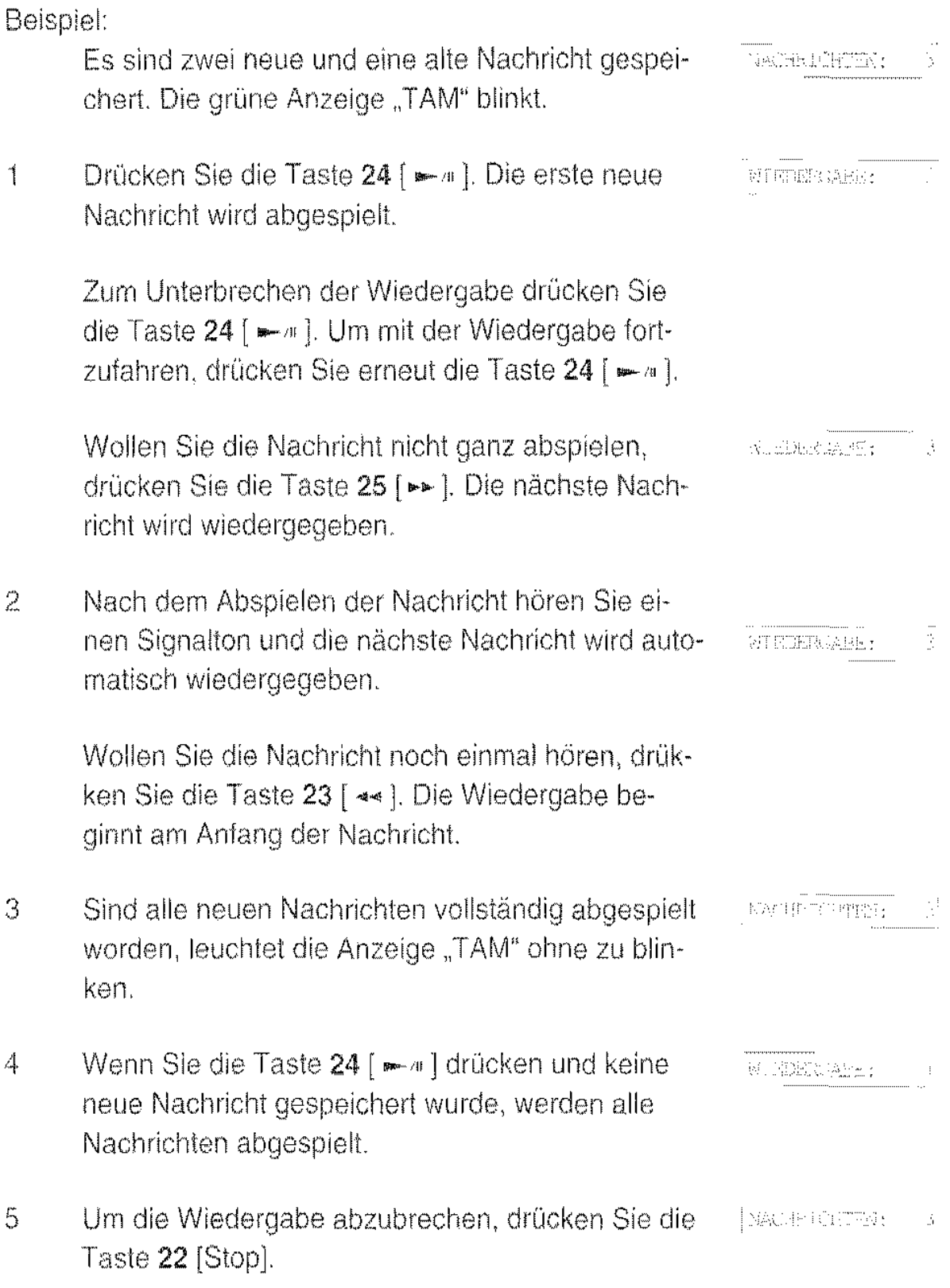

Hinweis: Löschen Sie Nachrichten, die sie nicht mehr abhören wollen. Damit machen Sie im Speicher Platz flir neue Nachrichten.

 $\langle \hat{\rho}_0, \hat{\rho}_1, \hat{\rho}_2, \hat{\rho}_3, \hat{\rho}_4 \rangle$ 

### Löschen einer Nachricht

Sie können einzelne Nachrichten wahrend der Wiedergabe löschen.

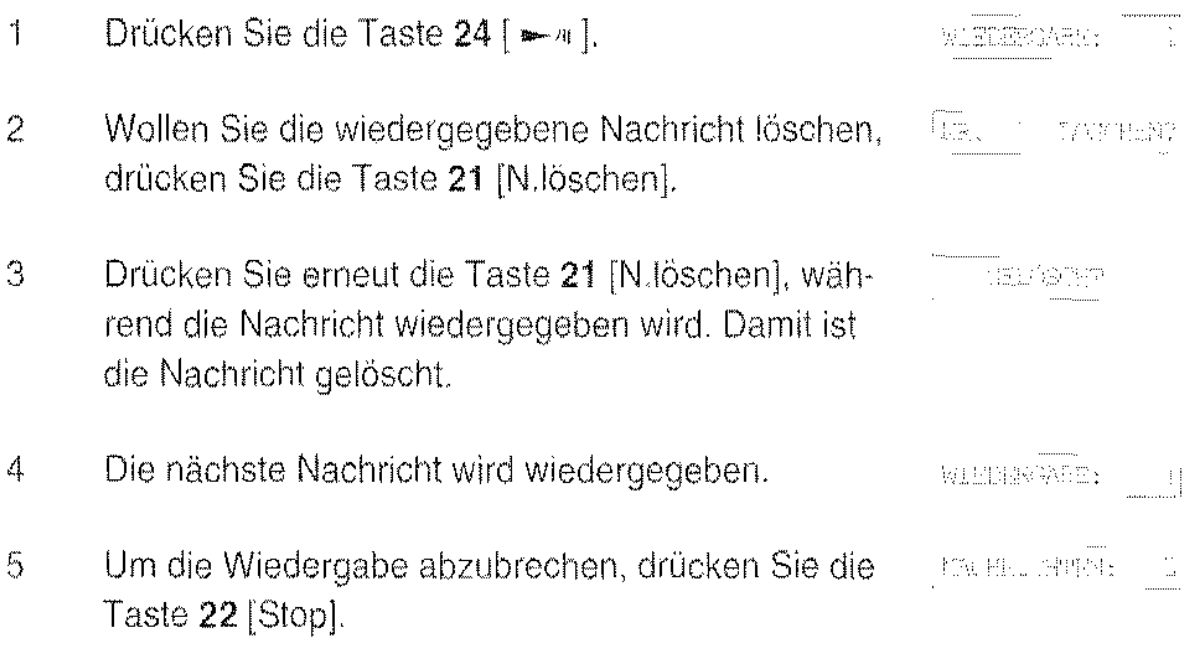

### Löschen aller Nachrichten

Sie können alle gespeicherten Nachrichten auf einmal löschen. Die Nachrichten müssen allerdings einmal vollständig abgespielt worden sein.

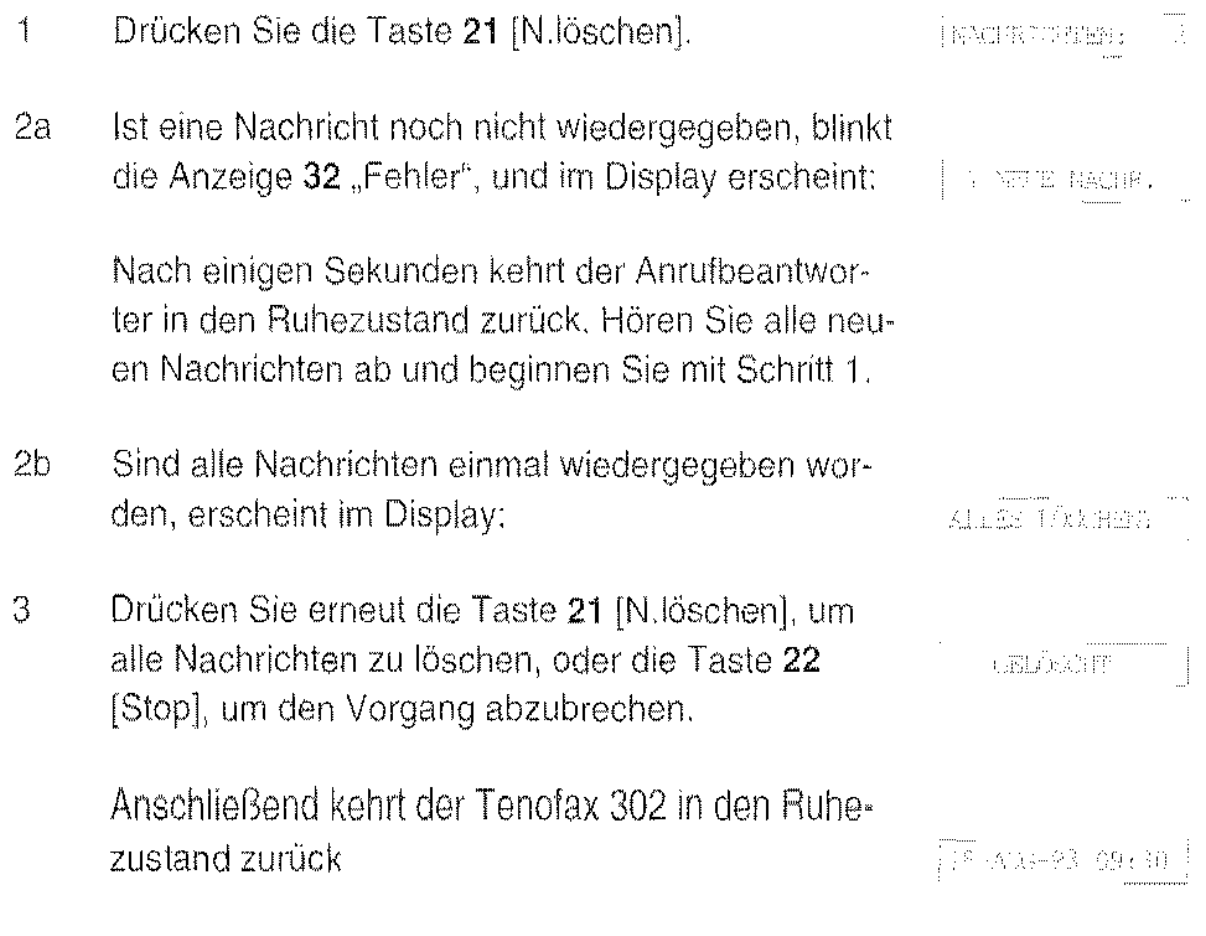

### **Erweiterte Funktionen des Anrufbeantworters**

Als erweiterte Funktionen im Betrieb des Anrufbeantworters stehen Ihnen zur Verfügung:

- Datum und Uhrzeit anzeigen
- Anklopfen
- Aufnehmen eines Gesprächs (Mitschneiden)
- Nachrichten weiterleiten
- Memo-Funktion

#### Datum und Uhrzeit anzeigen

Jede neue Nachricht wird zum Aufnahmezeitpunkt mit dem Datum und der Uhrzeit der internen Uhr versehen. Sie können wählen, ob diese Information bei der Wiedergabe angezeigt werden solL

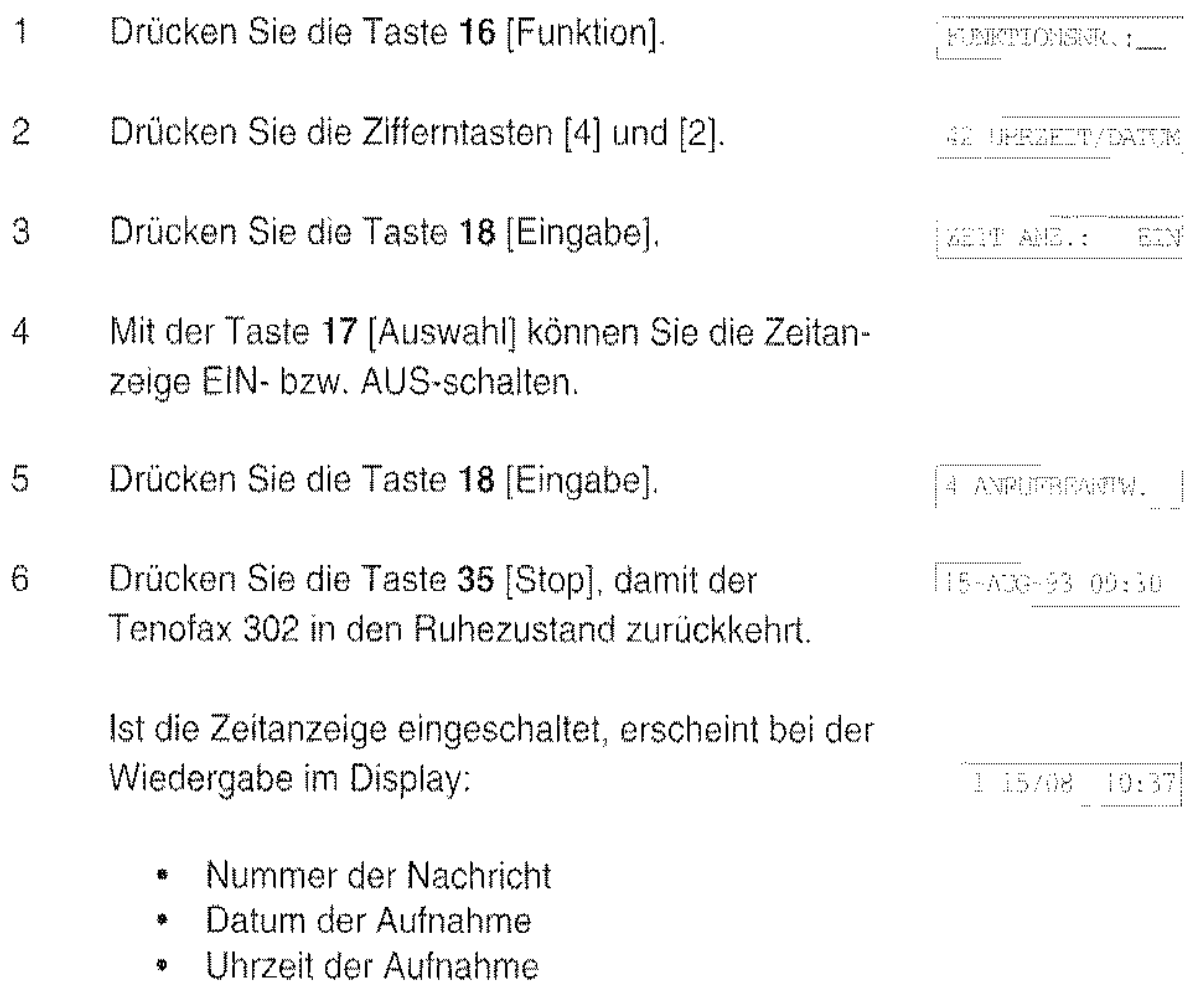

### Anklopfen

Mit einem vierstelligen "Eingangs"-Kode kann ein Anrufer das Telefon läuten lassen, obwohl der Anrufbeantworter das Gespräch entgegengenommen hat. Haben Sie einem Anrufer diesen Kode mitgeteilt, kann er Sie erreichen, während alle anderen Anrufe nur von Ihrem Anrufbeantworter entgegenge· nommen werden.

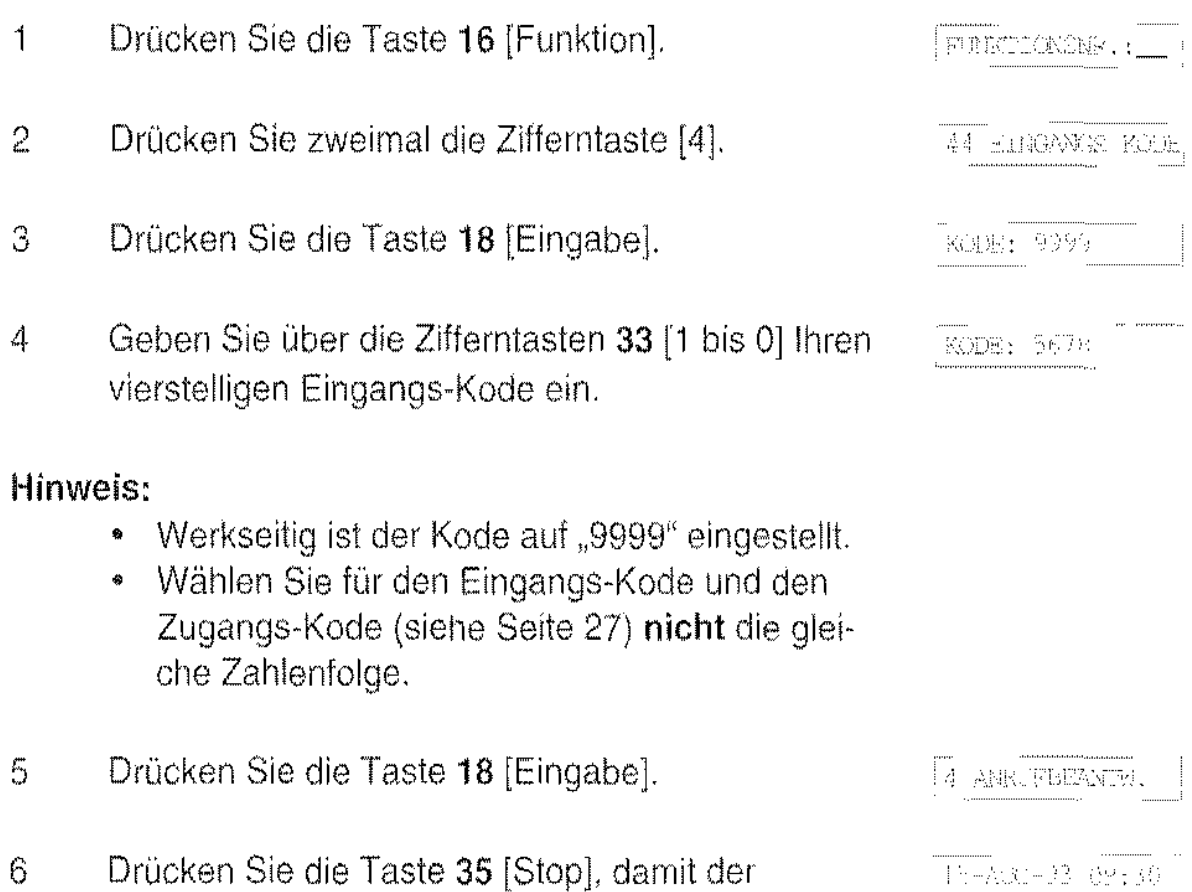

Tenofax 302 in den Ruhezustand zurückkehrt.

### Aufnehmen eines Gesprächs

Mit dieser Funktion können Sie ein Telefongespräch aufzeichnen. Dies ist z.B. sehr nützlich, wenn Ihr Gesprächspartner Ihnen Informationen durchgibt, die Sie später in Ruhe notieren wollen.

Es steht dafür der gesamte freie Speicher zur Verfügung. Bereits gespeicherte Nachrichten werden nicht überschrieben.

- Drücken Sie während des Telefongesprächs die  $\mathbf{1}$ Taste 26 [~8].
- 2 Die rote Anzeige über der Taste 26 [►8] blinkt. Im Anzeigefeld wird die Aufnahmezeit durch einen schwarzen Balken dargestellt.

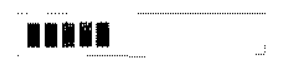

3 Drücken Sie die Taste 22 [Stop] um die Aufzeich· nung zu beenden.

#### Hinweis:

Hat der schwarze Balken das Ende des Anzeigefeldes erreicht, ist der Speicher voll. Die Aufzeichnung wird beendet, und die Anzeige 32 "Fehler" blinkt.

Die Aufnahme geben Sie wie eine neue Nachricht wieder (siehe Seite 70).

### Nachrichten weilerleiten

Der Anrufbeantworter des Tenofax 302 kann eingegangene Nachrichten an einen anderen Telefonanschluß wc;iterleiten. Die Anzahl der eingegangenen Nachrichten. von der an die Weiterleitung erfolgen soll, können Sie zwischen 1 und 9 einstellen.

Ist die eingestellte Anzahl von Nachrichten eingegangen, wählt der Tenofax 302 die angegebene Telefonnummer an. Das Weiterleiten wird durch einen Meldetext angekündigt. Sie müssen jetzt innerhalb von 40 Sekunden Ihren Zugangskode (siehe Seite 80) mit einem MFV Handsender, den Sie als Zubehör erwerben können, oder einem geeigneten Telefon mit Tonwahl eingeben, damit der Tenofax 302 die Nachrichten an Sie weiterleitet. Der Meldetext wird solange wiederholt.

Der Meldetext könnte z.B. lauten

.. Guten Tag, es sind Nachrichten für Frau Müller eingegangen. Geben Sie den Kode ein."

Wird bei der angewählten Rufnummer das Gespräch nicht angenommen oder ist der Anschluß besetzt führt der Tenofax 302 bis zu drei Wahlwiederholungen rnit einem Abstand von jeweils zwei Minuten durch. Kommt auch dabei keine Verbindung zustande, geht das Gerät wieder in den Weiterleitungsmodus und wählt die Rufnummer erneut an, wenn neue Nachrichten aufgezeichnet wurden.

Urn das Weiterleiten am Tenofax 302 vorzubereiten, gehen Sie wie tolgt vor:

Schieben Sie den Schalter 41 nach rechts auf die  $\mathbf{1}$ Position "TAM/Fax".

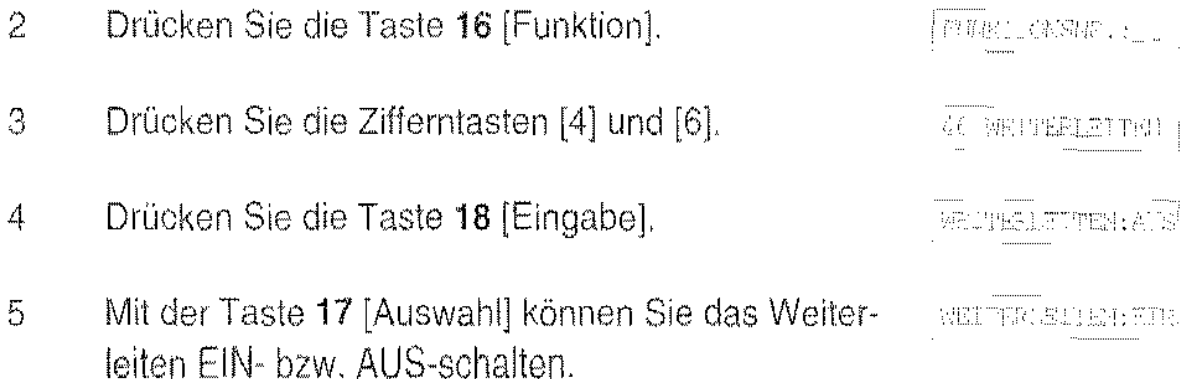

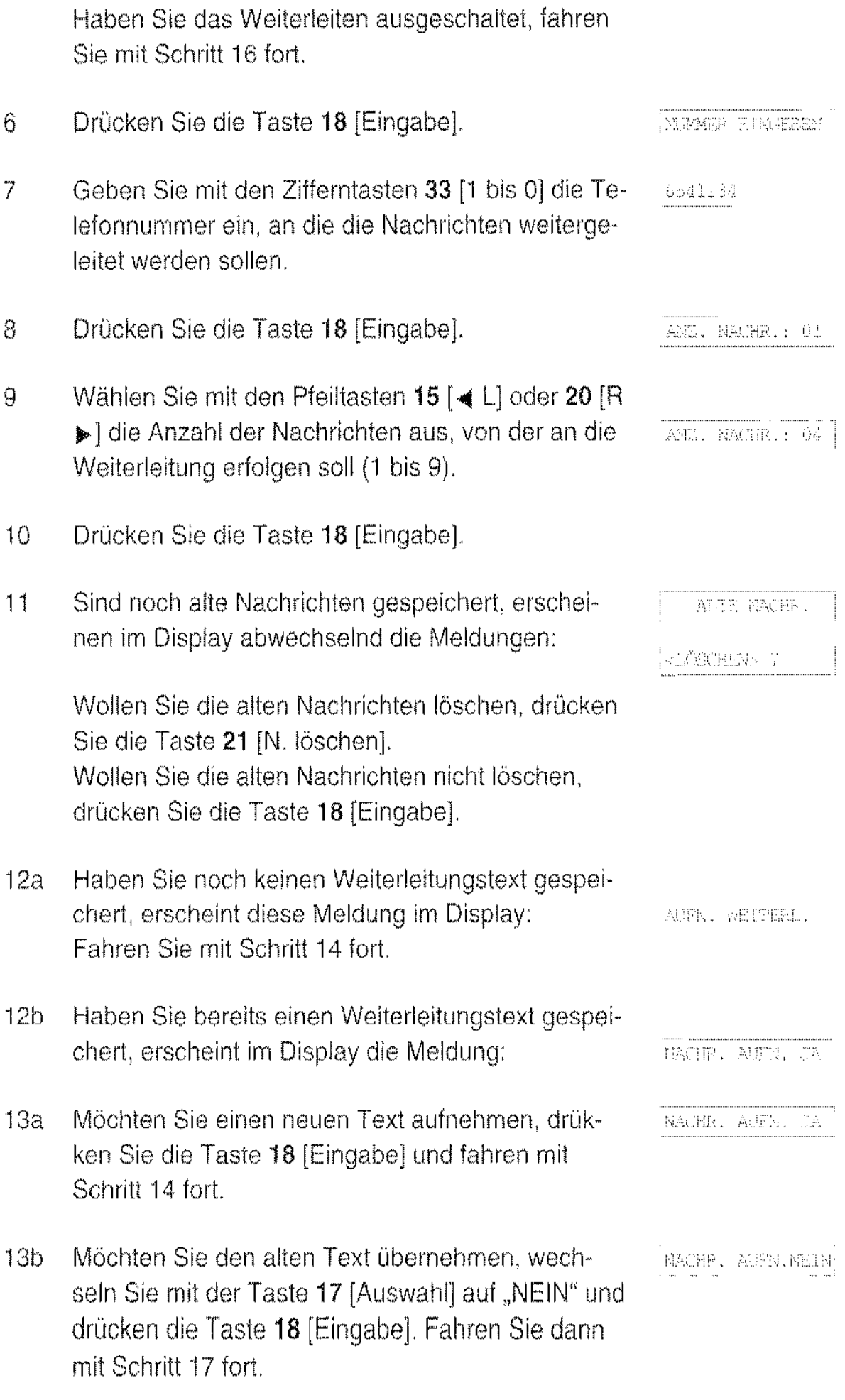

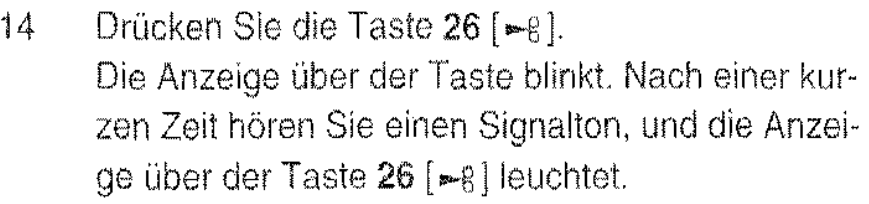

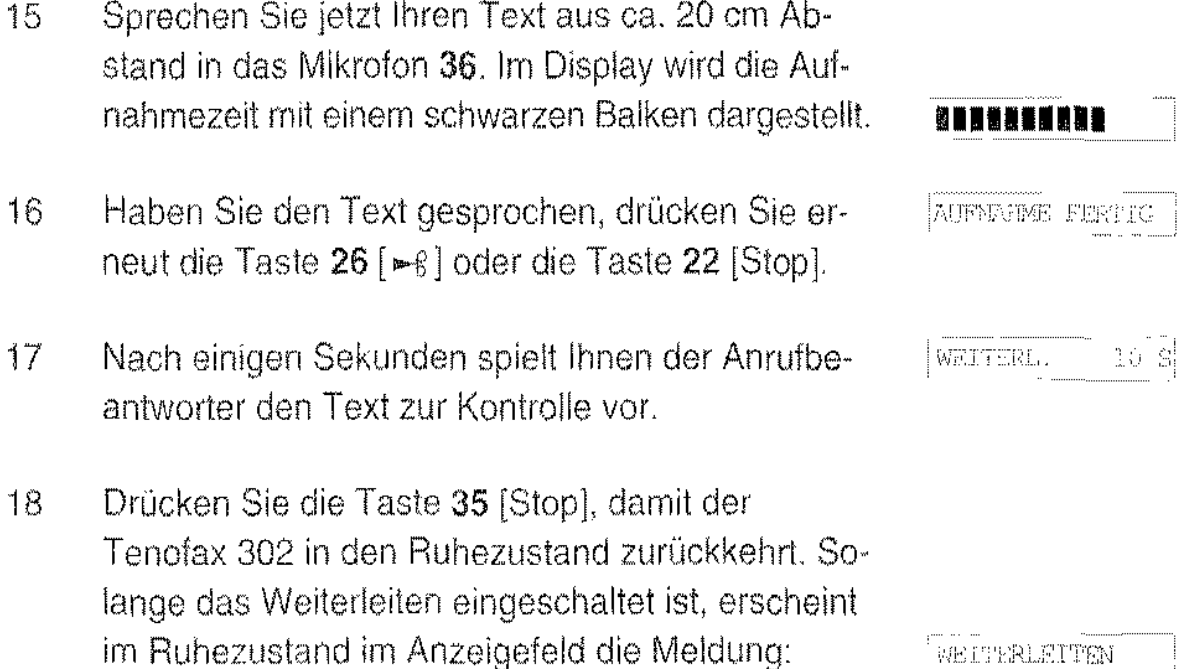

### Die Memo Funktion

Mit der Memo-Funktion haben Sie zwei Möglichkeiten, aul dern Tenolax 302 eine Nachricht zu hinterlassen.

Mit der externen Memo-Funktion können Sie eine Nachricht für alle Anrufer hinterlassen. Der Anrufer hört Ihre Nachricht, kann aber selbst keine Nachricht hinterlassen ("Auskunftsbetrieb").

Mit der internen Memo-Funktion können Sie Nachrichten auf dem Anrufbeantworter hinterlassen. Diese Nachrichten können nur am Tenofax 302 oder über die Fernabfrage (siehe Seite 80) abgerufen werden.

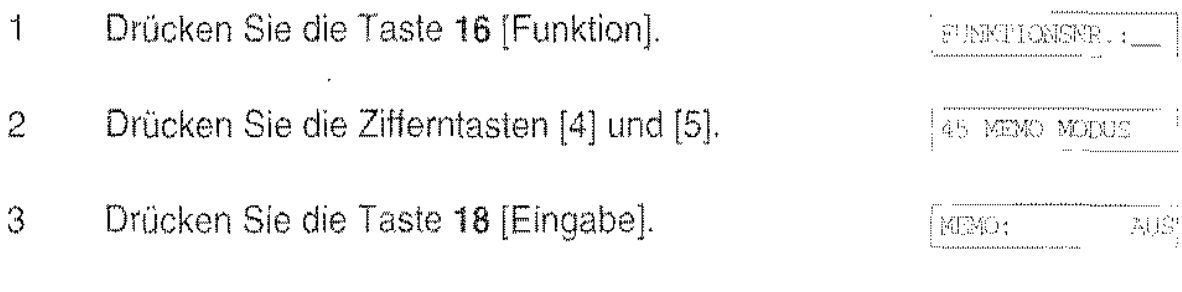

4 Wählen Sie rnit der Taste 17 [Auswahl] zwischen "EXTERN", "INTERN" und "AUS".

#### Internes Memo:

- 5 Wählen Sie mit der Taste 17 [Auswahl] die interne Memo-Funktion
- 6 Drücken Sie die Taste 18 [Eingabe].
- 7 Drücken Sie die Taste 26 [-8]. Die Anzeige über der Taste blinkt. Nach einer kurzen Zeit hören Sie einen Signalton, und die rote Anzeige über der Taste 26 [-g] leuchtet.
- 8 Sprechen Sie jetzt Ihr Memo aus ca. 20 cm Abstand in das Mikroton 36. Im Anzeigefeld wird die Aufnahmezeit durch einen schwarzen Balken dargestellt.
- 9 Haben Sie das Memo gesprochen, drücken Sie erneut die Taste 26 [-8] oder die Taste 22 [Stop]. Nach einigen Sekunden spielt der Anrufbeantworter das Memo zur Kontrolle noch einmal vor.
- 10 Drücken Sie die Taste 35 [Stop], damit der Tenofax 302 in den Ruhezustand zurückkehrt. Im Display wird die neue Nachricht angezeigt und die grüne Anzeige "TAM" blinkt.

#### Externes Memo:

- 5 Wählen Sie mit der Taste 17 [Auswahl] die externe Memo-Funktion.
- 6 Drücken Sie die Taste 18 [Eingabe].
- 7 Sind noch alte Nachrichten gespeichert, erscheinen im Display abwechselnd die Meldungen:

Wollen Sie die alten Nachrichten löschen, drücken Sie die Taste 21 [N.löschen],

MPR0: TRTERA

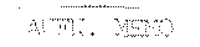

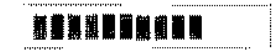

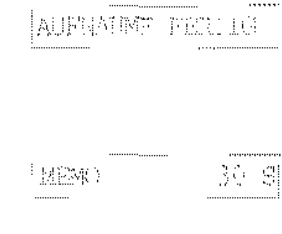

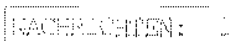

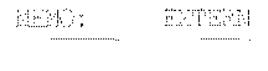

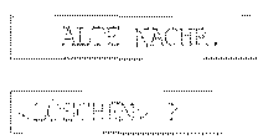

Wollen Sie die alten Nachrichten nicht löschen. drücken Sie die Taste 18 [Eingabe]. 8a Haben Sie noch kein externes Memo gespeichert, AUPS, MEMO fahren Sie mit Schritt 10 fort. 8b Haben Sie bereits ein externes Memo gespeichert, erscheint im Display die Meldung: ALIES GRM.:  $\left\langle \vec{1} \right\rangle_{\theta}^{\pi}$  : 9a Möchten Sie den alten Text übernehmen, drücken Sie die Taste 18 [Eingabe] und fahren mit Schritt 12 fort. 9b Möchten Sie einen neuen Text aufnehmen, wech· sein Sie mit der Taste 17 [Auswahl] auf "NEIN" und ALIES BEN.: NEIN drücken die Taste 18 [Eingabe]. 10 Drücken Sie die Taste 26 [-g]. Die rote Anzeige AUFN, MEMO über der Taste blinkt. Nach einer kurzen Zeit hören Sie einen Signalton, und die rote Anzeige über der Taste 26 [-€] leuchtet. Sprechen Sie jetzt Ihr Memo aus ca. 20 cm Abstand in das Mikrofon 36. Im Anzeigefeld wird die Aufnahmezeit durch einen schwarzen Balken dar-**1111111111**  gestellt. 11 Haben Sie das Memo beendet, drücken Sie erneut die Taste 26 [ $\div$ 8] oder die Taste 22 [Stop]. :AUFNAMME FERTIG 12 Nach einigen Sekunden spielt Ihnen der Anrufbe- in verste 36. S antworter das Memo zur Kontrolle vor. 13 Drücken Sie die Taste 35 [Stop], damit der 4 AMRUPSEAMIN, Tenofax 302 in den Ruhezustand zurückkehrt. Solange das externe Memo eingeschaltet ist, er· 河道:冰底的 scheint:

Zum Ausschalten der externen Memo-Funktion beginnen Sie mit Schritt 1 und wählen im Schritt 4 "AUS".

## **Die** Fernabfrage

Eingegangene Nachrichten und interne Memos auf dem Anrufbeantworter des Tenofax 302 können Sie von jedem Telefon abfragen Hat das Telefon die Möglichkeit der Tonwahl (MFV), können Sie die Nachrichten abfragen, indem Sie den Abfrage-Kode wählen. Hat das Telefon diese Möglichkeit nicht, benötigen Sie zur Fernabfrage zusätzlich den als Zubehör lieferbaren MFV·Handsender.

### Zugangskode einstellen

Der vierstellige Zugangskode ist die Zugangsberechtigung zu Ihrem Anruf· beantworter. Um ihn erstmals einzustellen, gehen Sie wie folgt vor:

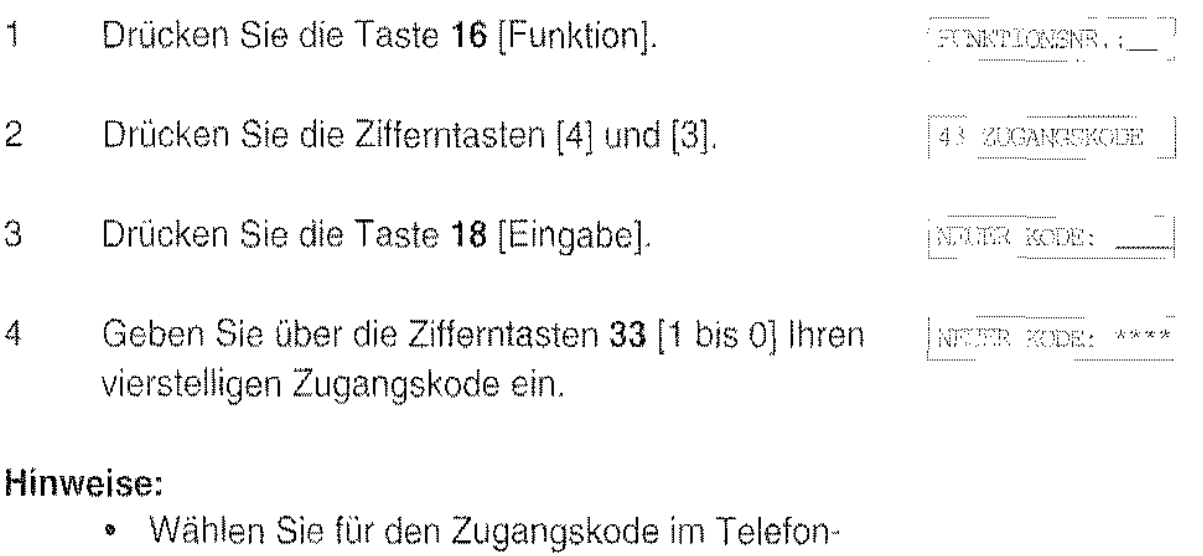

- teil und den Zugangskode für den Anrulbeant· worter nicht die gleiche Zahlenfolge.
- Notieren Sie sich Ihren Zugangskode
- 5 Drücken Sie die Taste 18 [Eingabe].
- 6 Drücken Sie die Taste 35 [Stop], damit der Tenofax 302 in den Ruhezustand zurückkehrt.

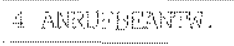

15-AUG-93 09:30

### Zugangskode ändern

- a compositore della contratta della contratta della contratta della contratta della contratta della contratta <br>Il composito della contratta della contratta della contratta della contratta della contratta della contratta d 1 Drücken Sie die Taste 16 [Funktion]. 2 Drücken Sie die Zifferntasten [4] und [3]. 3 Drücken Sie die Taste 18 [Eingabe]. Geben Sie über die Zifferntasten 33 [1 bis 0] den 4 alten vierstelligen Zugangskode ein 5 Drücken Sie die Taste 18 [Eingabe]. Stimmt der eingegebene Kode nicht mit dem gespeicherten Kode überein, ertönt ein Warnsignal und im Display erscheint für einige Sekunden die Meldung: Geben Sie den richtigen Kode ein. Hinweis: • Wenn Sie Ihren Zugangskode vergessen haben, wenden Sie sich bitte an den Kundendienst 6 Geben Sie über die Zifferntasten 33 [1 bis 0] den neuen vierstelligen Zugangskode ein 7 Drücken Sie die Taste 18 [Eingabe].
	- 8 Drücken Sie die Taste 35 [Stop], damit der Tenofax 302 in den Ruhezustand zurückkehrt

### Fernabfrage durchführen

Rufen Sie Ihren Tenofax 302 an, und warten Sie den Anfangstext ab. Geben Sie Ihren vierstelligen Zugangskode - bei einem Telefon mit Tonwahl (MFV) über die Tastatur, sonst über den MFV-Handsender – ein. Nach jeder eingegebenen Ziffer hören Sie einen kurzen Quittungston.

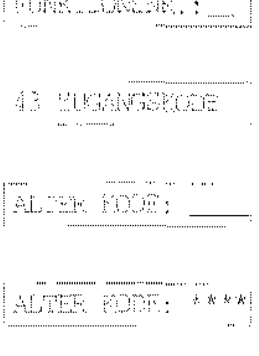

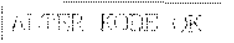

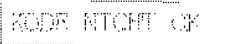

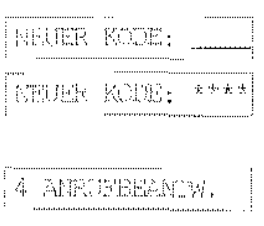

.15-ADG 33 09:30

War der eingegebene Zugangskode nicht richtig, hören Sie vier kurze Quittungstöne. Geben Sie Ihren Zugangskode erneut ein. Sie haben drei Versuche, danach trennt der Tenofax 302 die Verbindung.

Ist der eingegebene Zugangskode korrekt, hören Sie zwei kurze Quittungstöne. Warten Sie bitte diese Töne ab, bevor Sie weitere Kommandos eingeben.

Sind neue Nachrichten gespeichert. werden diese jetzt automatisch wiedergegeben.

Sie können anschließend weitere Kommandos an Ihren Tenofax 302 senden (siehe Tabelle auf Seite 83).

Erhält der Tenofax 302 innerhalb von 40 Sekunden keine Kommandos rnehr, trennt er die Verbindung.

Um die Fernabfrage zu beenden, legen Sie den Hörer auf.

### **Raumüberwachung**

Mit der Raumüberwachung können Sie während der Fernabfrage das Mikro-Ion des Tenofax 302 TAM einschalten und so aus der Ferne die Geräusche im Raum hören. Diese Funktion ist nur bei der Fernabfrage möglich.

Stellen Sie die Verbindung zu Ihrem Tenofax 302 her und geben Sie den Zugangskode ein (siehe vorherigen Abschnitt).

Drücken Sie nun auf dem MFV-Handsender oder Teleton die Ziffer 7. Der Tenofax 302 schaltet flir etwa 50 Sekunden sein Mikrofon ein und Sie hören die Geräusche aus dem Raum, in dem sich der Tenofax 302 befindet.

Nach etwa 50 Sekunden hören Sie einen Quittungston und können nun weitere Befehle eingeben (siehe Tabelle auf Seite 83).

### Tabelle der Fernabfragefunktionen

Die folgenden Funktionen können Sie ausführen, nachdem Sie Ihren Zugangs-Kode eingegeben haben und zwei Quittungstöne erklungen sind:

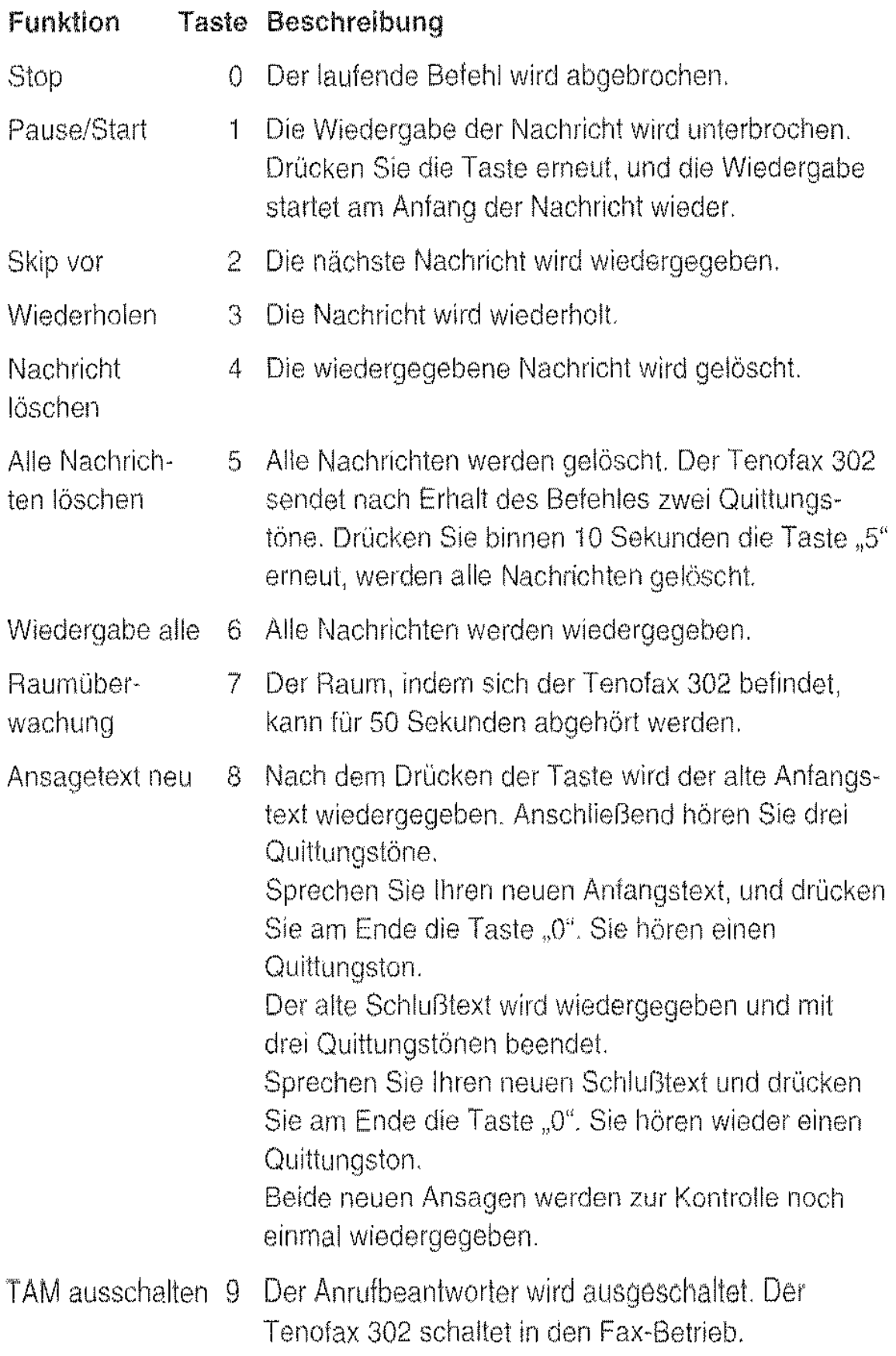

# **Wartung,** Störungsbeseitigung

Der Tenofax 301/302 ist für einen wartungsfreien Dauerbetrieb ausgelegt. Außer dem Wechsel des Empfangspapiers (siehe Seite 87), dem Batteriewechsel (nur Tenofax 302- siehe Seite 89) und der regelmäßigen Reinigung (siehe Seite 85) sind keine Inspektionen erforderlich,

### Bitte beachten Sie:

- Demontieren Sie das Gerät nicht, und versuchen Sie nicht, es zu reparieren, Dafür ist der Kundendienst zuständig,
- Ölen und fetten Sie niemals Teile des Gerätes.

### Abtaster und Druckwerk kontrollieren

Erstellen Sie von Zeit zu Zeit eine lokale Kopie (siehe Se1te 63), Kontrollie· ren Sie das Druckbild:

- Von oben nach unten verlaufende schwarze Streifen deuten auf eine Verschmutzung des Abtasters hin. Reinigen Sie das Gerät mit den empfohlenen Mitteln, Sollten die Streifen nicht verschwinden, rufen Sie den Kundendienst
- Helle oder unbedruckte Streifen deuten auf eine Fehlfunktion der Druckeinheit hin, Rufen Sie den Kundendienst
- Verzerrungen im Druckbild deuten auf Fehler im Vorlageneinzug hin, Reinigen Sie das Gerät mit den empfohlenen Mitteln, Sollten die Fehler weiterhin auftreten, rufen Sie den Kundendienst
- Falls kein Druck erfolgt, kontrollieren Sie, ob das Empfangspapier richtig herum eingelegt ist

## **Reinigen**

Reinigen Sie das Gerät regelmäßig von außen und innen mit den empiohle~ non Reinigungsmitteln. Dabei darf keinerlei Flüssigkeit in das Gerät ge· langen!

- · Nur Tenofax 302 TAM: Hören Sie eingegangene Nachrichten ab, und achten Sie darauf, daß die Batterie noch ausreichend ist.
- · Ziehen Sie den Netzstecker.

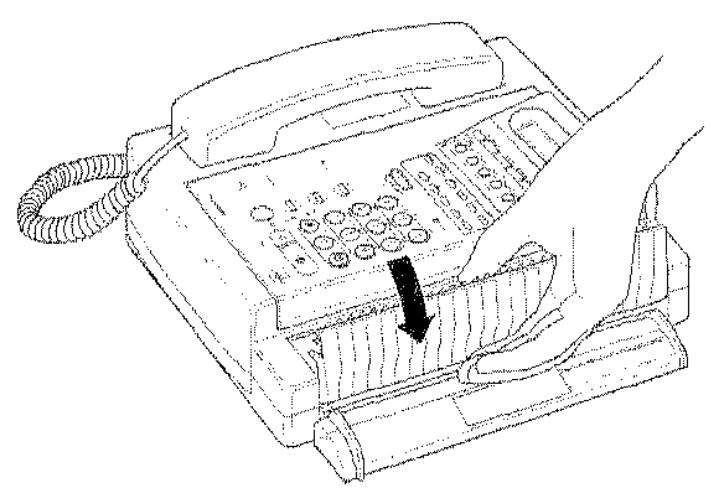

- Öffnen Sie den Vorlageneinzug 13, und reinigen Sie, wenn nötig, die nun sichtbare Transportrolle mit lsopropylalkohol.
- Lassen Sie den Vorlageneinzug nach dem Reinigen noch einige Minuten offen, damit die Feuchtigkeit verdunsten kann. Schließen Sie den Var-Iageneinzug 13 wieder.
- Öffnen Sie das Papierfach 2 mit der Entriegelungstaste 3, und nehmen Sie die Empfangspapierrolle aus dern Gerät.

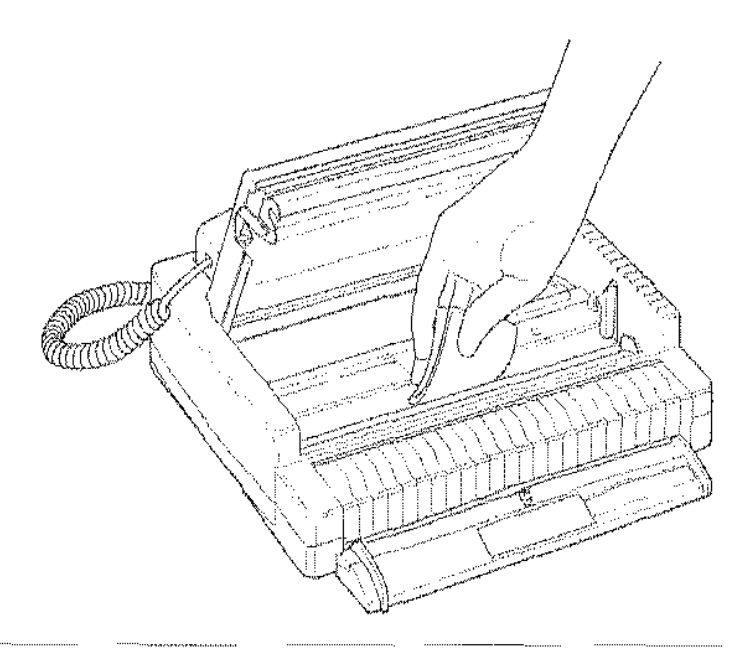

- Entfernen Sie Staub und Papierreste mit einem feuchten, fusselfreien Tuch.
- Reinigen Sie, wenn nötig, die Transportrolle mit Isopropylalkohol.

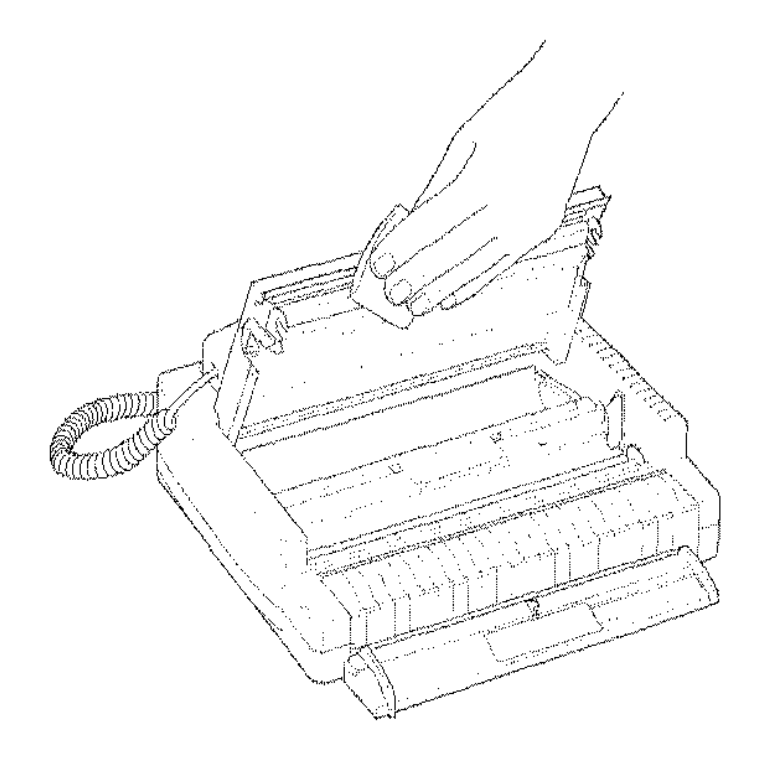

- Wischen Sie mit einem trockenen, fusselfreien Tuch vorsichtig über die Druckzeile. Berühren Sie niemals die Druckzeile mit den Fingern! Selbst geringste Spuren von Handfeuchtigkeit brennen beim nächsten Druck fest und beeinträchtigen die Druckqualität. Verwenden Sie kein Reinigungsmittel.
- Warten Sie wieder einige Minuten, und legen Sie das Empfangspapier wieder ein (siehe Seite 87).
- Schließen Sie das Papierfach 2 wieder.
- Reinigen Sie die Oberfläche des Gehäuses. Benutzen Sie dazu ein leicht angefeuchtetes, fusselfreies Tuch. Bei schwereren Verschmutzungen geben Sie etwas Fax-Oberflächenreiniger auf das Tuch. Verwenden Sie niemals scharfe Reiniger (Scheuerpulver, Verdünnung). Diese Reiniger beschädigen die Oberfläche des Gehäuses.
- Stecken Sie den Netzstecker wieder in die Steckdose.

### **Empfangspapier wechseln**

Erscheint an der Seite des Empfangspapiers ein roter oder schwarzer Streifen, sollten Sie die Papierrolle auswechseln. Sobald die Vorratsrolle vollständig leer ist, erscheint im Display "KEIN PAPIER".

- 1 Drücken Sie die Entriegelungstaste 3. Der Papierfachdeckel klappt nach oben auf.
- 2 Nehmen Sie die Hülse der alten Papierrolle aus dem Papierfach.
- 3 Entfernen Sie die Verpackung der Papierrolle.
- 4 Legen Sie die Empfangspapierrolle richtig herum ein.

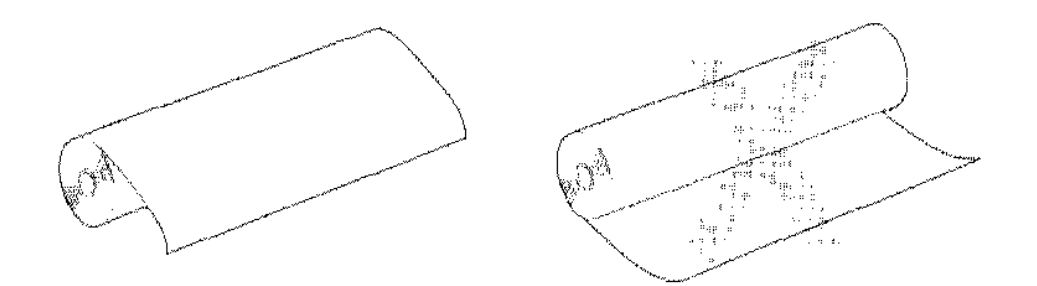

5 Wickeln Sie ein Stück Empfangspapier von der Rolle ab, und führen Sie es nach vorn über die Andruckwalze etwa 5 cm aus dem Gerät heraus.

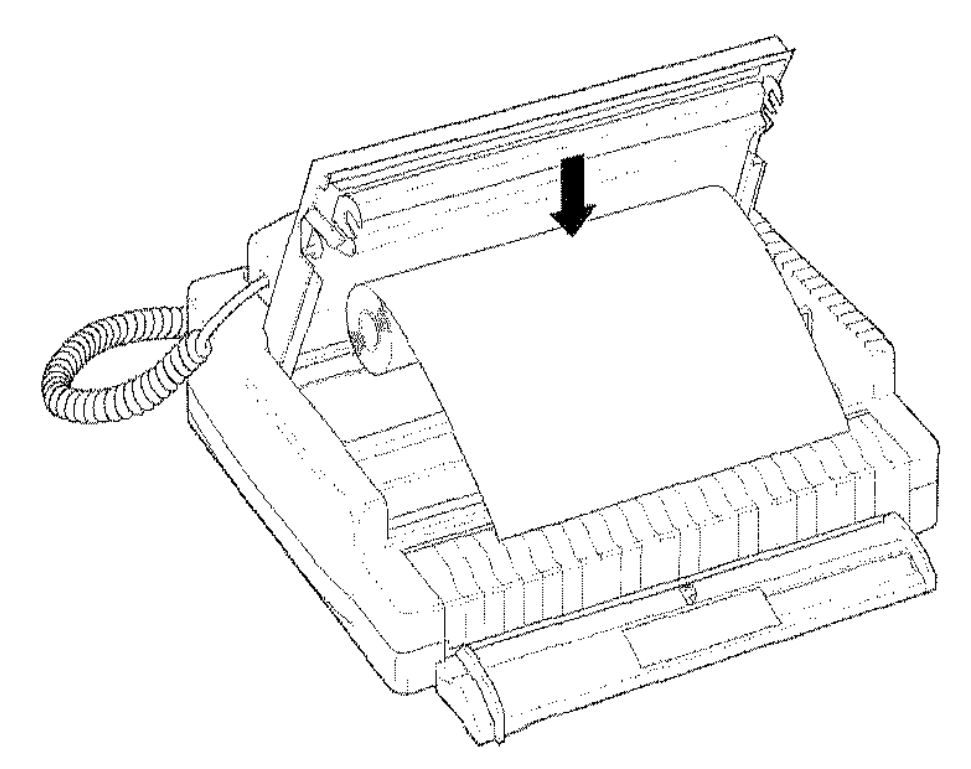

6 Schließen Sie den Papierfachdeckel. Drücken Sie dabei in der Mitte auf den Deckel, bis er hörbar einrastet.

### Merkmale des Empfangspapiers

Der Tenofax 301/302 arbeitet rnit Thermopapier. Dieses Papier ist auf einer Seite mit einer Beschichtung versehen, die bei Wärmekontakt das Papier verfärbt.

- Lassen Sie das Empfangspapier nicht mit Chemikalien (Reiniger usw.) in Kontakt kommen.
- Lagern Sie das Empfangspapier nicht bei hohen Temperaturen oder hoher Luftfeuchte.
- Setzen Sie das Papier nicht längere Zeit direkter Sonnenbestrahlung aus.
- Lagern Sie das Papier nicht neben Lichtpausen, die kurz zuvor erstellt wurden.
- Lagern Sie das Papier nicht längere Zeit in der Nähe von Kunststoffolien, die Weichmacher-Zusätze enthalten.
- Benutzen Sie nur das empfohlene Ernpfangspapier:

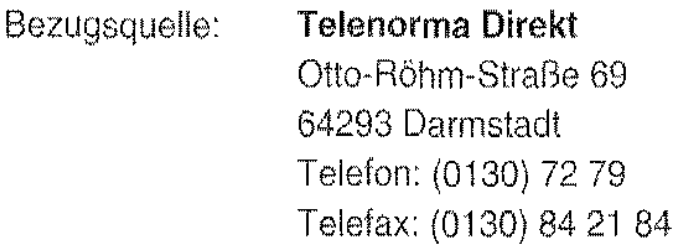

Bestellnummer: 27.9781.1116

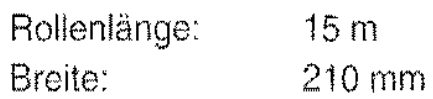

Die Verwendung ungeeigneter Papiersarien kann zur Beschädigung des Thermokopfes bzw. zu Problemen beim Papiertransport führen. Hierfür wird keine Haftung übernommen.

### Batteriewechsel (nur Tenofax 302 TAM)

Im Tenofax 302 sichert eine handelsübliche 9-Volt-Blockbatterie die gespeicherien Ansagetexte und Nachrichten bei Netzausfall. Eine volle Batterie kann die Daten etwa 36 Stunden erhalten,

Sobald im Display die Meldung "BATT, FAST LEER" erscheint, sollten Sie die Batterie gegen eine neue austauschen,

Das Batteriefach befindet sich zwischen den Mulden für den Telefonhörer.

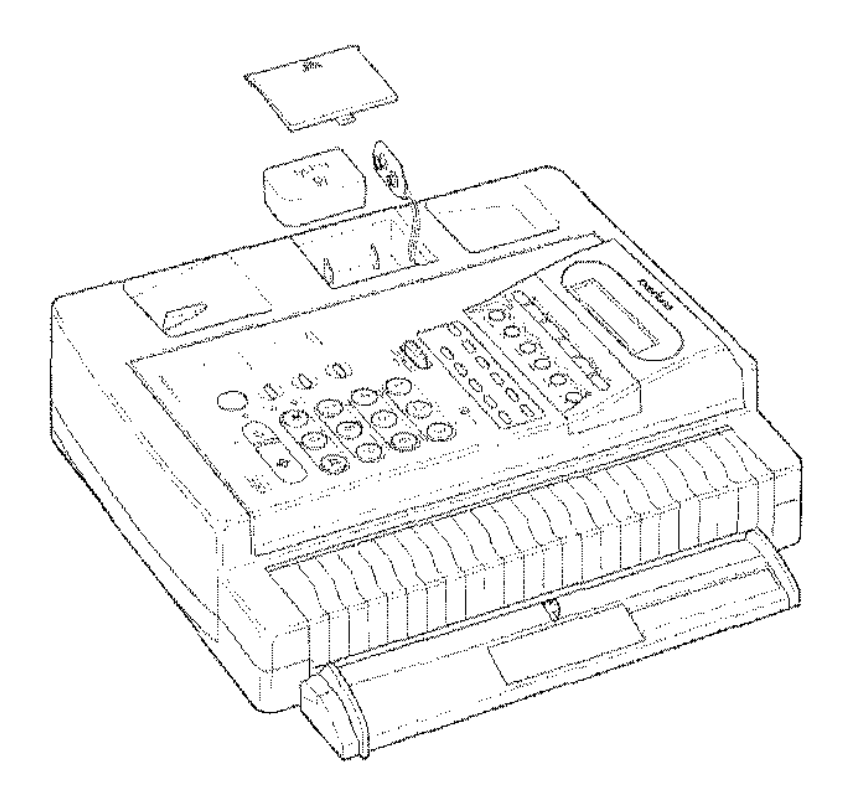

- 1 Schieben Sie den Batteriefachdeckel nach links (in Pfeilrichtung), und nehmen Sie ihn nach oben ab.
- 2 Nehmen Sie die alte Batterie vorsichtig aus dem Fach,
- 3 Ziehen Sie den Batterie-Anschlußstecker von der alten Batterie ab,
- 4 Schließen Sie die neue Batterie an. Der Anschlußstecker paßt nur in der richtigen Lage auf die Batterie,
- 5 Legen Sie die Batterie in das Fach,
- 6 Schließen Sie das Batteriefach,
- 7 Entsorgen Sie die alte Batterie bei einer entsprechenden Sammelstelle,

### Papier- **und** Vorlagenstaus

Papierstaus werden oftmals durch Verschmutzungen im Gerät hervorgerufen. Reinigen Sie daher das Gerät regelmäßig (siehe "Reinigen", Seite 85).

#### Papierstau

Tritt beim Kopieren oder Empfangen ein Papierstau auf, öffnen Sie das Ernpfangspapierfach, ziehen das Papier ein Stück heraus und schließen das Empfangspapierfach wieder.

### Vorlagenstau

Tritt während eines Sendevorgangs oder des Kopierens ein Vorlagenstau auf, drücken Sie die Taste 35 [Stop], um den Vorgang abzubrechen.

- Öffnen Sie den Vorlageneinzug 13.
- Drücken Sie erneut die Taste 35 [Stop]. Der Transportmotor startet, und die Vorlage wird herausgeschoben.

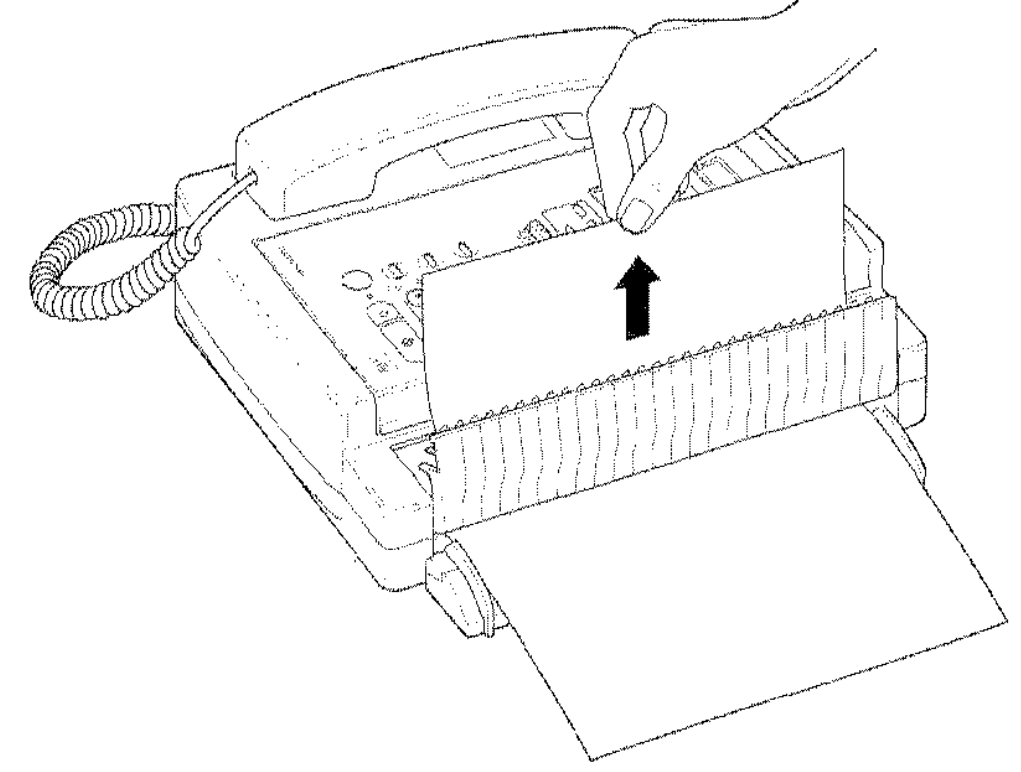

Schließen Sie den Vorlageneinzug. Der Transportmotor stoppt.  $\pmb{\mathcal{Q}}$ 

#### Bitte beachten Sie:

- Verwenden Sie nur einwandfreie Vorlagen für den Faxbetrieb (siehe Seite 46), oder senden Sie Fotokopien der Vorlage.
- Fotokopieren Sie kleine Vorlagen auf ein sendefähiges Format

# **Übertragungsfehler**

### Störungen beim Senden

- Sind während der Übertragung bei Ihnen oder Ihrer Gegenstelle Fehler aufgetreten, ertönt nach der Übertragung ein Signalton.
- Die Anzeige 32 "Fehler" blinkt.
- Ihr Fernkopierer druckt einen Fehlerbericht aus (siehe Seite 54).
- Trennen Sie den Fehlerbericht entlang der Abreißkante ab.
- Drücken Sie die Taste 35 [Stop], um die Fehlermeldung im Display zu löschen. Die Anzeige 32 "Fehler" erlischt.
- Senden Sie die im Fehlerbericht beanstandeten Seiten erneut.
- Erscheint die gleiche Fehlermeldung, nehmen Sie Kontakt mit der Gegenstelle auf, um die mögliche Fehlerursache zu finden.

### Hinweis:

Bei Verdacht auf eine schlechte Telefonleitungsqualität, können Sie eine langsame Übertragungsgeschwindigkeit einschalten (siehe Seite 57).

### Störungen beim Empfangen

- Tritt während des Empfangs einer Faxnachricht ein Fehler auf, hören Sie nach der Übertragung zunächst einen Warnton.
- Die Anzeige 32 "Fehler" blinkt.
- Ihr Fernkopierer druckt einen Fehlerbericht aus (siehe Seite 54).
- Trennen Sie den Fehlerbericht entlang der Abreißkante ab.
- Drücken Sie die Taste 35 [Stop], um die Fehlermeldung im Display zu löschen. Die Anzeige 32 .,Fehler" erlischt.
- Nehmen Sie Kontakt mit der Gegenstelle auf und bitten Sie sie darum. die fetllerhaften Seiten emeut zu senden.

## Fehlermeldungen und Störungen

Bei einer Übertragung kann es zu vielen unterschiedlichen Fehlern kommen, die sehr oft auf Störgeräuschen in der Telefonleitung beruhen. ln den rnei· sten Fällen brauchen Sie nur den Vorgang zu wiederholen. Wenn ein Fehler häufiger auftritt. sollten Sie die entsprechenden Fehler· berichte aufbewahren und den Kundendienst rufen. Der Techniker kann an· hand der Berichte den Fehler oft schnell lokalisieren und beheben.

### Fehlermeldungen

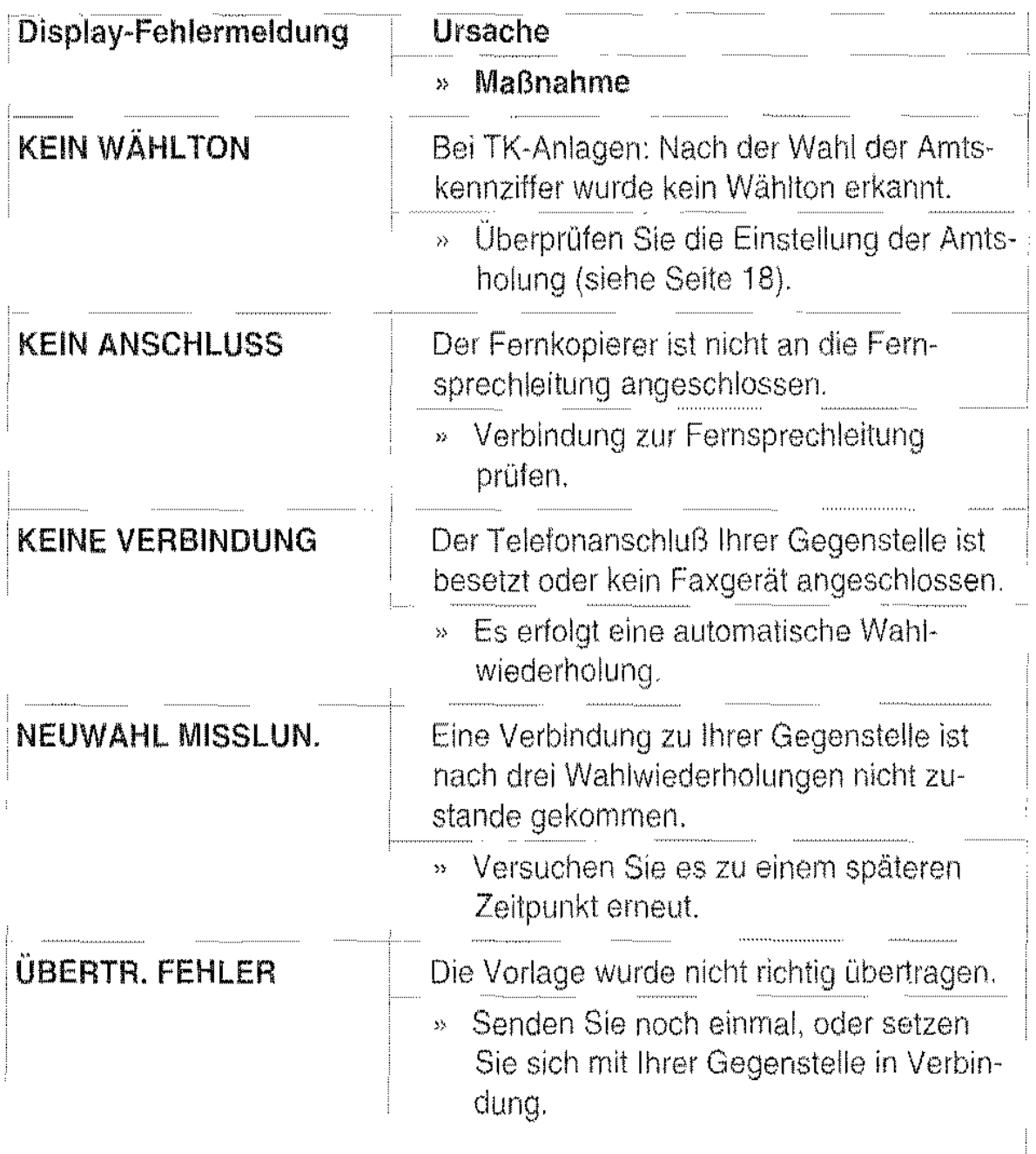

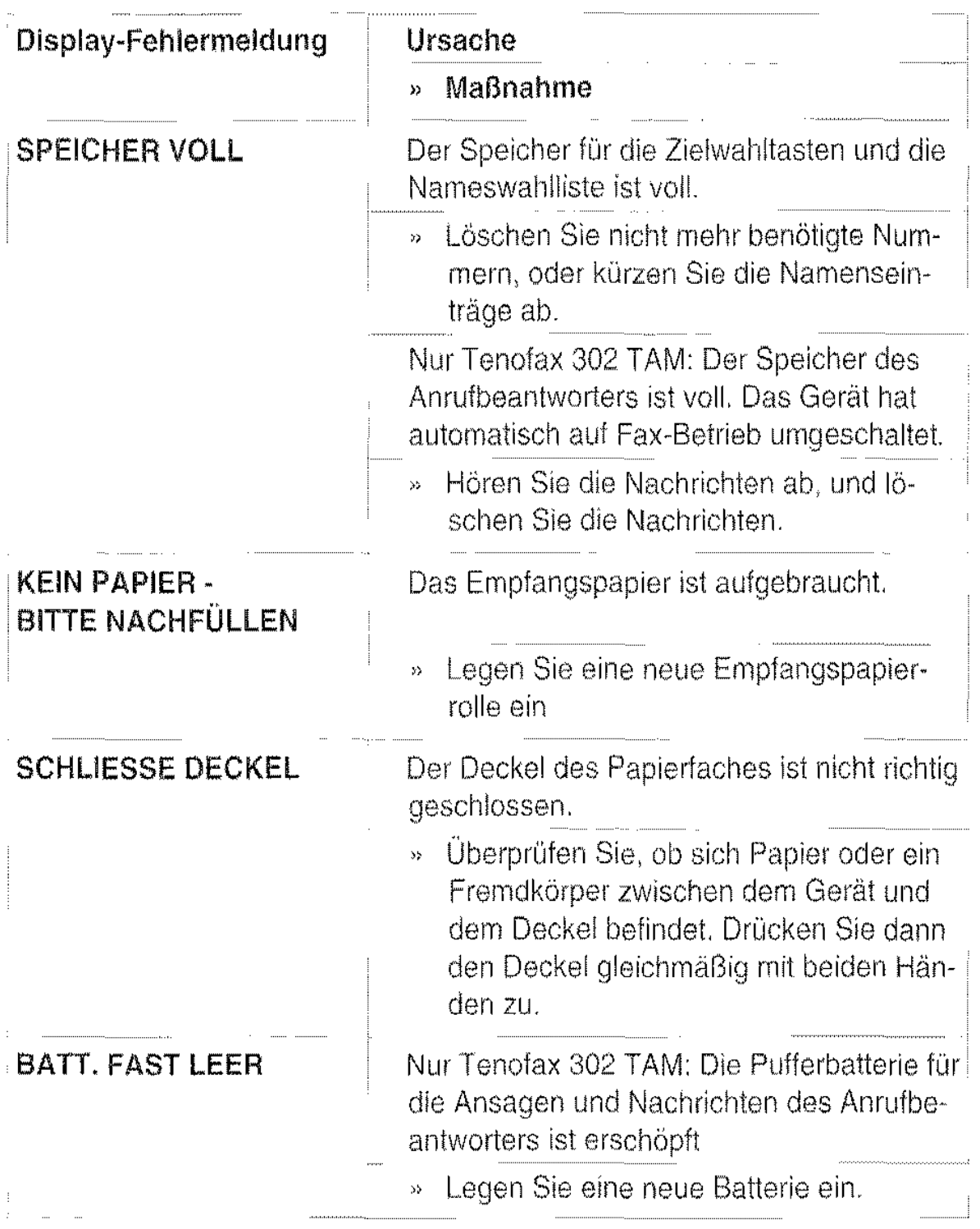

 $\cdots$ 

### Störungen

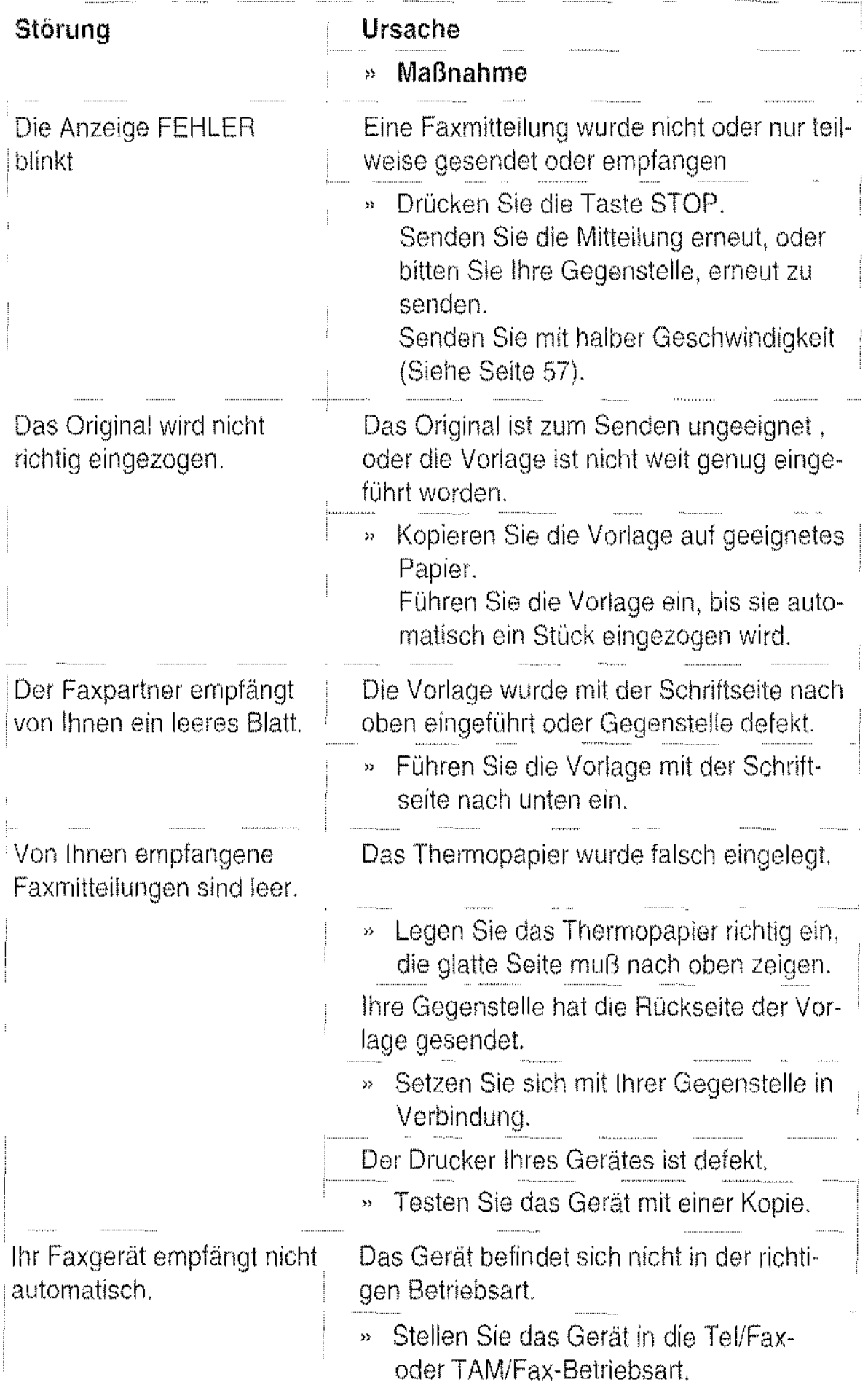

 $\ddotsc$ 

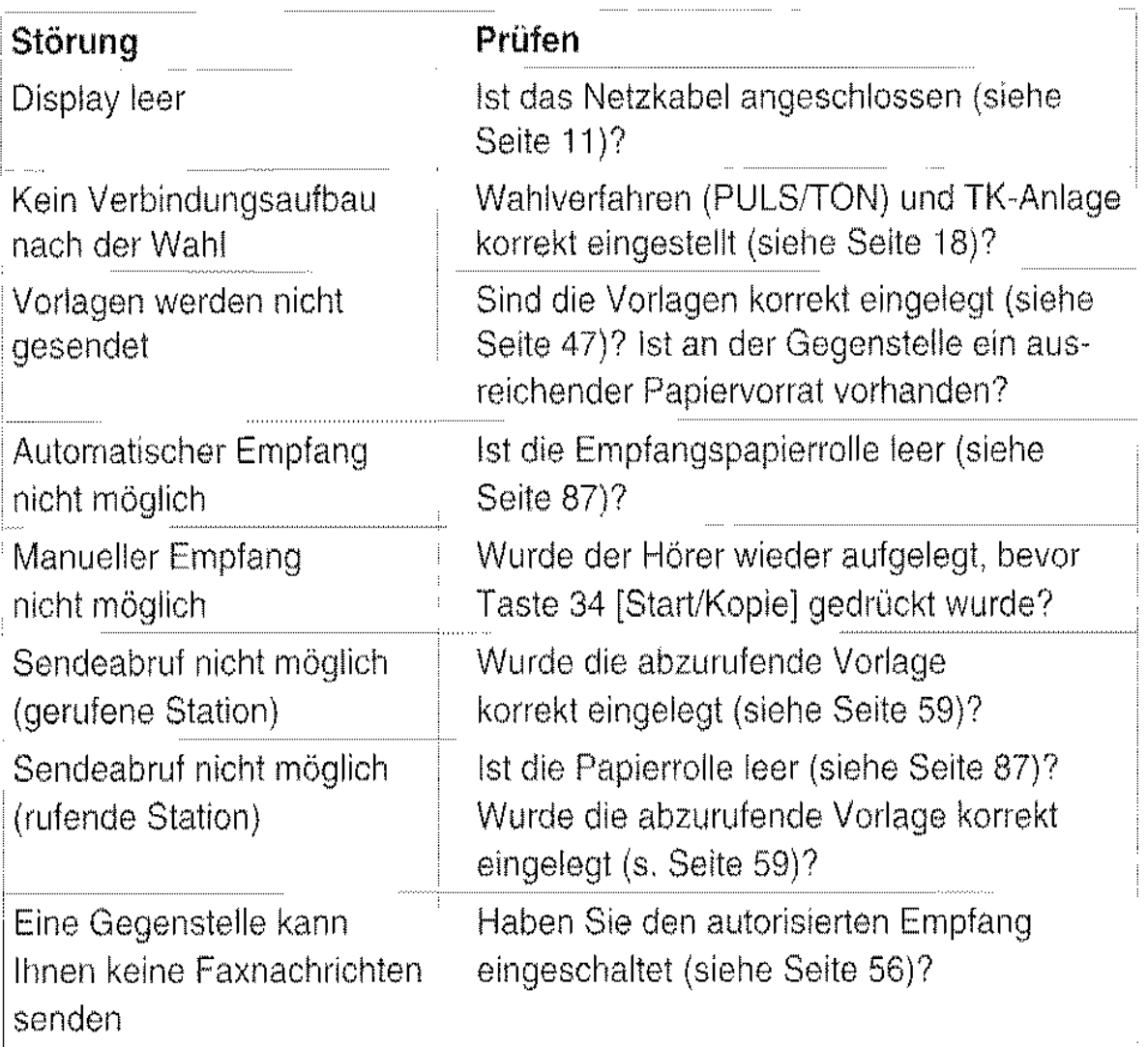

### **Bitte beachten Sie:**

Selbst wenn am Tenofax 301/302 alle Bedienungsschritte ordnungsgemäß ausgeführt wurden. können Störungen auftreten, die auf Fehler an der Gegenstelle (kein Empfangspapier, Papierstau usw.) oder auf Fehler in der Einstellung zurückzuführen sind. Bei Störungen sollten Sie daher Kontakt mit der Gegenstelle aufnehmen.

Können Sie einen Fehler anhand der vorstehenden Informationen nicht beheben, kontrollieren Sie die Pufferbatterie. damit Ihre gespeicherten Nachrichten und Ansagetexte nicht verloren gehen. Ziehen Sie dann den Netzstecker. Warten Sie mindestens zehn Sekunden, und stecken den Netzstecker wieder in die Steckdose. Bleibt das Problem bestehen, rufen Sie den Kundendienst.

### Fernzugriff einstellen

Das Gerät ist für den Fernzugnff vorbereitet. Bei eingeschaltetem Fernzugriff kann der Kundendienst über die Telefonleitung einige technische Daten Ihres Gerätes abtragen und im Bedarfsfall auch verändem. Dies kann im Falle einer Störung von Vorteil sein und rasche Abhilfe bringen.

Sie müssen dazu den Fernzugriff einschalten und nach der Fernwartung vvieder ausschalten.

Der Fernzugriff ist in der Grundeinstellung ausgeschaltet.

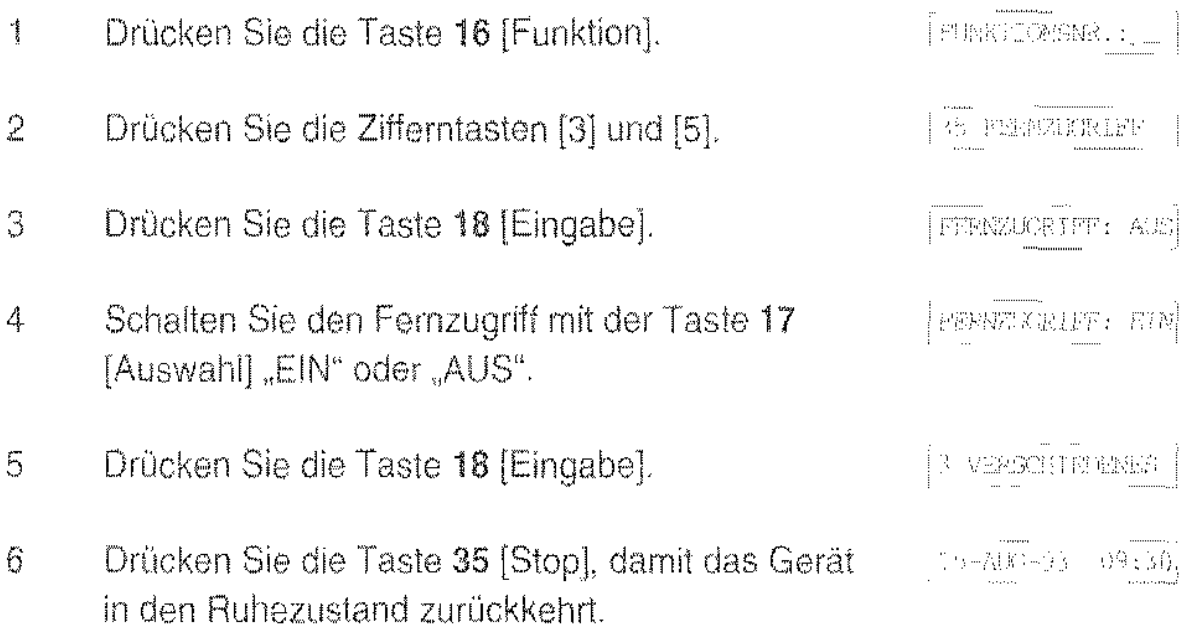

### Verhalten bei Netzausfall

Wenn die Netzspannung ausfällt, können Sie nach wie vor telefonieren und Anrufe entgegennehmen.

- Die automatischen Wählmethoden sind dann allerdings nicht mehr verfügbar. Sie können auch keine Nummern speichern.
- Das Empfangen und Versenden von Faxmitteilungen ist ohne Netzversorgung nicht möglich.
- Zeitversetzte Sendeaufträge gehen verloren. Sie müssen erneut eingegeben werden.
- \* Nur Tenofax 302 TAM: Die im Anrufbeantworter gespeicherten Ansagetexte und Nachrichten werden durch eine Batterie etwa 36 Stunden gehalten (siehe Seite 89), wenn die Batterie noch voll ist.

Kontrollieren Sie nach dem Wiederherstellen der Hetzversorgung das Daturn und die Uhrzeit. Stellen Sie Datum und Uhrzeit gegebenenfalls neu ein.

# Anmelden Ihres Tenofax 301/302 TAM

Der Tenofax 301/302 TAM ist ein Fernkopierer der Gruppe 3, der die Empfehlungen des CCITT sowie die Richtlinien der DBP Telekom erfüllt. Anhand der nachfolgenden Zertifikate wird bestätigt, daß der Tenofax 301/302 TAM als Gerät der Kategorie B zugelassen ist

Für die Ansehaltung des Fernkopierers an das Netz müssen bestirnrnte Anforderungen erfüllt werden, die von der DBP Telekom in entsprechenden Richtlinien genau festgelegt sind.

Bei der Installation des Gerätes durch unseren Kundendienst wird gewährleistet, daß die betreffenden Vorschriften und Richtlinien eingehalten werden.

Sollten Sie die Anschaltung des Tenofax 301/302 TAM an das Netz selber vornehmen, so achten Sie darauf, daß sich die Vorschriften der DBP Telekom im Laute der Zeit ändern können.

Vor der Benutzung einer Telefax-Endeinrichtung ist die "Inbetriebnahmemeldung und Testvorlage zur Durchführung einer Qualitätsprüfung" an die DBP Telekom zu richten, auch wenn der Anschluß mit Abschlußeinrichtung bzw. Anschaltedose bereits vorhanden sein sollte.

Die Testvorlage ist bei den Poststellen erhältlich: sie liegt auch dem Telefax-Verzeichnis der DBP Telekom bei.

Tragen Sie Ihre Anschrift und vollständige Telefaxnummer Ihres Fernkopierers ein. Sie schicken diese Testvorlage bereits per Telefax an die Postbehörde. Benutzen Sie die Auflösung "Standard". Die gebührenfreie Rufnurnmer ist auf dern Formular vermerkt

Speichern Sie Ihre Telefaxnummer - die Kennung - in Ihrem Telefaxgerät ab, bevor Sie die Testvorlage fernkopieren. Nähere Angaben finden Sie auf Seite 16.

Vom Telefax-Center für Qualitätsprüfungen erhalten Sie umgehend die Benutzungsfreigabe für die Teilnahme am Telefaxdienst-ebenfalls per Telefax!

#### BUNDESAMT FÜR ZULASSUNGEN IN DER TELEKOMMUNIKATION

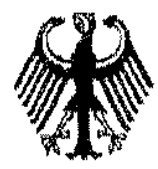

#### ZULASSUNGSURKUNDE

Zulassungsnummer: A10938SD

Zulassungsart: Allgemeinzulassung

- Zulassungs inhaber: -Anschrift TELENORMA GMBH Mainzer Landstraße 128-146 D-6032'1 Frankfurt
- Zulassungsobjekt: Endeinrichtung für den Telefondienst mit zusätzlichen Merkmalen als Endeinrichtung für sonstige Telekommunikationszwecke (Fernkopierer) zur Verwendung an Wählanschlüssen mit analogen Anschaltepunkten
- Objektbezeichnung: - Produktname 'l'E-nofax JO:L

Technische Vorschrift: FTZ 1 TR 2, Stand Juni 1990

Die Einhaltung der allgemein anerkannten Regeln der Technik im Sinne des § 1 der "Zweiten Verordnung zur Durchführung des Energiewirtschaftsgesetzes" wurde durch eine Konformitätserklärung des Hersteller nachgewiesen.

Saarbrücken, den 07,09.33

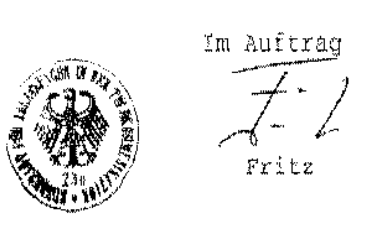

### BUNDESAMT FÜR ZULASSUNGEN IN DER TELEKOMMUNIKATION

Federal Aoprovais Office For Telecommunications Of The Federal Republic Of Germany

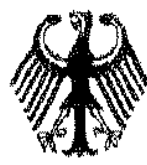

KONFORMITÄTSZERTIFIKAT CERTIFICATE OF CONFORMITY

Zertifikat-Nr.:<br>Censkaarne iJ */* K1C8883JJ Anzahl der **Anlagen:** - Numoer orl\nn~A~\$ Zertifizierungsstelle: Bundesamt für Zulassungen in der Telekommunikaton Postfach 30 5Q D-6600 Saarbrücken Zertifikats inhaber: TELENORMA GMBH Maim:er Landstraße 125-1.46 D-60327 Frankfurt Prüflaboratorium:<br><sup>Tesing</sup> Escratory Bundesamt für Zulassungen in der Telekommunikation Prüfberichtsnummer:<br>Töstrepartse. 1451/23851.2/93- (6 Seiten) Datum: 19.07.93<br>Date :451/23852.2/93 Objektbezeichnung:<br>Designation ei equipment Tenofax 301

Objektbeschreibung:<br>Equipment description Mehrdienstendeinrichtung als Endeinrichtung für den Telefaxdienst Gruppe 3, Kat. 3, Sender/Empfänger

Mersteller:

\$~4C:IIIr.:••.:t>n0

**Erüfstandards:** FTZ 18 TR 53, Stand Juni 1992

Prüfergebnis: - Das Objekt erfüllt die Anforderungen der o.g. Prüfstandards.<br>Salement

rmmus.<br>Ço<sub>lu{h</sub>ent:

Zertifikatsdatum; 07.09.93 gezeichnet:<br>Sosse .ch if fr (Verantwortslehar der Zertiffzierungsstelle) (Manager of oestification body) **MARKET** 

Bundesaml für Zulsszungan in der Telekommunikation, Talstraße 34-42, D-66110 Sasrbrücken, Teil: +40 6 81 6 98-41, Fak; +40 6 81 6 98-18 00

### BUNDESAMT FÜR ZULASSUNGEN IN DER TELEKOMMUNIKATION

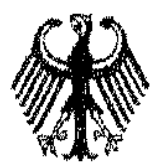

#### ZULASSUNGSURKUNDE

Zulassuncsnummer:

and the company of the company of the company of the company of the company of the company of the company of the company of the company of the company of the company of the company of the company of the company of the comp

Zulassungsart: Allgemeinzulassung

A109382D

zulassungsinhaber: -Anschrift TELENORMA GMBH

Zulassungsobjekt: Endeinrichtung für den Telefondienst mit ausätzlichen Merkmalen als Endeinrichtung für sonstige Telekommunikationszwecke (Fernkopierer) zur Verwendung an Wählanschlüssen mit analogen Anschaltepunkten

Mainzer Landstraße 128-146

D-60327 Frankfun

Objektbezeichnung: -P:coduktname

Tenofax 302 TAM

Technische Vorschrift; FTZ 1 TR 2, Stand Juni 1990

Die Einhaltung der allgemein anerkannten Regeln der Technik im Sinne des § 1 der "Zweiten Verordnung zur Durchführung des Energiewintschaftsgesetzes" wurde durch eine Konformitätserklärung des Hersteller nachgewiesen.

Saarbrücken, den 07.09.93

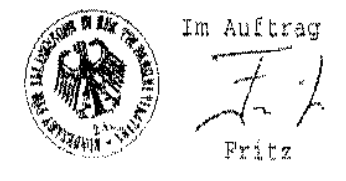

 $\cdots$ 

Bundesamt für Zulassträgen in der Telekommunikation, Talstraße 34-42, D-86319 Saartrücken, Tel.: (08 81) 5 48-0, Fax: (08 81) 5 68-16 00

. . . . .

للداني
### BUNDESAMT FÜR ZULASSUNGEN IN DER TELEKOMMUNIKATION

federal Approvals Office For Telecommunications Of The Federal Republic Of Germany

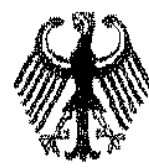

KONFORMITÄTSZERTIFIKAT CERTIFICATE OF CONFORMITY

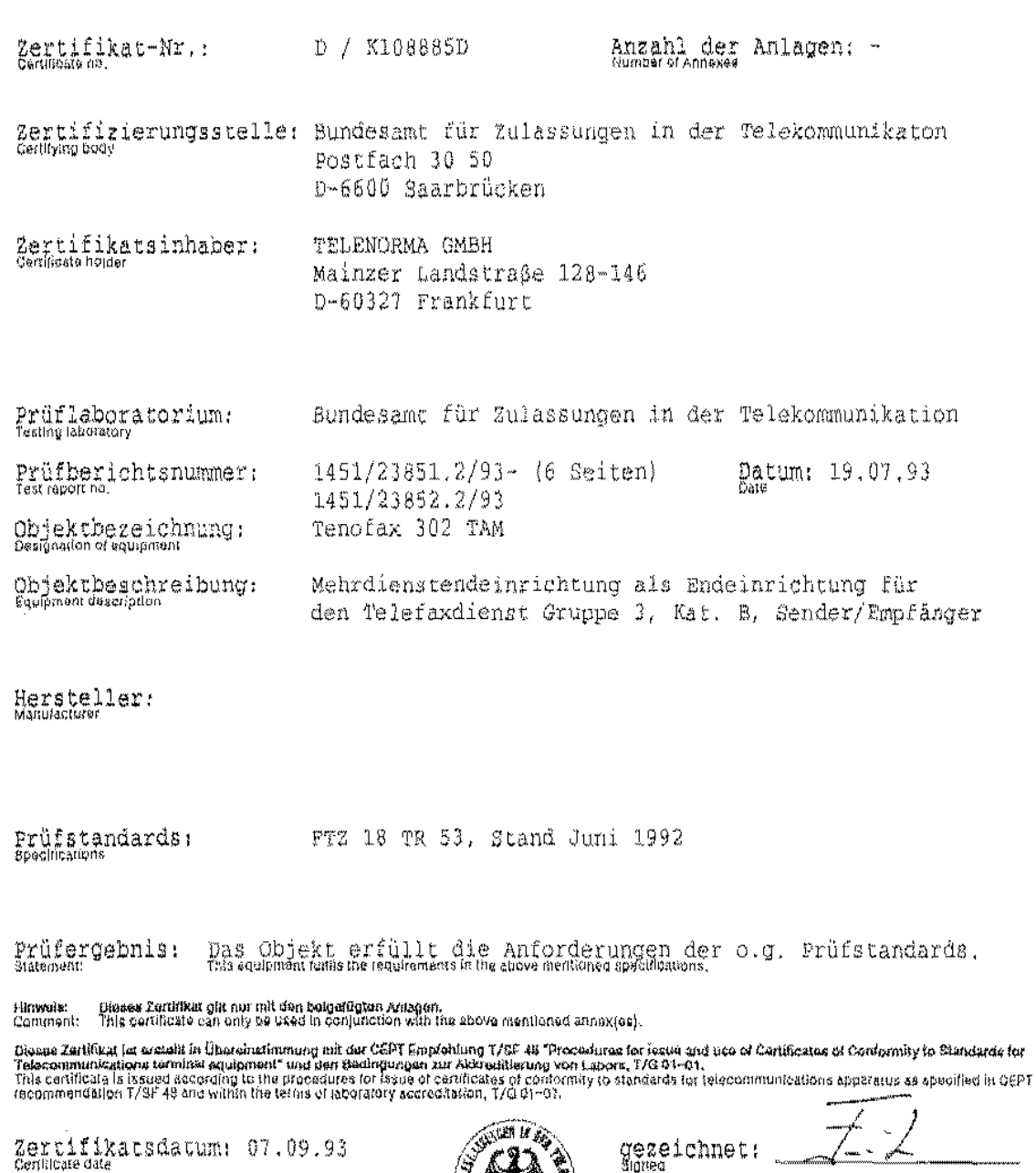

Bundesant för Zulassungen in der Telekommunikation, Tasstraße 34-42, D-66119 Saarbrücken, Tej.: +496 81 S ge-0, Fax: +496 616 98-16 00

 $\dot{m}$  , and

gezeichnet:<br><sup>Signee</sup>

 $( {{\sf{Ver}}{} and {{\sf{wor} }} allchard{} \bar{a}} { \in {{\sf{Zor} }}} Itzlqrungsstqliq} )$ (Manager of certification body)

∕…… سأمي

## **Technische Daten**

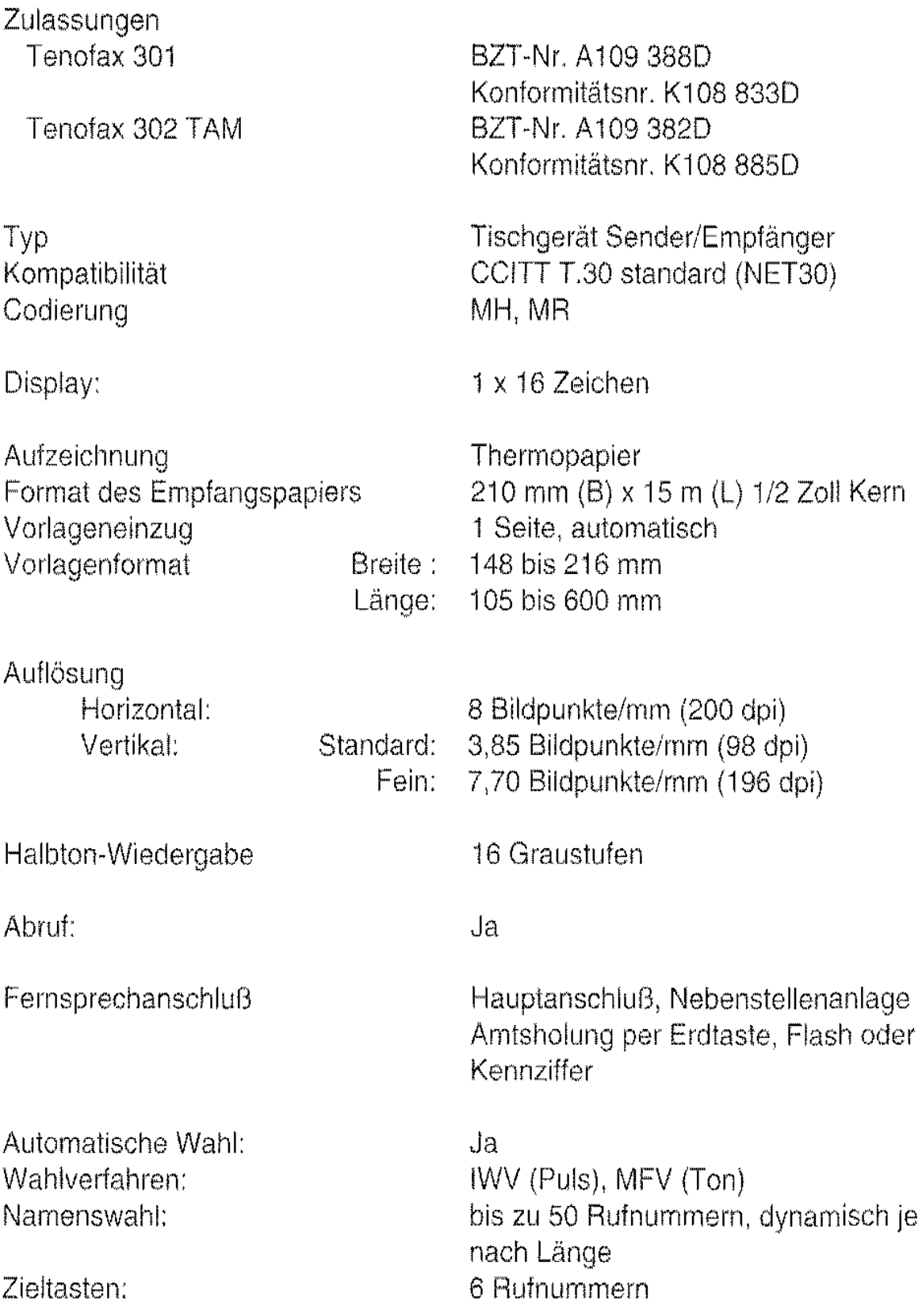

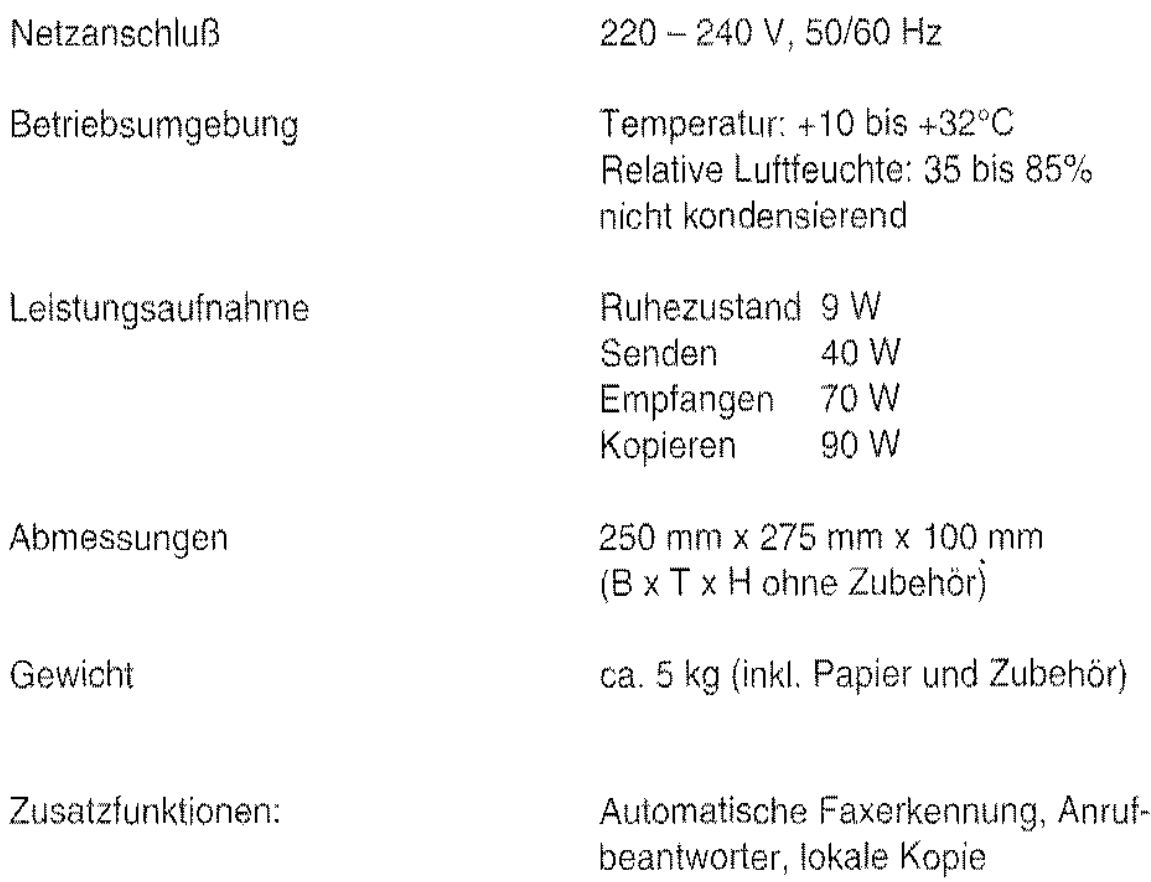

Alle Angaben in dieser Bedienungsanweisung entsprechen dem heutigen Stand unserer Kenntnisse. Sie erfolgen unverbindlich und ohne Rechtsanspruch. Technische Änderungen sind jederzeit vorbehalten.

#### Telenorma Info-Service

zum Nulltarif: Telefon 0130-26 61 Telefax 0130-86 00 14 Kleyerstraße 94 D-60326 Frankfurt/Main

#### Vertriebsniederlassungen/ Vertriebscentren

86167 Augsburg Steinerne Furt 76 Tel. (0821) 70 05-0 Fax (0821) 70 05-115

10963 Berlin Anhalter Straße 1 Tel. (030) 260 01-0 Fax (030) 260 01-115

33609 Sieleleid Karolinenstraße 2 Tel. (0521) 97 18-0 Fax (0521) 97 18-115/135

44807 ßochum Herner Straße 461 TeL (0234) 95 32-0 Fax (0234) 95 32-115

28199 Bremen Gr. Sortillienstraße 2-18 Tel. (0421) 50 98-0 Fax (0421) 50 98-115

44141 Dortmund Deggingstraße 93 Tel. (0231) 5414-0 Fax (0231) 54 14-215/235

44263 Dortmund Nortkirchenstraße 57 Tel. (0231) 41 97-0<br>Fax (0231) 41 97-115 40547 Düsseldorf Fritz-Vomfelde-Straße 20 Tel. (0211) 53 54-0 Fax (0211) 53 54-115 99085 Erfurt Thälrnannstraße 5 Tel. (0361) 67 53-0 Fax (0361) 67 53-116 45131 Essen Allredstraße 155 Tel. (0201) 45 08-0 Fax (0201) 45 08-115 60327 Franfurt Mainzer Landstraße 222-230 Tel. (069) 75 96-0 Fax (069) 75 96-608/115 79115 Freiburg Haslacher Straße 43 Tel. (0761) 498-0 Fax (0761) 498-115 20097 Hamburg Nagelsweg 24 Tel. (040) 23 92-100 Fax (040) 23 92-121511416 30659 Hannover Oldenburger Allee 4 Tel. (0511) 90 15-0 Fax (0511) 90 15-115 67657 Kaiserslautern Hertelsbrunnenring 24 Tel. (0631) 34 25-0 Fax (0631) 3425-115

76185 Karlsruhe Neureuter Straße 37b Tel. (0721) 97 16-0 Fax (0721) 97 16-135 34117 Kassel Sickingenstraße 7-9 Tel. (0561) 71 21·0 Fax  $(0561)$  71 21-115 50933 Köln Max-Wallraf-Straße 13 Tel. (0221) 49 78-0 Fax (0221) 49 78- I 15/215 63505 Langenseibald Hasselbachstraße 2 Tel. (06184) 928·0 Fax (06184) 928· 135 04103 Leipzig Gellertstraße 7-9 Tel. (0341) 79 77·0 Fax/0341)7977-115 55252 Mainz-Kastel Peter-Sander-Straße 32 Tel. (06134) 722-0 Fax (06134) 722-115 68161 Mannheim Kaiserring 2·6 Tel. (0621) 18 04-0 Fax (0621) 18 04-115 80939 München Lützelsteiner Straße 1b Tel. (089) 323 96-1 Fax (089) 323 96-419/433 81677 München Truderinger Straße 4 Tel. (089) 413 03-0 Fax (089) 413 03-115/410

90489 Nürnberg Sulzbacher Straße 9 Tel. (0911) 53 94-0 Fax (0911) 53 94-115/135 63071 Offenbach Obere Grenzstraße 72-74 Tel. (069) 228 18·0 Fax (069) 22818-115 01454 Radeberg Heidestraße 70 Tel. (03528) 57-0 Fax (03528) 57-115 93051 Regensburg Merianweg 3 Tel. (0941) 99 26-0 Fax (0941) 99 26·115 18069 Rostock Cari-Hopp-Straße 4a Tel. (0381) 48 82·0 Fax (0381) 48 82-115 70469 Stuttgart Wernerstraße 1 Tel. (0711) 135-01 Fax (0711) 135-1215/1235 89081 Ulm Riedweg 48 Tel. (0731) 93 73-0 Fax (0731) 93 73·115

# **Index**

## A

Abruf 59 Abtaster 84 Amtsholung 18 Amtskennziffer 49 Anmelden 97 Anruf 42, 69 Anrufbeantworter 22, 45, 64 Auflösung 48 Autostart 60

#### B

Bedienerruf 63 Betriebsarten 20

#### $\mathbf{D}$

Datum 25 Display Sprache 26 Druckbild 84

### E

Eingabe von Buchstaben 14 Eingangskode 73 Einschalten 12 Empfang 42 automatischer 44 autorisierter 56 bei Papierende 45 manueller 42 mit Anrufbeantworter 45 Empfangspapier 87 abreißen 43 vorschieben 43 wechseln 87 zu Ende 45 Fmpfangspapierstau 90 Erdtaste 19

#### F

Faxweiche 20 Fehler 92 Fehlerbericht 53, 54 Flashtaste 19 Funktionsliste 15 Funktionstaste 13 Fußzeile 61

#### G

Gebührenzähler 40 Gegenstelle 95 Gerätekennung eingeben 16

## I

Installation 5, 97 IWV 18

#### K

Kennung 16, 50, 61 , Zusatz- 17 Kennung eingeben 16 Klingelsignal 36 Kopfzeile 61 Kopie lokale 63, 84 Kundendienst 104

#### L

Lautstärke 36, 39

#### M

Memo 77 MFV 18, 39 Mikrophon abschalten 39 Mithören 39

#### N

Nachricht 64, 77 Namenswahl 29, 38 Namenswahl eingeben 32, 35 Nebenstellenanlagen 18 Netzausfall 96 Netzschalter 11 Netzsteckdose 6

p

Papierstau 90

#### R

Reinigen 85 Rufnummer 29 Rufnummernliste 29 Rufnummernverzeichnis drucken

### s

Seite , zweite senden 50 Sendebericht 53, 92 Senden 46 Sperre 27 Sprache 23, 26 Staub 85 Stopptaste 13 Störungen 95 Stromausfall 96 Sturnm-Schaltung 39

#### T

Tastenbelegung 14 Tastenton 36 Telefaxdienst 97 Telefonanschluß 6 Telefongespräch aufzeichnen 74 Telefonieren 37 Thermopapier 88 TK-Anlagen 18 Tonwahl 18, 39, 80 Transportkarton 6

#### u

Uhr 25, 72 Uhrzeit 25

#### V

Vorlagen -forrnate 46 einlegen 47 geeignete 46 Vorlagenstau 90

#### w

Wählen 49 automatisch 49 Kurzwahl 38, 52 wiederholen 49, 52 Wahlverfahren 18 Wahlverfahren einstellen 18 Wahlwiederholung 37 automatische 50 manuelle 52 weiterleiten 75 Werbung 56 Wiedergabe 70

#### z

Zeichen 14 Zielwahl 29, 38 eingeben 30 Zugangskode 27 Zusatzkennung eingeben 17

# Das Menü-System

Sie können diese Menüpunkte nach Drücken der Taste 16 [Funktion] durch direkte Eingabe über die Zifferntasten 33 [1 ... 0] anwählen.

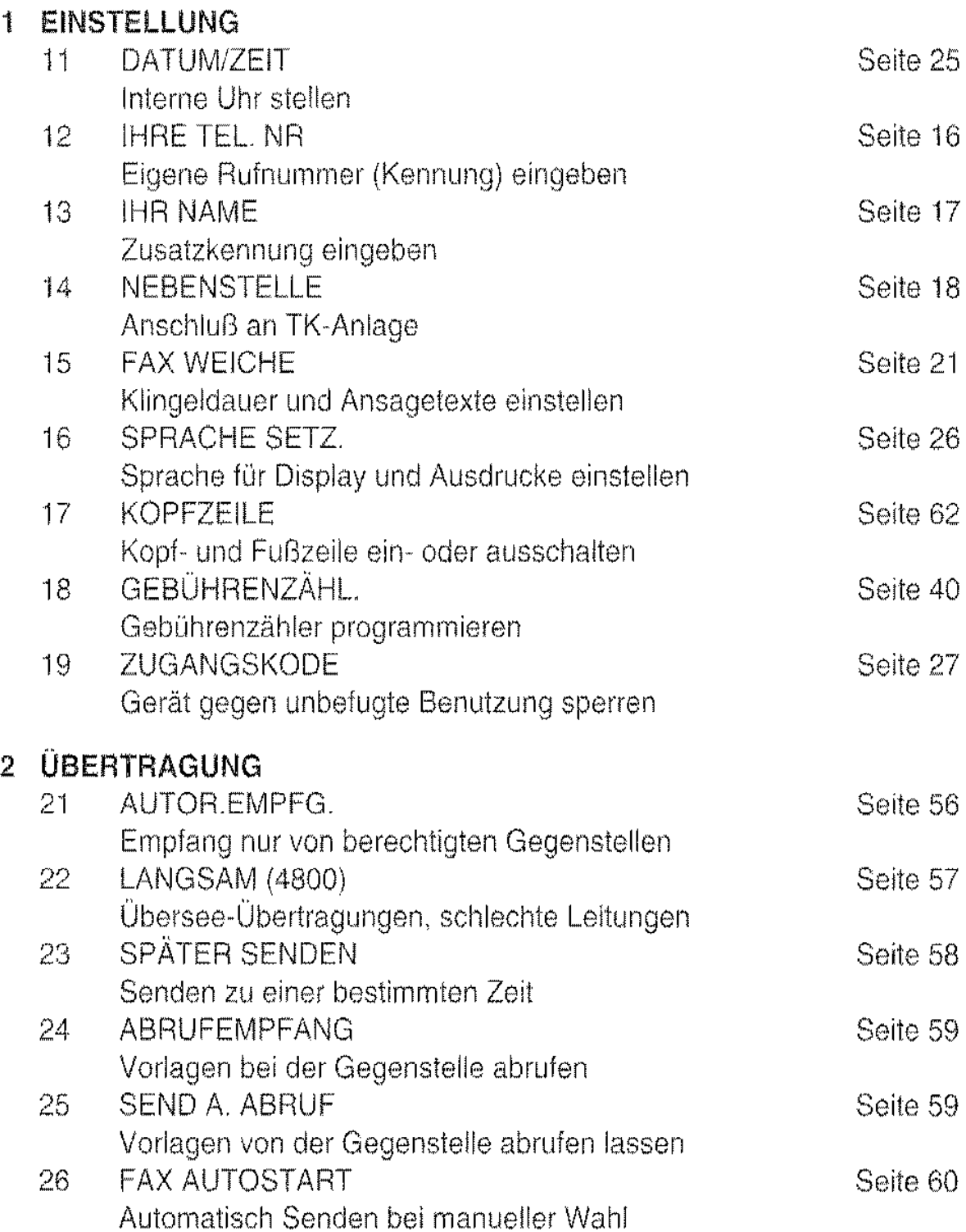

#### 3 VERSCHIEDENES

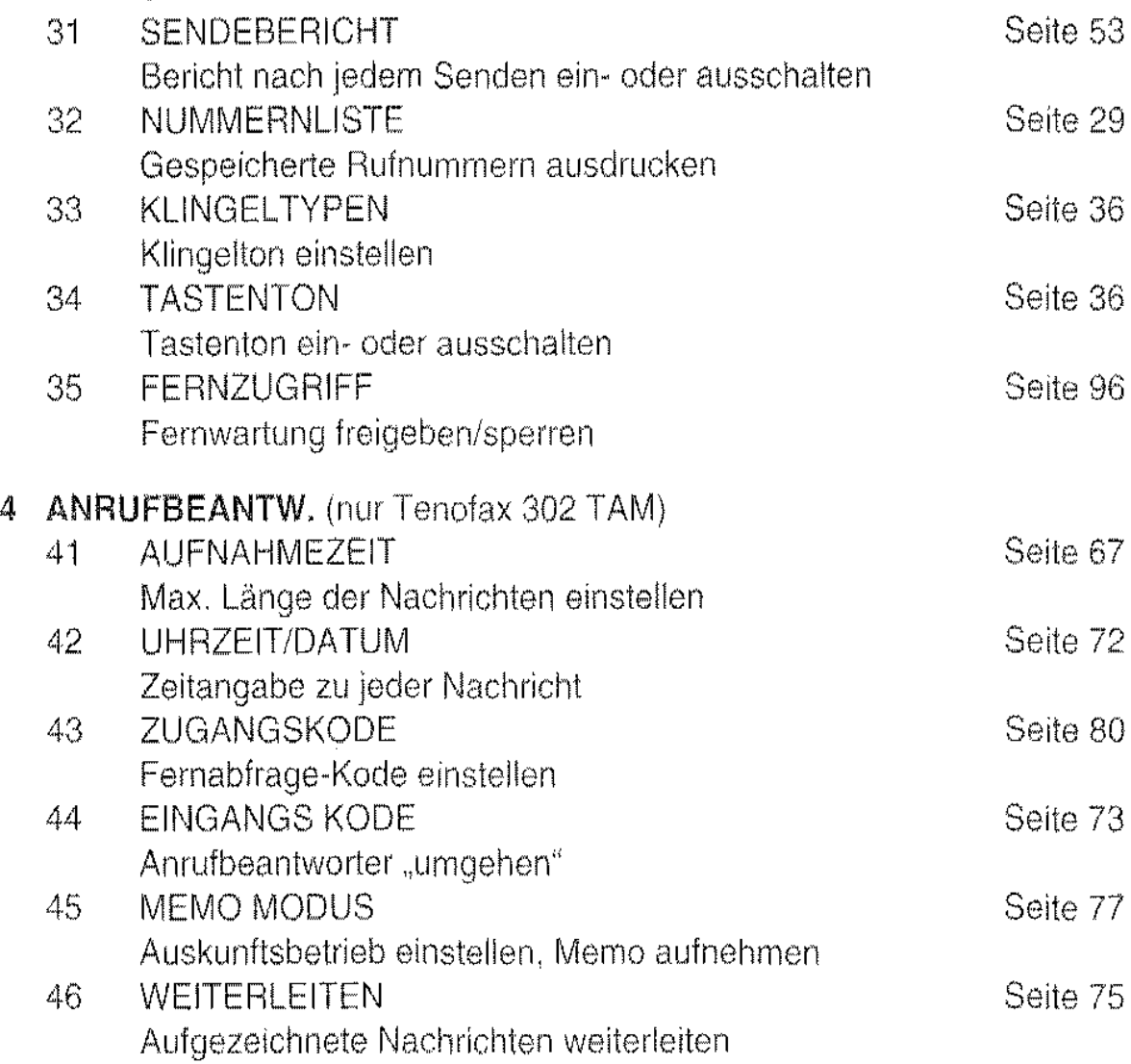

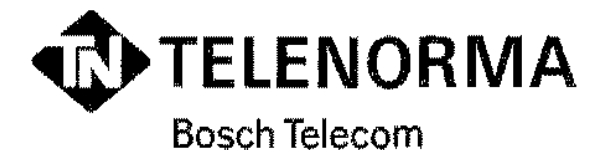

Kleyerstraße 94 60326 Frankfurt/Main Telefon (0 69) 75 05·0

379036.6110